# **UNIVERSIDAD DE HUANUCO**

## **FACULTAD DE INGENIERIA**

## **PROGRAMA ACADÉMICO DE INGENIERÍA DE SISTEMAS E INFORMÁTICA**

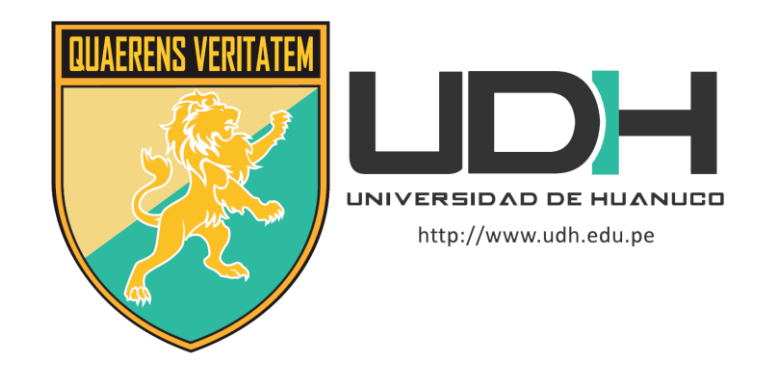

# **TRABAJO DE SUFICIENCIA PROFESIONAL**

### **"Metodología para la implementación del servicio de infraestructura en la nube para las revistas científicas de la UDH"**

# PARA OPTAR EL TÍTULO PROFESIONAL DE INGENIERO DE SISTEMAS E INFORMÁTICA

AUTOR: Lozano Cajas, Heenry Huilfredo

ASESOR: Sulca Correa, Omar Iván

HUÁNUCO – PERÚ 2023

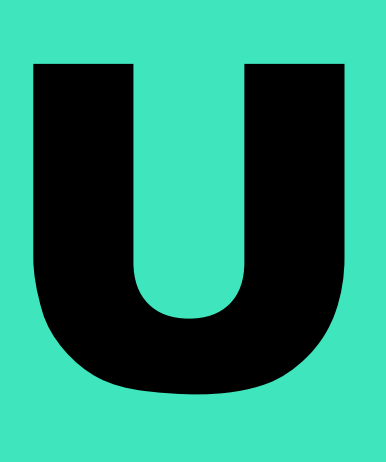

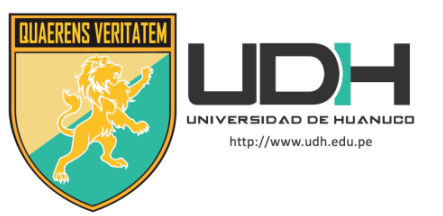

### **TIPO DEL TRABAJO DE INVESTIGACIÓN:**

- Tesis ( )
- Trabajo de Suficiencia Profesional( X )
- Trabajo de Investigación ( )
- Trabajo Académico ( )

**LÍNEAS DE INVESTIGACIÓN:** Gestión y Desarrollo de Sistemas de Información **AÑO DE LA LÍNEA DE INVESTIGACIÓN** (2020)

### **CAMPO DE CONOCIMIENTO OCDE:**

**Área:** Ingeniería, Tecnología **Sub área:** Ingeniería eléctrica, Ingeniería electrónica **Disciplina:** Ingeniería de sistemas y comunicaciones

### **DATOS DEL PROGRAMA:**

Nombre del Grado/Título a recibir: Título Profesional de Ingeniero de sistemas e informática Código del Programa: P06 Tipo de Financiamiento:

- Propio  $(X)$
- UDH ( )
- Fondos Concursables ( )

#### **DATOS DEL AUTOR:**

Documento Nacional de Identidad (DNI): 41555028

#### **DATOS DEL ASESOR:**

Documento Nacional de Identidad (DNI): 42230320 Grado/Título: Máster universitario en ingeniería informática

Código ORCID: 0000-0002-6442-588X

### **DATOS DE LOS JURADOS:**

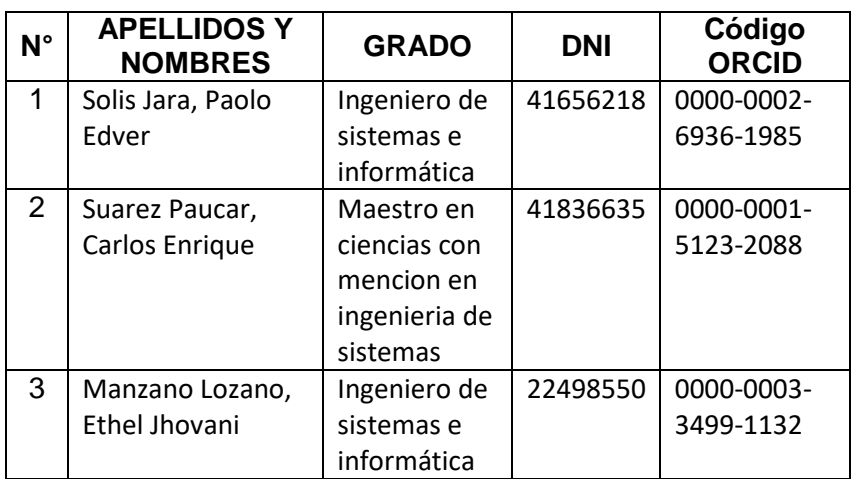

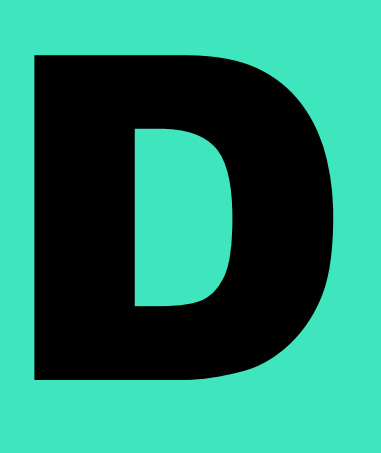

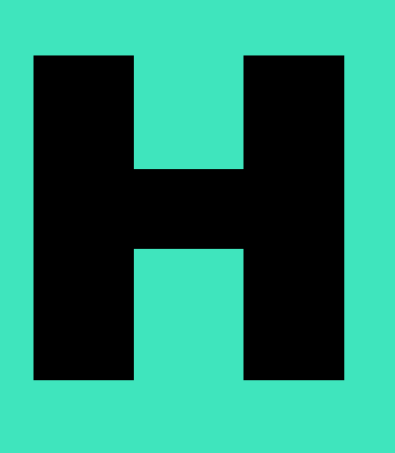

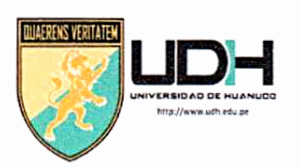

# **UNIVERSIDAD DE HUANUCO**

Facultad de Ingeniería

P. A. DE INGENIERÍA DE SISTEMAS E INFORMÁTICA

# ACTA DE SUSTENTACIÓN DEL TRABAJO DE SUFICIENCIA PROFESIONAL, PARA OPTAR EL TITULO PROFESIONAL DE INGENIERO(A) DE SISTEMAS E INFORMÁTICA

En la ciudad de Huánuco, siendo las 18:30 horas del día 10 del mes de julio del año 2023, se lleva a cabo la sustentación presencial en cumplimiento de lo señalado en el Reglamento de Grados y Títulos de la Universidad de Huánuco, quienes se reunieron los Jurados Calificadores integrado por los Docentes:

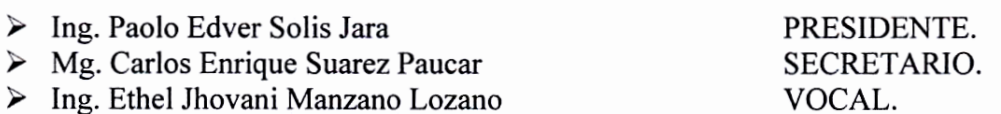

Nombrados mediante la Resolución Nº 1510-2023-D-FI-UDH para evaluar el Trabaio de Suficiencia Profesional intitulada: "METODOLOGÍA PARA LA IMPLEMENTACIÓN DEL SERVICIO DE INFRAESTRUCTURA EN LA NUBE PARA LAS REVISTAS CIENTÍFICAS DE LA UDH", Presentado por el (la) Bach: Heenry Huilfredo LOZANO CAJAS, para optar el Título Profesional de Ingeniero(a) de Sistemas e Informática.

Dicho acto de sustentación se desarrolló en dos etapas: exposición y absolución de preguntas: procediéndose luego a la evaluación por parte de los miembros del Jurado.

Habiendo absuelto las objeciones que le fueron formuladas por los miembros del Jurado y de conformidad con las respectivas disposiciones reglamentarias, procedieron a deliberar y calificar, declarándolo(a) Allerando. por UNANUMAR.con el calificativo cuantitativo de. At... y cualitativo de Sufflute TE según el (Art. 47).

Siendo las / ?? 8 horas del día 10 del mes de julio del año 2023, los miembros del Jurado Calificador firman la presente Acta en señal de conformidad.

dirach

Ing. Paolo Edver Solis Jara ORCID: 0000-0002-6936-1985 DNI: 41656218 Presidente

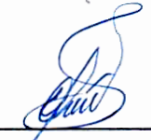

Mg. Carlos Enrique Suarez Paucar ORCID: 0000-0001-5123-2088 DNI: 41836635 Secretario

Ing. Ethel Movani Manzano Lozano ORCID: 0000-0003-3499-1132 DNI: 22498550 Vocal

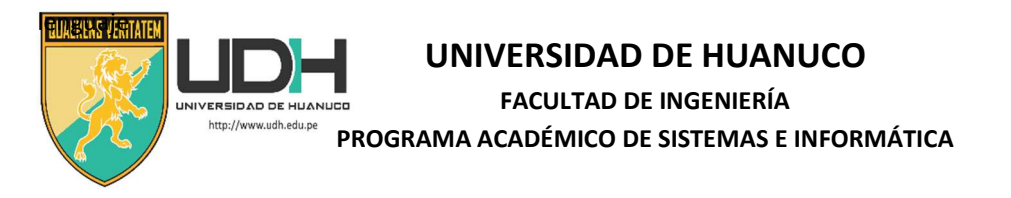

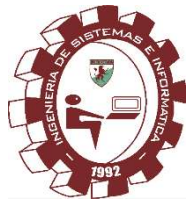

#### CONSTANCIA DE ORIGINALIDAD

Yo, Omar Iván Sulca Correa, asesor del PA Ingeniería de Sistemas e Informática y designado mediante documento: RESOLUCIÓN No 2022-2022-D-FI-UDH, del bachiller Heenry Huilfredo LOZANO CAJAS, de la investigación titulada: "METODOLOGÍA PARA LA IMPLEMENTACIÓN DEL SERVICIO DE INFRAESTRUCTURA EN LA NUBE PARA LAS REVISTAS CIENTÍFICAS DE LA UDH",

Puedo constar que la misma tiene un índice de similitud del 8% verificable en el reporte final del análisis de originalidad mediante el Software Antiplagio Turnitin.

Por lo que concluyo que cada una de las coincidencias detectadas no constituyen plagio y cumple con todas las normas de la Universidad de Huánuco.

Se expide la presente, a solicitud del interesado para los fines que estime conveniente.

Huánuco, 14 de agosto de 2023

 $\sqrt{2}$ 

Omar Iván Sulca Correa DNI: 42230320 ORCID: 0000-0002-6442-588X

# entrega final

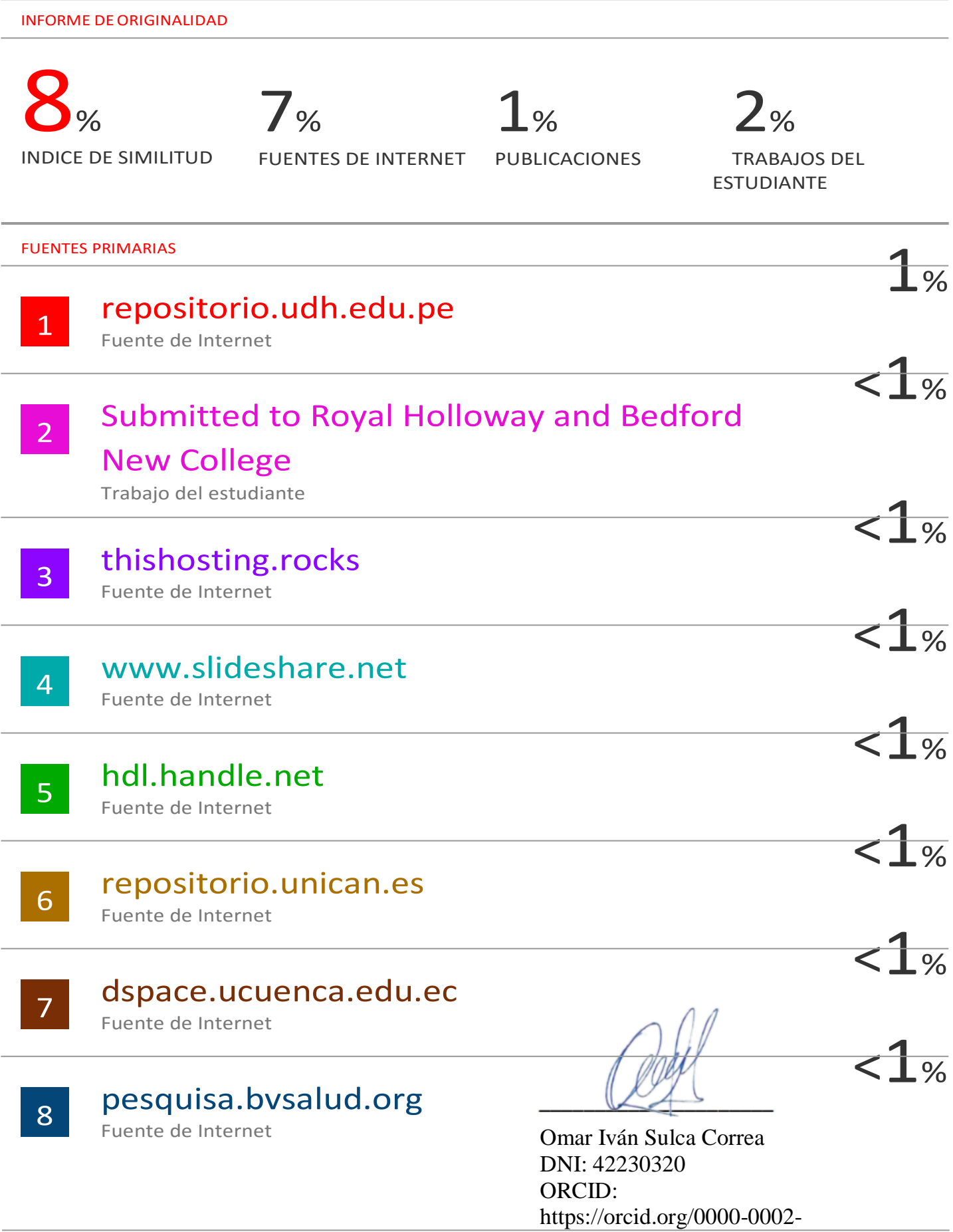

6442-588X

### **DEDICATORIA**

<span id="page-5-0"></span>A Dios por permitirme despertar día a día, a mis padres que me dieron la vida y me apoyaron siempre en todas mis actividades y a mi familia que son el motor para seguir adelante, en especial en memoria de mi hermana Gerly.

### **AGRADECIMIENTOS**

<span id="page-6-0"></span>Agradecer a los docentes de la Universidad de Huánuco quienes generosamente me compartieron sus conocimientos y experiencias a lo largo de mis estudios universitarios y, de una manera muy especial a la directora de la oficina Editorial Universitaria Mg. Mely Ruiz Aquino.

# ÍNDICE

<span id="page-7-0"></span>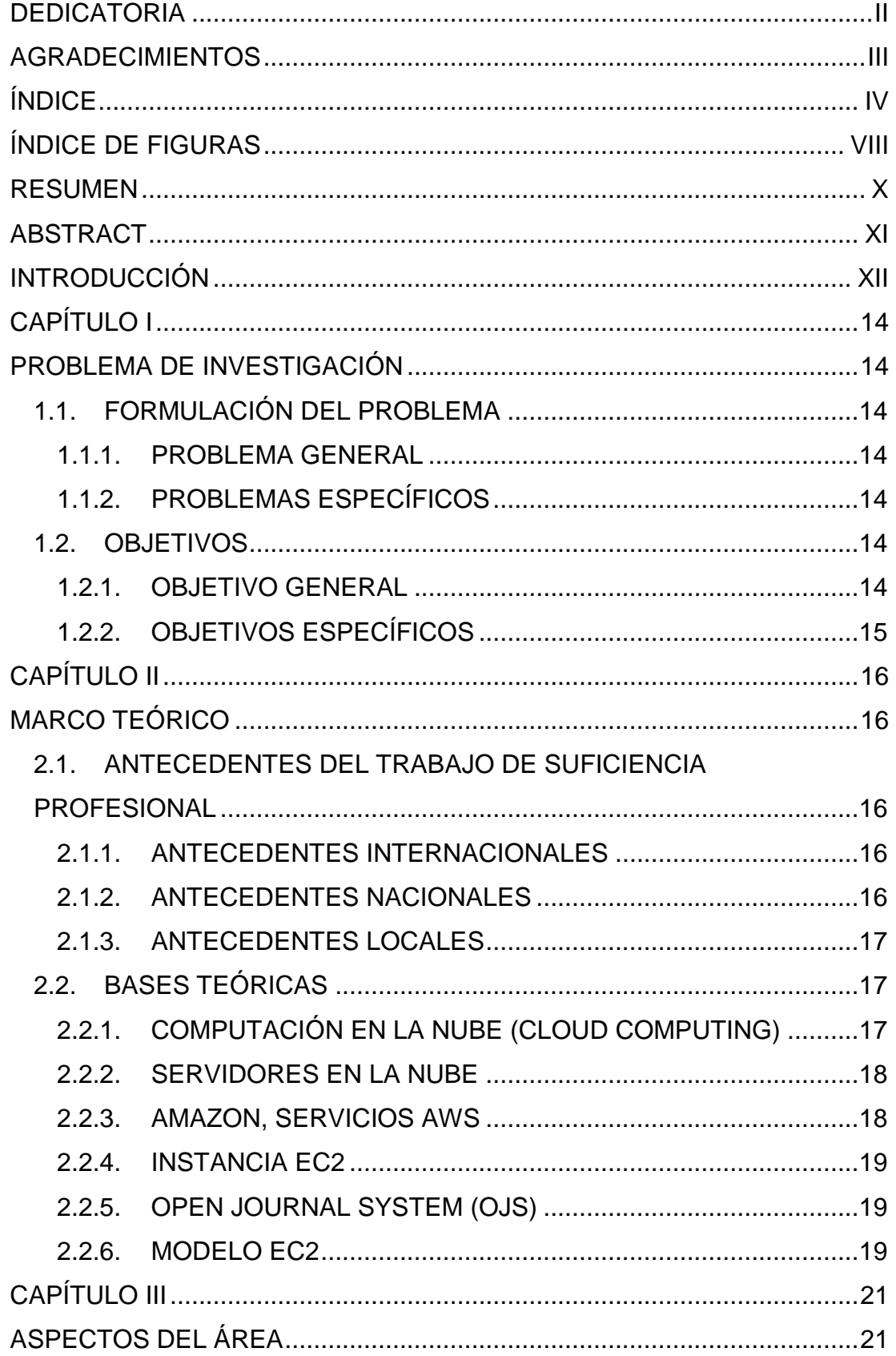

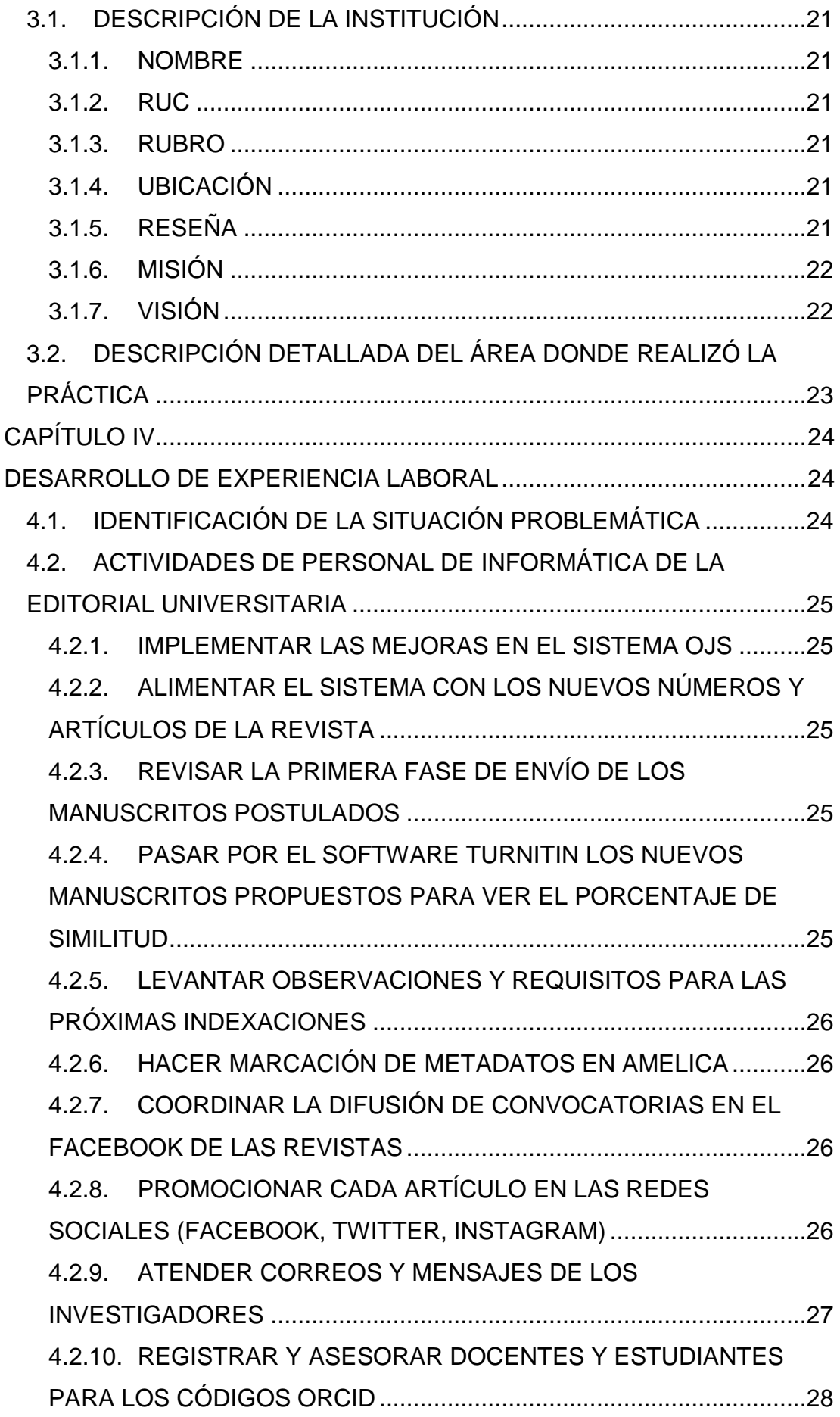

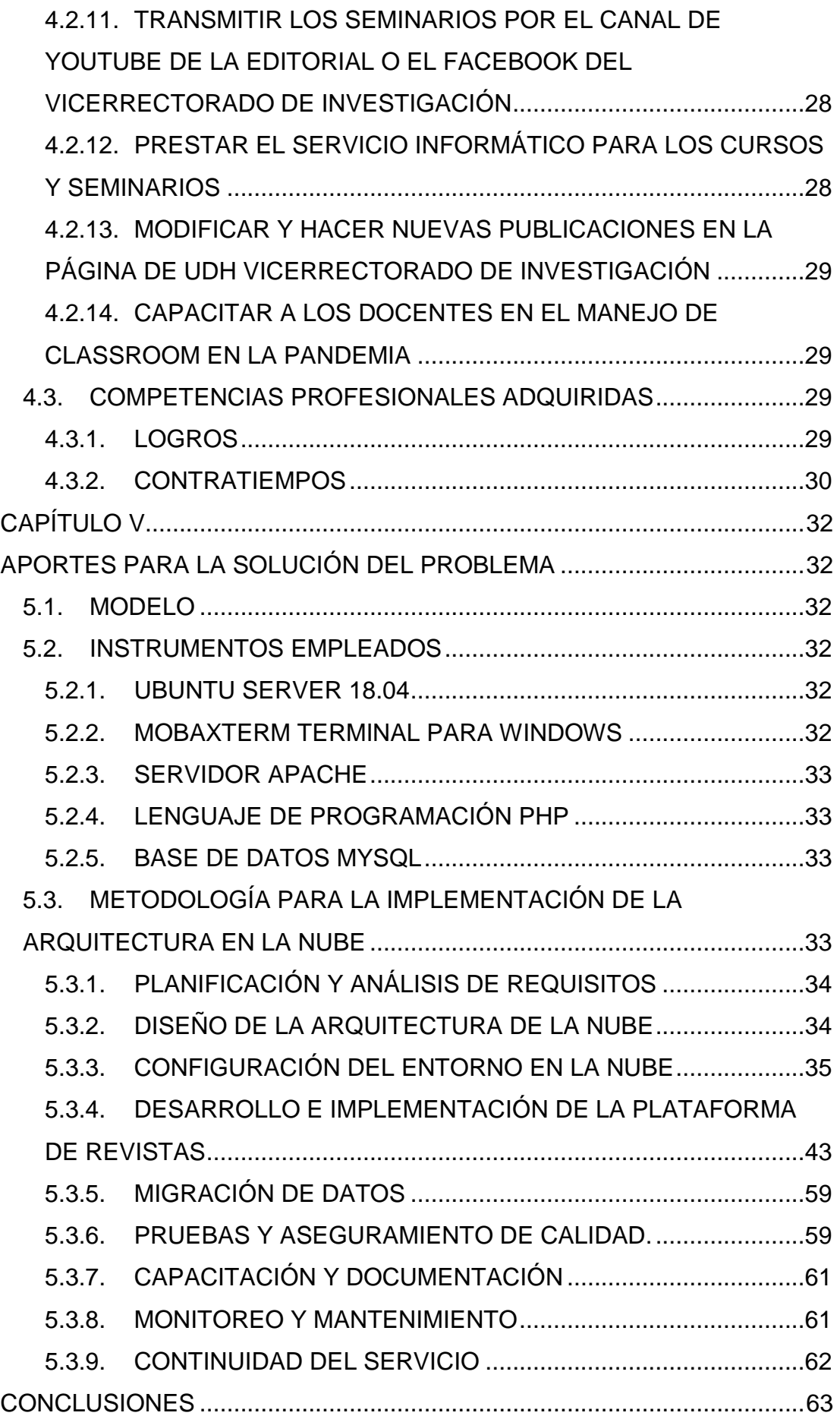

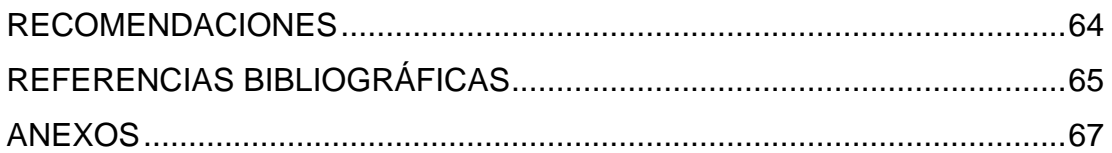

# **ÍNDICE DE FIGURAS**

<span id="page-11-0"></span>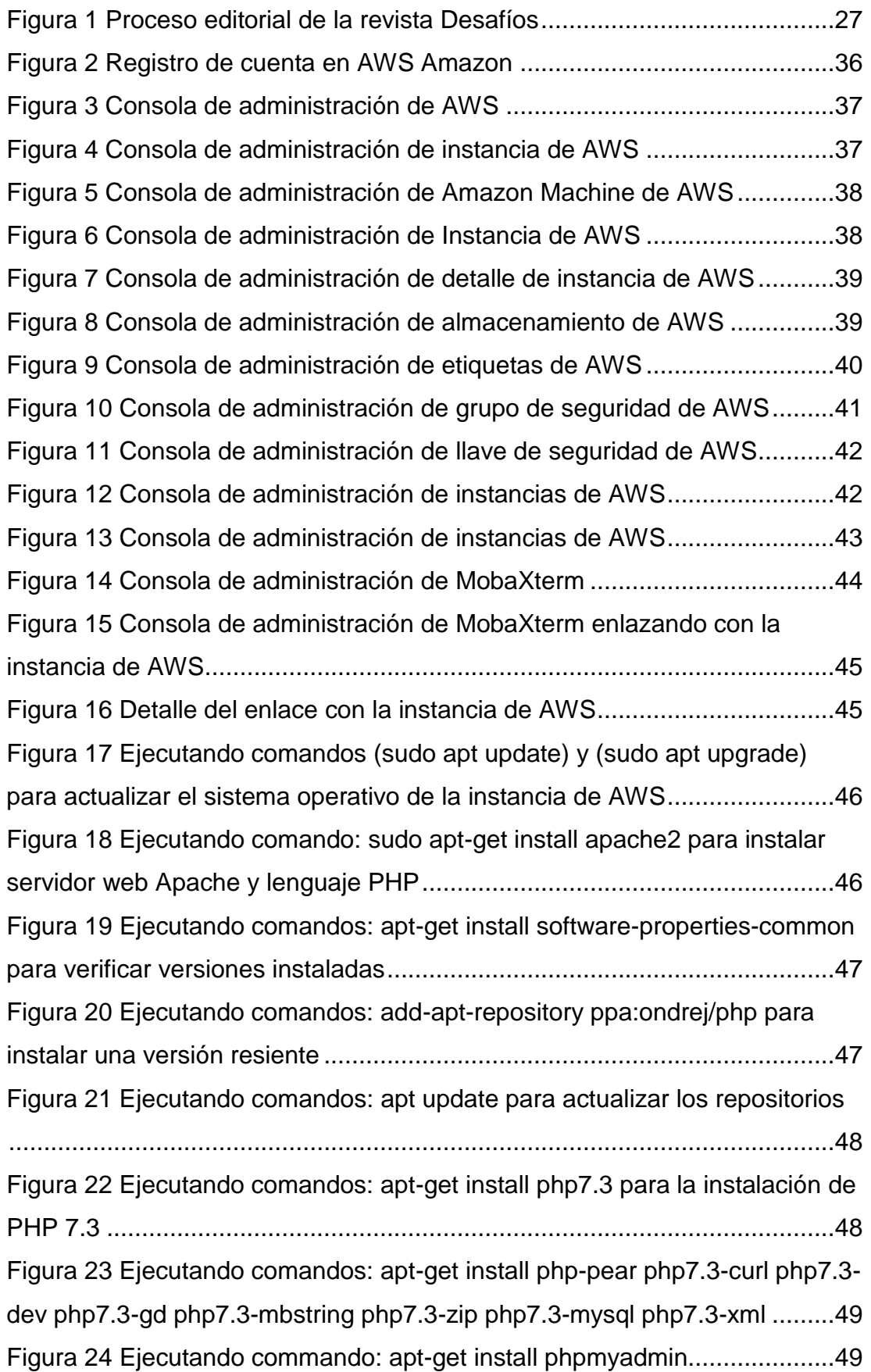

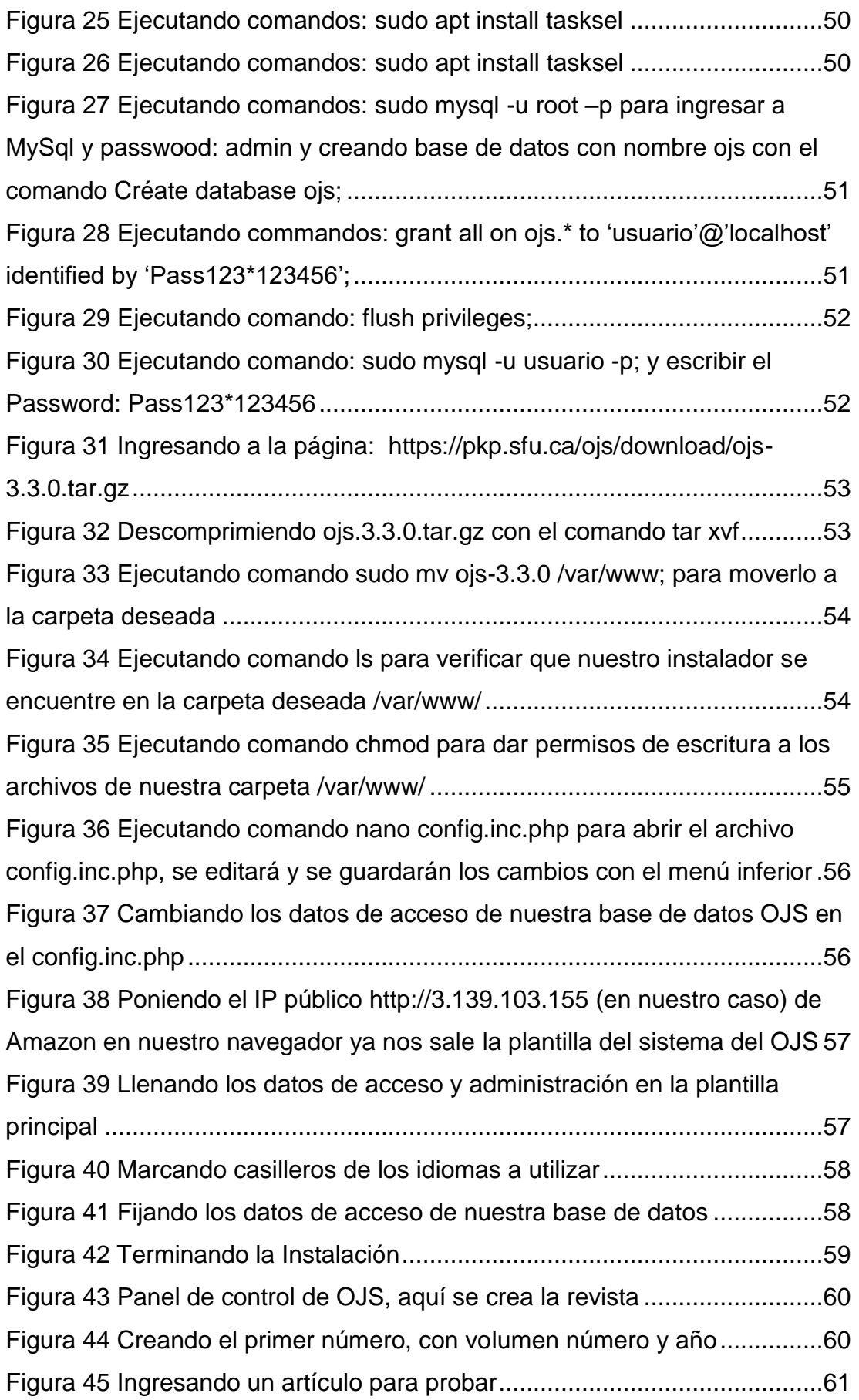

#### **RESUMEN**

<span id="page-13-0"></span>El objetivo de esta propuesta es darle mayor visibilidad en el tiempo a las revistas de la UDH para alcanzar las indexaciones y el reconocimiento de los investigadores de otras partes del mundo teniendo una revista en línea las veinticuatro horas del día durante todo el año. Para dicha propuesta se utilizó una infraestructura con los servicios EC-2 de AWS, esta infraestructura emplea un sistema operativo servidor Apache, Linux Ubuntu Server 18.04, un administrador de base de datos en MySQL, con PHP como lenguaje de programación, donde se instaló la versión 3.2.1 del OJS.

Cumpliéndose el propósito primordial Las revistas científicas de la UDH estarán las 24 horas del día de esta manera las indexadoras y los investigadores tienen estas revistas de la UDH a disposición para buscar, leer, analizar, comentar, citar, consultar y cosechar metadatos.

**Palabras claves:** editorial universitaria, revistas científicas, plataforma OJS, Turnitin, ORCID.

### **ABSTRACT**

<span id="page-14-0"></span>The objective of this proposal is to give UDH journals greater visibility over time to achieve indexing and recognition by researchers from other parts of the world, having an online journal twenty-four hours a day throughout the year. For this proposal, an infrastructure with AWS EC-2 services was used, this infrastructure uses an Apache server operating system, Linux Ubuntu Server 18.04, a MySQL database administrator, with PHP as programming language, where the OJS version 3.2.1.

Fulfilling the primary purpose The scientific journals of the UDH will be available 24 hours a day, thus the indexers and researchers have these UDH journals available to search, read, analyze, comment, cite, consult, and harvest metadata.

**Keywords:** university press, scientific journals, OJS platform, Turnitin, ORCID.

### **INTRODUCCIÓN**

<span id="page-15-0"></span>En los últimos años la Superintendencia Nacional de Educación Superior Universitaria (SUNEDU) viene haciendo un trabajo riguroso de supervisión a fin de que las universidades peruanas brinden un mejor servicio educativo, por lo cual dentro de sus lineamientos se ha contemplado la producción científica conforme lo señala el artículo 48 de la Ley Universitaria 30220 (2014) respecto a la investigación dirigido a los docentes y a los estudiantes; en tal sentido la Universidad de Huánuco (UDH) puso al servicio de la comunidad científica la Revista Peruana de Ciencias de la Salud (RPCS) y la revista Desafíos con la finalidad de que tanto los docentes como los estudiantes puedan publicar sus trabajos científicos. Recientemente, se puso a disposición la Revista Innovación Empresarial y la Revista Científica de Ingeniería, Diseño y Arquitectura Contemporánea. La revista Desafíos desde el año 2013 viene publicando investigaciones multidisciplinarias, y desde el año 2019 se optó por publicar también en formato digital. Al igual que la RPCS, actualmente ambas revistas se encuentran indexadas en LATINDEX, y la revista RPCS está en DOAJ (directorio de revistas de acceso abierto).

La oficina de editorial universitaria se dedica a la edición de ambas revistas, contando con un equipo selecto de profesionales, que se encargan desde la recepción de los manuscritos, del proceso editorial hasta su publicación final.

La COVID-19 hizo que las actividades de edición de artículos sean de manera virtual, utilizando de esta manera herramientas computacionales que hoy en día son muy populares.

Una de las diversas actividades que realiza la editorial universitaria viene a ser el soporte informático que se presta a ambas revistas. Las actividades más resaltantes son las de editar y publicar en variados formatos (PDF, HTML, XML) en el Open Journal System (OJS). Las actividades que se llevan a cabo son de manera virtual y llevados por varios actores, por tal razón se requiere del uso de herramientas de Google. Además, se realizan otras actividades consecuentes con las de edición y publicación.

XII

Otra actividad importante consiste en la publicación de las revistas en el OJS. El OJS está alojada en los servidores de la universidad, teniéndose el riesgo de que se originen contratiempos tales como: la caída del servidor, el corte del suministro de energía eléctrica, el corte del servicio de internet, entre otras causas internas y externas.

Lo que genera que las revistas no estén en línea todo el tiempo dificultando el desarrollo normal de las actividades de la oficina editorial, así mismo perjudica la iteración de los investigadores que desean citar el contenido, a su vez, a las indexadoras que se encargan de la cosecha de METADATOS para su análisis y posible aprobación a otras nuevas bases de datos de más prestigio.

Además de lo descrito, cabe resaltar que los servidores de la universidad contienen gran cantidad de información muy importante y variada, por tal motivo no es recomendable hacer actualizaciones y manipulaciones del software OJS alojada en los servidores de la UDH, ya que se corren ciertos riesgos por su vulnerabilidad.

# **CAPÍTULO I**

## **PROBLEMA DE INVESTIGACIÓN**

### <span id="page-17-2"></span><span id="page-17-1"></span><span id="page-17-0"></span>**1.1. FORMULACIÓN DEL PROBLEMA**

### <span id="page-17-3"></span>**1.1.1. PROBLEMA GENERAL**

 Las revistas científicas de la UDH en la actualidad, al ser gratuitas y en línea deben estar a disposición de las indexadoras, de los investigadores y público en general; las revistas científicas electrónicas en oportunidades no se encontraron en línea.

### <span id="page-17-4"></span>**1.1.2. PROBLEMAS ESPECÍFICOS**

- La representante de LATINDEX para su respectiva cosecha de datos en varias oportunidades encontró a la revista fuera de línea. También en el caso de los autores para que sus artículos sean consultados y citados en el momento que se requiriera debe estar en línea.
- La página de la revista muchas veces se encuentra fuera de línea ya sea por causa del fluido eléctrico, el servicio de internet que se cuelga o por otros motivos.
- El OJS al estar contenida en un servidor físico único está expuesta al ataque de virus, es por esto que los encargados de los servidores de la universidad no permiten hacer las modificaciones constantemente, por esto las páginas de las revistas no se actualizan y esto lleva a que algunas características para el proceso editorial no se encuentren disponibles como por ejemplo los mensajes automáticos de respuesta de correo desde el OJS.

### <span id="page-17-6"></span><span id="page-17-5"></span>**1.2. OBJETIVOS**

#### **1.2.1. OBJETIVO GENERAL**

Darle mayor visibilidad en el tiempo a las revistas de la UDH.

### <span id="page-18-0"></span>**1.2.2. OBJETIVOS ESPECÍFICOS**

- Alcanzar las indexaciones con una revista en línea las 24/7.
- Tener una revista disponible para citaciones de los investigadores del Perú y otras partes del mundo.
- Permitir las actualizaciones de los módulos y versiones más recientes necesarias para cumplir políticas nacionales e internacionales, y para las indexaciones a otras bases.

### **CAPÍTULO II**

### **MARCO TEÓRICO**

#### <span id="page-19-3"></span><span id="page-19-2"></span><span id="page-19-1"></span><span id="page-19-0"></span>**2.1. ANTECEDENTES DEL TRABAJO DE SUFICIENCIA PROFESIONAL**

#### **2.1.1. ANTECEDENTES INTERNACIONALES**

Gómez (2013) en su investigación titulada "Metodología para implementar en la nube Aplicaciones Web basadas en Java" tuvo como finalidad Mostrar los pasos para crear una aplicación Web, que utilice los servicios de Google App Engine, para que un lector con conocimientos sobre JAVA sea capaz de: desarrollar una aplicación desde cero y hacerla completamente funcional en los servidores de Google en la nube.

Jinete y Aviles (2017) en su investigación "Subordinación de servidores para clúster en cloud usando AWS-EC2" La finalidad fue poder optimizar el uso de los recursos informáticos de esta manera estas empresas tienen que adquirir esta tecnología que nos lleva a no solo tener resultados más pronto, sino que también a ahorrar cientos de miles o cientos de millones de dólares en el mantenimiento de dispositivos o máquinas físicas que con el tiempo van quedando obsoletos.

#### <span id="page-19-4"></span>**2.1.2. ANTECEDENTES NACIONALES**

Leyva (2015) en su investigación titulada "Propuesta de Computación en la nube para mejorar los sistemas informáticos de la Universidad Nacional Santiago Antúnez De Mayolo, Huaraz 2014" esta propuesta tuvo la finalidad de dar respuesta a los problemas de disponibilidad de información, seguridad, mantenimiento, etc. Debido Por cuanto su diseño permite que los usuarios puedan estar interconectados a través del internet, sin necesidad de tener que estar en continuo actualización y mantenimiento de los equipos tecnológicos de su servidor físico.

Charcape, et al. (2023) en su investigación "Análisis de la gestión de servicios de TI en la nube: beneficios y riesgos de su implementación" Este análisis nos da a conocer los beneficios y riesgos de la gestión de servicios de TI en la nube. Su implementación en la nube ofrece ventajas tales como la reducción de costos y flexibilidad, pero también presenta riesgos relacionados con la seguridad de datos, la privacidad y la dependencia en proveedores.

#### <span id="page-20-0"></span>**2.1.3. ANTECEDENTES LOCALES**

Estrada y Paucar (2016) en su trabajo de tesis "Implementación de una nube privada con software libre para la mejora de la gestión de medios digitales del área administrativa y docente del CETPRO San Luis Gonzaga en el 2015" esta investigación tuvo la finalidad de procurar la optimización de la gestión de medios digitales y así aumentar la productividad y disminuir los tiempos de espera por el tema de búsqueda, y de almacenamiento de información, por tal motivo se la computación en la nube ya que las características y bondades de este servicio nos permitirá mejorar la gestión de medios digitales.

#### <span id="page-20-2"></span><span id="page-20-1"></span>**2.2. BASES TEÓRICAS**

#### **2.2.1. COMPUTACIÓN EN LA NUBE (CLOUD COMPUTING)**

La computación en la nube o Cloud Computing se viene utilizando de manera ascendente, al principio solo era almacenamiento en la nube, con el paso del tiempo se fueron implementando más servicios, lo más resaltante es que esta tecnología es una infraestructura equipada con tecnologías ya existentes solo que esta vez están entrelazadas para dar un servicio potente, las empresas en esta última década están apostando por esos servicios ya que son elásticos, cómodos y adaptables a los cambios de necesidad de computación de las organizaciones. Las tecnologías que brindan son de tres categorías Infraestructura como servicio (IaaS), plataforma como servicio (PaaS) y software como servicio (SaaS). Lo más resaltante es que estas tecnologías están cuando lo necesites, el tiempo que lo requieras y

además de la capacidad que lo necesites. Estas tecnologías son (redes, servidores, almacenamiento, aplicaciones, servicios), todas estas se llevan a cabo en servidores gigantes o mainframes. (Joyanes, 2018).

#### <span id="page-21-0"></span>**2.2.2. SERVIDORES EN LA NUBE**

La computación en la nube es la actividad computacional que se lleva a cabo en súper servidores externos ubicados en sitios remotos que cuentan con gran poder de procesamiento y almacenamiento, estos servidores externos procesan grandes cantidades de información, nosotros podemos conectarnos a estos servidores desde cualquier parte del mundo y hacer las diferentes actividades como programar, almacenar archivos, instalar programas, modificar programas, etc. Por ejemplo, se pueden alojar una página web dinámica sin necesidad de contar con un servidor propio, se pueden programar copias de seguridad y almacenarlos en la nube, se pueden utilizar servidores elásticos que van aumentando el tamaño de almacenamiento de acuerdo a la necesidad de uso, se pueden hacer grandes operaciones de cálculos financieros y matemáticos. También se cuenta con ambientes híbridos donde se pueden trabajar con servidores internos y externos a la vez.

AWS es un servicio brindado por Amazon de computación en la nube, para esto debemos inscribirnos con una cuenta de correo, una clave y registrar otros datos para poder empezar a utilizar los servicios de Amazon AWS sean gratuitos o de pago, para esto se debe utilizar una tarjeta de crédito que nos permitirá utilizar los servicios a pesar de no pagar ni un sol.

#### <span id="page-21-1"></span>**2.2.3. AMAZON, SERVICIOS AWS**

Una de las empresas que está a la vanguardia de los servicios de cloud computing es Amazon con su servicio Amazon Web Services (AWS), está empresa además es confiable y es una de las empresas que ofrece los servicios a bajo costo y nos permite reducir o ampliar su uso de acuerdo a la necesidad de ampliación de recursos

18

computacionales. Por este motivo es que muchas empresas lo usan. (Tolosa-Cuadrado et al., 2014)

#### <span id="page-22-0"></span>**2.2.4. INSTANCIA EC2**

Es un servicio de AWS que brinda la posibilidad de escoger la arquitectura que queremos para nuestra instancia, este servicio tiene como característica que te permite ajustar a la necesidad de cómputo que requiere el usuario, en este servicio podemos seleccionar el sistema operativo, la cantidad de memoria RAM, el tamaño de disco a utilizar el número de procesadores, dar una serie de pautas de seguridad de acceso y desde ahí ya podemos instalar todo el software que necesitamos. (AWS Amazon, 2017)

#### <span id="page-22-1"></span>**2.2.5. OPEN JOURNAL SYSTEM (OJS)**

Es un sistema web gratuito, este sistema es elaborado por Public Knowledge Project (PKP), financiados con fondos federales de Canadá, el sistema se está convirtiendo en una herramienta valiosa para el proceso completo para las publicaciones seriadas en este caso para las publicaciones científicas en todo el mundo, desde el registro de los usuarios que pasan a ser en la mayoría de los casos los autores de los artículos que se postulan en el OJS, hasta la aprobación y publicación del artículo que para esto, antes pasa por los demás procesos de revisión y corrección (Simon Fraser University Library, 2014)

#### <span id="page-22-2"></span>**2.2.6. MODELO EC2**

Los servicios de Amazon AWS están divididos en varios tipos de servicios como, por ejemplo, EC2 donde encontramos máquinas virtuales, servidores, infraestructura; encontramos también el servicio de almacenamiento que podemos contratar para almacenar nuestra información, otro es el servicio de base de datos donde podemos encontrar base de datos Sql, Mysql, Postgre, etc. Para la migración de datos también hay un servicio con la que Amazon cuenta, además ofrece el servicio donde se pueden utilizar herramientas de desarrollador. Así

mismo puedes disponer de información de toda la infraestructura usada como espacio disponible, cantidad de usuarios, tiempo, estadística etc.

<span id="page-23-0"></span>Podemos solicitar el servicio de EC2 como primer servicio para poder tener un servidor web, para esto se debe conocer los requisitos del sistema a instalar y con esto seleccionar la alternativa correcta ya sea de pago o gratuito, cabe mencionar que los servicios gratuitos son limitados en capacidad y tipos especializados de servicios.

### **CAPÍTULO III**

### **ASPECTOS DEL ÁREA**

#### <span id="page-24-2"></span><span id="page-24-1"></span><span id="page-24-0"></span>**3.1. DESCRIPCIÓN DE LA INSTITUCIÓN**

#### **3.1.1. NOMBRE**

Universidad de Huánuco.

#### <span id="page-24-3"></span>**3.1.2. RUC**

20120710436

#### <span id="page-24-4"></span>**3.1.3. RUBRO**

Educación superior universitaria.

#### <span id="page-24-5"></span>**3.1.4. UBICACIÓN**

Jr. Hermilio Valdizán N° 871 en el distrito de Huánuco, provincia de Huánuco, departamento de Huánuco.

#### <span id="page-24-6"></span>**3.1.5. RESEÑA**

En el año de 1982 se creó la universidad "Belaunde Terry". Dicha casa de estudios empezó con la facultad de derecho. Debido a la confrontación de los alumnos por la necesidad de hacer su universidad una casa de estudios **con** las debidas licencias y toda la documentación en orden. El año 1988 se crea la Universidad Privada de Huánuco y progresivamente se crearon más facultades siendo una de ellas la facultad de ingeniería creada en el año 1992. El año 2001 ya con el nombre de Universidad de Huánuco se integra a la asamblea nacional de rectores. Desde el año 2014 la SUNEDU empieza a fiscalizar las universidades a nivel nacional en estricto cumplimiento de la nueva ley universitaria, lo cual permite a la universidad cumplir con todos los requerimientos exigidos para su licenciamiento y posteriormente su acreditación. Ya en los últimos años previos a la pandemia por la COVID – 19 muchas universidades al no alcanzar el respectivo licenciamiento pierden la licencia para seguir operando y esto lleva a que la población estudiantil de esas universidades empiece a buscar otros centros universitarios para continuar sus estudios. La población estudiantil de la UDH empezó a crecer paulatinamente, y debido a la reciente pandemia, las clases solo se empiezan a dictar de manera virtual, permitiendo que la universidad sea reconocida y goce de prestigio, aunado a la producción científica que realizan los docentes, y muchos investigadores de otros países que vienen publicando en las revistas científicas de la Universidad de Huánuco con la finalidad de dar a conocer a sus publicaciones e investigaciones a nivel mundial. (Zevallos U. 2019)

#### <span id="page-25-0"></span>**3.1.6. MISIÓN**

"Formamos profesionales de alta calidad académica humanística, científica y tecnológica, con sensibilidad para contribuir al desarrollo de la región y el país; **realizamos** investigación comprometida con el desarrollo académico, la formación profesional y la solución de los problemas de nuestra sociedad; crecemos respetando el medio ambiente y en armonía con el entorno natural de nuestra zona de influencia".

#### <span id="page-25-1"></span>**3.1.7. VISIÓN**

"Universidad acreditada, con excelencia académica en la formación profesional humanística, científica y tecnológica, ecológicamente sustentable; líder en el desarrollo regional y nacional".

### <span id="page-26-0"></span>**3.2. DESCRIPCIÓN DETALLADA DEL ÁREA DONDE REALIZÓ LA PRÁCTICA**

La oficina de editorial universitaria es la oficina responsable de la administración de las revistas científicas de la Universidad de Huánuco, y cuenta con dos trabajadores con permanencia laboral, y ciertos colaboradores que **son** parte del equipo editorial de las revistas que publica la Universidad de Huánuco (UDH), entre ellos: correctores de estilo, traductores, maquetadores, diseñadores y encargados del soporte informático. Dicha oficina recepciona las propuestas de autores procedentes de la misma universidad, así como de diversos autores de nuestro país y también del extranjero.

Las propuestas (manuscritos) son presentadas mediante la plataforma OJS y también remitidas a los correos electrónicos de cada revista. El equipo editorial se encarga de revisar los manuscritos propuestos, y emitir su conformidad según la aprobación de los revisores para su respectiva posterior edición, con la plena participación del autor del manuscrito y luego ser aprobado para su publicación tanto en formato físico como virtual.

La oficina editorial universitaria también ofrece las capacitaciones para la comunidad científica y a los alumnos en general que desean investigar y publicar contenidos. Anteriormente estas capacitaciones se realizaban en los salones de la UDH pero debido a la COVID -19 estas se realizan actualmente de manera virtual utilizando las plataformas Google Meet, Facebook live y YouTube Live, así como el uso de formularios de inscripción, encuestas, exámenes y control de asistencias todo de manera virtual, llegando así a los autores científicos de otras partes del mundo. La oficina editorial universitaria también se encarga de la gestión de las redes sociales (facebook) y de la página web del Vicerrectorado de Investigación de la UDH.

### **CAPÍTULO IV**

### **DESARROLLO DE EXPERIENCIA LABORAL**

### <span id="page-27-2"></span><span id="page-27-1"></span><span id="page-27-0"></span>**4.1. IDENTIFICACIÓN DE LA SITUACIÓN PROBLEMÁTICA**

Tras un proceso de análisis integral del área, se han identificado los siguientes problemas:

- Las revistas científicas de la UDH en la actualidad, al ser gratuitas y estar en línea deben estar a disposición de las indexadoras, los investigadores y público en general. Las revistas científicas electrónicas en oportunidades no se encontraron en línea, en el anexo 4 de este manuscrito se muestra una de las conversaciones con el personal de los servidores del repositorio de Revistas en las que no se encontraban en línea.
- La representante de LATINDEX para su respectiva cosecha de datos encontró en varias oportunidades a la revista fuera de línea (ver Anexo 5)**,** También en el caso de los autores para que sus artículos sean consultados y citados en el momento que se requiriera debe estar en línea.
- La página de la revista muchas veces se encuentra fuera de línea ya sea por causa del fluido eléctrico o por otros motivos.
- El OJS al estar contenida en un servidor está expuesta al ataque de virus, es por esto que los encargados de los servidores de la universidad no permiten hacer las modificaciones constantemente, por esto las páginas de las revistas no se actualizan y esto lleva a que algunas características para el proceso editorial no se encuentren disponibles como por ejemplo los mensajes automáticos de respuesta de correo desde el OJS. En el anexo 6 de este informe se muestran los mensajes de los autores al no recibir la respuesta automática del OJS.

### <span id="page-28-0"></span>**4.2. ACTIVIDADES DE PERSONAL DE INFORMÁTICA DE LA EDITORIAL UNIVERSITARIA**

#### <span id="page-28-1"></span>**4.2.1. IMPLEMENTAR LAS MEJORAS EN EL SISTEMA OJS**

Los colaboradores del Open Journal System de todo el mundo recogen experiencias de los usuarios en los procesos editoriales, estos sirven para hacer mejoras a lo largo del tiempo, para que cada vez más el sistema satisfaga las necesidades de sus usuarios, dichas mejoras se deben implementar periódicamente.

### <span id="page-28-2"></span>**4.2.2. ALIMENTAR EL SISTEMA CON LOS NUEVOS NÚMEROS Y ARTÍCULOS DE LA REVISTA**

Cada periodo de tiempo las revistas científicas de la Universidad de Huánuco deben subir los artículos que salen aprobados para su publicación, en el caso de Desafíos y la nueva revista Innovación Empresarial cada seis meses y la Revista Peruana de Ciencias de la Salud cada tres meses. Esto es muy importante por el cumplimiento de la permanencia de las revistas en las indexadoras y futuras indexaciones.

## <span id="page-28-3"></span>**4.2.3. REVISAR LA PRIMERA FASE DE ENVÍO DE LOS MANUSCRITOS POSTULADOS**

Los manuscritos presentados a la editorial por los diversos investigadores pasan por un primer filtro de selección de manuscrito, la revisión se hace con un formato que contempla los puntos principales y necesarios de un manuscrito de cualquier tipo (ver Anexo 1).

# <span id="page-28-4"></span>**4.2.4. PASAR POR EL SOFTWARE TURNITIN LOS NUEVOS MANUSCRITOS PROPUESTOS PARA VER EL PORCENTAJE DE SIMILITUD**

Los manuscritos que son presentados a los correos y al OJS son evaluados mediante Turnitin para ver su porcentaje de similitud, siendo el porcentaje máximo permitido del 20%, y de ser el caso que se sobrepase dicho valor, es devuelto al autor para las correcciones correspondientes, caso contrario el manuscrito es rechazado (ver Anexo 2).

### <span id="page-29-0"></span>**4.2.5. LEVANTAR OBSERVACIONES Y REQUISITOS PARA LAS PRÓXIMAS INDEXACIONES**

Las indexadoras obligan a cumplir ciertos requisitos para poder indexarse, estos requisitos de indexación son publicados en su página web, la revista debe levantar las observaciones para el cumplimiento de los criterios, las indexadoras dependiendo de su calidad y su prestigio tienen plazos largos de tiempo en contestar y la demora en la evaluación se debe al gran número de revistas que postulan. Por ejemplo, encontramos la metodología para aplicar al catálogo 2.0 de LATINDEX en: https://www.latindex.org/latindex/postulacion/postulacionCatalogo.

#### <span id="page-29-1"></span>**4.2.6. HACER MARCACIÓN DE METADATOS EN AMELICA**

Esta marcación se realiza con el fin de obtener otros formatos que son exigidos por las indexadoras, la marcación es un proceso de depuración y selección de contenido que hace que la revista tenga una mejor presentación.

### <span id="page-29-2"></span>**4.2.7. COORDINAR LA DIFUSIÓN DE CONVOCATORIAS EN EL FACEBOOK DE LAS REVISTAS**

Las revistas científicas de la Universidad necesitan publicar las convocatorias para los cuales se realizan pagos por publicación mediante la plataforma de Facebook, seleccionando la característica del público a la que se quiere llegar, de esta manera se logra recibir más manuscritos que podrán ser evaluados por nuestras revistas.

### <span id="page-29-3"></span>**4.2.8. PROMOCIONAR CADA ARTÍCULO EN LAS REDES SOCIALES (FACEBOOK, TWITTER, INSTAGRAM)**

Una vez publicado un artículo este se publica en las diferentes redes sociales con el fin de lograr más vistas, descargas, además de citaciones.

### <span id="page-30-0"></span>**4.2.9. ATENDER CORREOS Y MENSAJES DE LOS INVESTIGADORES**

Los artículos se recepcionan mediante plataforma o correo, y se envían mensajes de confirmación a los autores mediante los correos, luego se da paso al proceso editorial (ver Figura 1), todo este proceso se lleva a cabo entre los diferentes actores, autores, revisores y editores, la comunicación se da por correo y WhatsApp. Los autores también necesitan correo de aceptación de sus artículos para ser publicados dado que ahora las universidades piden producciones científicas a sus docentes y también a los estudiantes de pregrado y posgrado.

#### <span id="page-30-1"></span>**Figura 1**

*Proceso editorial de la revista Desafíos*

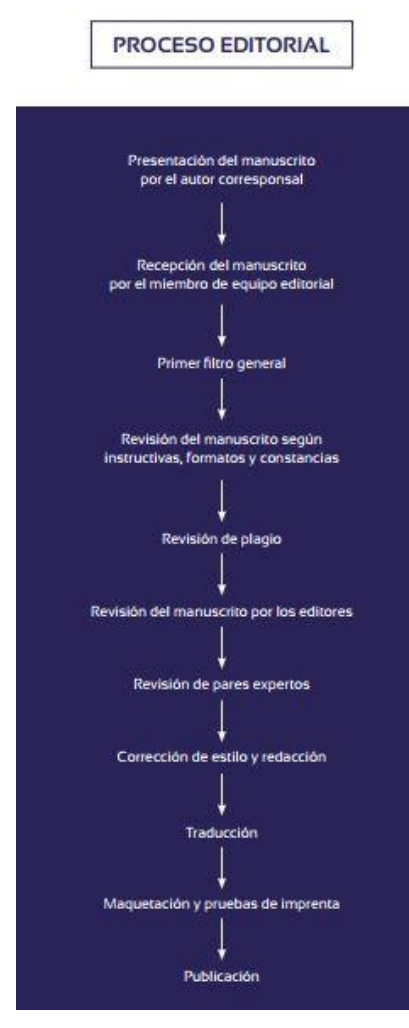

Fuente: políticas editoriales de la Revista Desafíos.

### <span id="page-31-0"></span>**4.2.10. REGISTRAR Y ASESORAR DOCENTES Y ESTUDIANTES PARA LOS CÓDIGOS ORCID**

Los asesores de tesis (docentes), alumnos y los investigadores requieren de un código único de autores (ORCID), con esto cada autor está en la base de datos de ORCID, cada autor tiene una filiación, un grado y todas sus obras vinculadas al ORCID, el ORCID también tiene enlace con CONCYTEC.

# <span id="page-31-1"></span>**4.2.11. TRANSMITIR LOS SEMINARIOS POR EL CANAL DE YOUTUBE DE LA EDITORIAL O EL FACEBOOK DEL VICERRECTORADO DE INVESTIGACIÓN**

Los seminarios durante la pandemia se dieron de manera virtual mediante el Google Meet, está manera de hacer los seminarios y cursos vinieron para quedarse debido a que para los participantes es más cómodo poder ingresar remotamente, así mismo para los ponentes, de esta manera se ahorran gastos de movilidad, auditorios, salas, equipos, además de poder ingresar desde el trabajo, la casa, etc.

### <span id="page-31-2"></span>**4.2.12. PRESTAR EL SERVICIO INFORMÁTICO PARA LOS CURSOS Y SEMINARIOS**

- Una de las primeras actividades de la comisión de organización es preparar los formularios de inscripción para los participantes y este formulario sirve también para la entrega de los certificados del curso o seminario.
- La asistencia de los participantes se realiza mediante formularios y para los docentes mediante la página de capacitación de la universidad.
- Antes del curso se comparte el enlace del PRETEST para considerar el nivel de conociendo sobre el tema que tienen los participantes antes de ingresar al curso y el POSTEST al final del curso que sirva para evaluar lo impartido y lo aprendido por los asistentes.
- Al final se hace una encuesta de satisfacción para saber si el seminario o curso se llevó de la mejor manera y mejorar para el siguiente curso, también para escoger el próximo curso a dictar.
- Hacer los reportes de los participantes que participaron de manera activa y merecen ser considerados para el certificado del curso.

### <span id="page-32-0"></span>**4.2.13. MODIFICAR Y HACER NUEVAS PUBLICACIONES EN LA PÁGINA DE UDH VICERRECTORADO DE INVESTIGACIÓN**

Como debería ser en toda página web la información es constantemente actualizada, la página muestra enlaces de las revistas, de las publicaciones externas de los autores con filiación de la Universidad de Huánuco, se publican los diferentes formatos como las normas APA y VANCOUVER, lineamientos y reglamentos para la investigación, también algunos libros en formato electrónico, investigaciones de los estudiantes, etc.

### <span id="page-32-1"></span>**4.2.14. CAPACITAR A LOS DOCENTES EN EL MANEJO DE CLASSROOM EN LA PANDEMIA**

Las clases se llevaron de manera virtual, para esto designaron a personal de soporte informático para capacitar a los docentes en la utilización de las herramientas de Google, utilizando las cuentas institucionales de la UDH. Las actividades realizadas anualmente son informadas al vicerrectorado de investigación (ver Anexo 3).

#### <span id="page-32-3"></span><span id="page-32-2"></span>**4.3. COMPETENCIAS PROFESIONALES ADQUIRIDAS**

#### **4.3.1. LOGROS**

A lo largo del tiempo de labores se van asumiendo nuevos retos en la oficina de Editorial Universitaria que básicamente son las de llevar a alcanzar el prestigio a las revistas científicas de nuestra universidad, las indexaciones son esos pasos para lograr ese anhelado prestigio, las revistas que están indexadas en bases de datos más populares a nivel mundial tienen la aceptación y el respeto de los investigadores, es por esto que es esencial ir paso a paso para alcanzar esas indexaciones que llevarán a las revistas científicas de la UDH a ser prestigiosas, ir cumpliendo con los requerimientos que nos plantean estas indexadoras de gran prestigio, ahora nuestras revistas se encuentran indexadas en Latindex 2.0, DOAJ y vamos por las indexaciones de Scielo, posteriormente trataremos de alcanzar Scopus y WOS. Con respecto a los seminarios que se dictan a de manera virtual debido a la pandemia, se habilitó el canal de la Editorial Universitaria en YouTube alcanzando hasta el momento 568 suscriptores, debido a los contenidos publicados en el canal que son las grabaciones de los webinarios de los diversos talleres y seminarios que se llevan cada 6 meses por parte de la editorial. La red social Facebook de investigación con 3460 seguidores y de las revistas científicas de la Universidad de Huánuco alcanzaron también más seguidores, 283 por parte de Desafíos y 363 por parte de la Revista Peruana de Ciencias de la Salud.

#### <span id="page-33-0"></span>**4.3.2. CONTRATIEMPOS**

- Los módulos de actualización a veces no están debidamente implementados es por esto que es peligroso coger alguna actualización que no se está seguro de su comportamiento, estos nuevos módulos pueden dañar el sistema.
- Los artículos ya maquetados deben ser bien revisados, por lo general hay errores de imprenta, fechas o en algunas palabras mal escritas que no se detectan a tiempo.
- Los autores no envían con información completa sus artículos, estos hay que pedir a los autores que los reenvíen.
- Algunos manuscritos son enviados a las revistas de la UDH y a dos o más revistas del país, esto hace que el reporte de similitud del artículo salga con porcentaje elevado por lo tanto se rechaza tal artículo.
- Las indexaciones siempre ameritan cambios en el contenido, el equipo editorial e información contenida en el OJS, por las observaciones que hacen las indexadoras, esto implica una mejora constante del sistema y del proceso editorial.

 Para la transmisión de YouTube o Facebook de los seminarios y cursos que se transmiten se debe tener la línea de internet estable, en algunas oportunidades se cortó el internet y se cortó la transmisión.

### **CAPÍTULO V**

### <span id="page-35-0"></span>**APORTES PARA LA SOLUCIÓN DEL PROBLEMA**

<span id="page-35-1"></span>Para dar solución a los problemas previamente mencionados se ha elaborado una metodología para la implementación del servicio de infraestructura en la nube, que permitirá tener la página activa siempre y con muy buena accesibilidad.

#### <span id="page-35-2"></span>**5.1. MODELO**

El modelo que necesitamos es el modelo de implementación de Infraestructura como servicio (Iaas), en este modelo se toma los servicios bajo demanda de acuerdo al incremento de la necesidad de características como son de Hardware y Software, sistema operativo, memoria RAM, número de procesadores y espacio en disco. Sunilkumar S. Manvi., (Gopal Krishna Shyam, 2014)

#### <span id="page-35-4"></span><span id="page-35-3"></span>**5.2. INSTRUMENTOS EMPLEADOS**

#### **5.2.1. UBUNTU SERVER 18.04**

Es el sistema operativo de servidores más utilizado o más descargado de las distribuciones libres para servidores basados en Linux, es uno de los servidores no tan recientes, pero es uno de los mejores por su seguridad y por qué presenta menos fallas (De la Hoz et al., 2009)

#### <span id="page-35-5"></span>**5.2.2. MOBAXTERM TERMINAL PARA WINDOWS**

Es un conjunto de herramientas utilizada por programadores, analistas, ingenieros de informática y usuarios que necesiten manejar sus TI remotamente, este permite conectarse por diferentes protocolos de red y de esta manera manejar todos los recursos remotamente (Mobatek, 2021).
#### **5.2.3. SERVIDOR APACHE**

Es un servidor web que tiene la licencia GNU, este software libre es uno de los más potentes servidores web (servidor para el protocolo HTTP) que se pueden instalar incluso en la nube, fue desarrollado por Apache Software Foundation, en 1996 es un servidor muy usado en todo el mundo por su estabilidad, seguridad y por ser altamente configurable (Gómez et al., 2013).

#### **5.2.4. LENGUAJE DE PROGRAMACIÓN PHP**

PHP "Hipertext Procesor" actualmente, a inicios del año 1994 se llamaba "Personal Home Page", es un lenguaje de programación libre, que es traducido luego a HTML, que básicamente trabaja en parte de los servidores, capaces de generar contenido dinámico en la Word Wide Web. Es un lenguaje de programación libre pero no compatible con GNU sino con PHP licence. A medida que pasó el tiempo este código se volvió accesible por todos los sistemas operativos y las diversas plataformas, su competidor es ASP en Microsoft. Así pues, existen varias versiones de PHP para los diferentes sistemas operativos (Arias, 2013).

#### **5.2.5. BASE DE DATOS MYSQL**

MySql es un gestor de base de datos y es un software libre que a través del tiempo se hizo muy popular y se volvió el más usado para todo tipo de aplicaciones incluso las de entretenimiento, una de sus características es que soporta gran cantidad de registros (millones), tablas (miles) y columnas (millones), es adaptable a varias plataformas por sus ejecutables en más de 20 de estas, esta creado con un lenguaje de programación C++, su licencia es GPL y es muy estable. (Santillán et al, 2014).

# **5.3. METODOLOGÍA PARA LA IMPLEMENTACIÓN DE LA ARQUITECTURA EN LA NUBE**

Esta metodología propuesta se basa en la recopilación de información en la web, se puede considerar propia por que se cogió las mejores prácticas de instalación de otras metodologías y las mejores prácticas de uso de los servidores en la nube, a continuación, se presenta la Metodología:

- 1. Planificación y análisis de requisitos.
- 2. Diseño de la arquitectura de la nube.
- 3. Configuración del entorno en la nube.
- 4. Desarrollo e implementación de la plataforma de revistas.
- 5. Migración de datos.
- 6. Pruebas y aseguramiento de calidad.
- 7. Capacitación y documentación.
- 8. Monitoreo y mantenimiento.
- 9. Continuidad del servicio.

## **5.3.1. PLANIFICACIÓN Y ANÁLISIS DE REQUISITOS**

- Identificar los requisitos específicos de la revista científica, como el alcance, los tipos de contenido, las funciones requeridas, la escalabilidad y la seguridad.

El software que se escogió es el OJS, principalmente porque es el software que actualmente se utiliza en las revistas de la UDH, es el más popular y es de código abierto; así nos permitirá la mejor migración de datos y se tiene la experiencia del manejo de ese software.

 - Evalúar las opciones de implementación en la nube y seleccionar la plataforma más adecuada para alojar la revista científica.

Se escogió el servicio de AWS por ser el más popular, tiene mejores costos, por la seguridad, además brinda un servicio que se ajusta a la demanda de los requerimientos del sistema.

## **5.3.2. DISEÑO DE LA ARQUITECTURA DE LA NUBE**

- Diseñar una arquitectura de nube escalable y segura para la revista científica, considerando aspectos como la disponibilidad, el rendimiento y la redundancia. El modelo de implementación de Infraestructura como servicio (Iaas), en este modelo se toma los servicios bajo demanda de acuerdo al incremento de la necesidad de características como son de Hardware y Software, sistema operativo, memoria RAM, número de procesadores y espacio en disco. Sunilkumar S. Manvi., (Gopal Krishna Shyam, 2014)

- Definir la estructura de la base de datos, el almacenamiento de archivos, los servidores web y otros componentes necesarios. La estructura de base de datos y el almacenamiento ya está predeterminado por el sistema OJS.

## **5.3.3. CONFIGURACIÓN DEL ENTORNO EN LA NUBE**

- Configurar y provisionar los recursos necesarios en la nube, como instancias de máquinas virtuales, almacenamiento, bases de datos y servicios adicionales requeridos.

Se escogió la máquina virtual con sistema operativo Linux Ubuntu server 18.04. con memoria RAM de 1gb, procesadores 86x y 8 gb de espacio en disco EBS, estos requerimientos son mínimos para poder instalar nuestro OJS y luego de acuerdo a lo que requerimos vamos solicitando más capacidad de Hardware a AWS.

- Establecer políticas de seguridad, como firewalls, grupos de seguridad y autenticación, para proteger el entorno de la revista científica.

Se va a utilizar como grupo de seguridad las siguientes combinaciones:

Reglas de entrada:

- IPv4 HTTP TCP 80 0.0.0.0/0
- IPv4 HTTPS TCP 443 0.0.0.0/0
- IPv4 SSH TCP 22 0.0.0.0/0

Reglas de salida:

**Pasos:**

# **5.3.3.1. REGISTRAR UNA CUENTA PERSONAL DE AWS AMAZON**

La finalidad del registro de esta cuenta es para poder acceder a todos los servicios que brinda AWS Amazon, además de la facturación.

#### **Figura 2**

*Registro de cuenta en AWS Amazon*

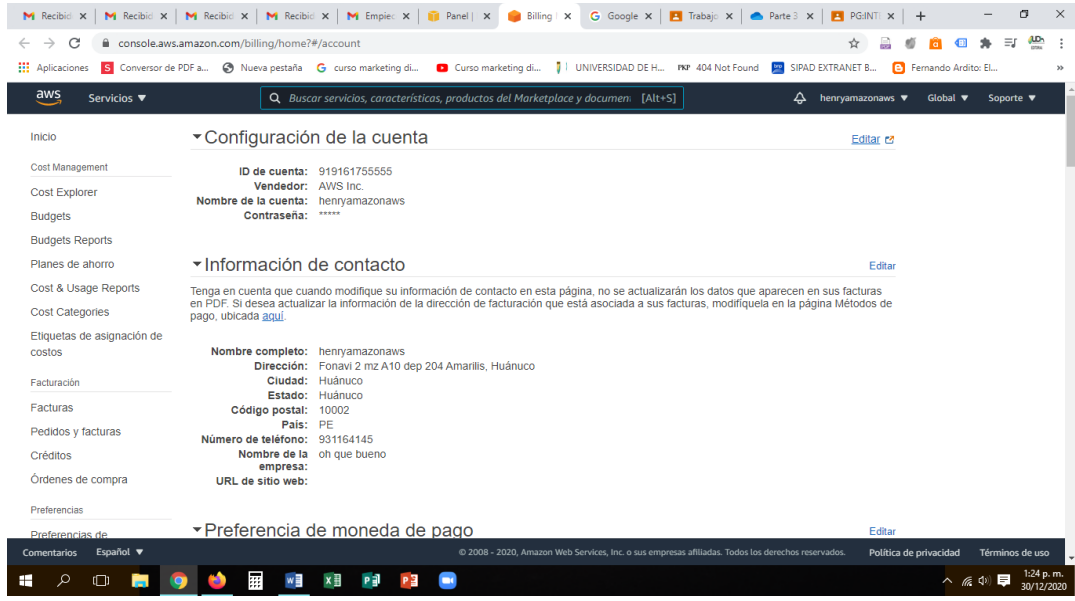

Fuente: inicio de portal de cuentas AWS Amazon.

## **5.3.3.2. SELECCIONAR ELASTIC CLOUD COMPUTING (EC2)**

En la consola de administración de nuestra cuenta se debe seleccionar EC2 que es el servicio que vamos a utilizar.

### **Figura 3**

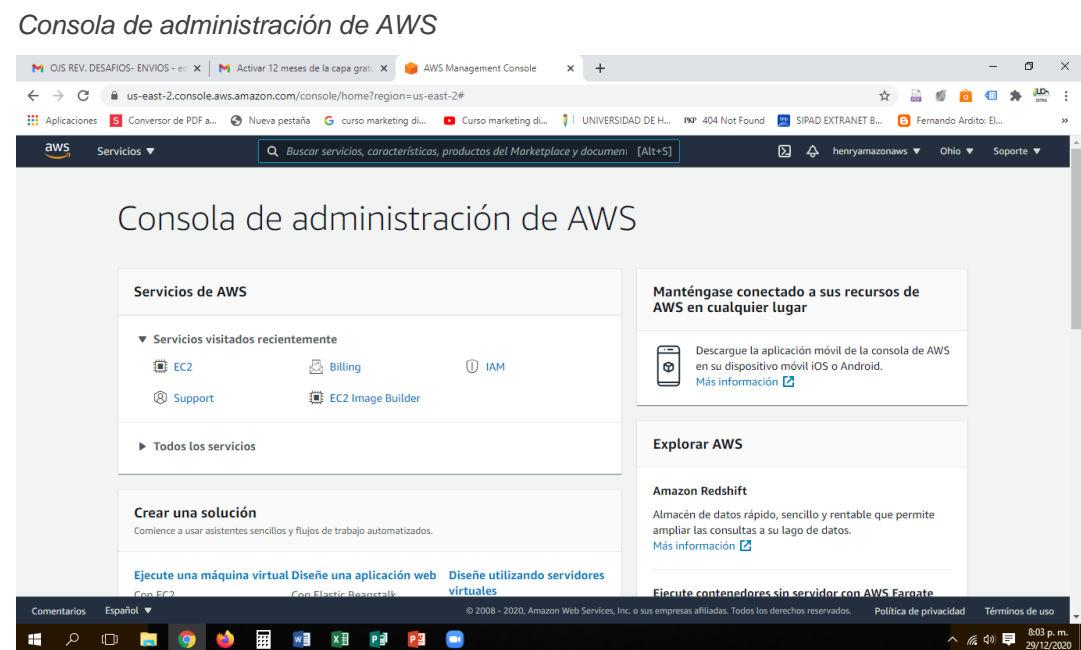

Fuente: portal de AWS Amazon.

## **5.3.3.3. CREAR Y LANZAR INSTANCIA EN EC2**

La instancia se crea con el objetivo de seleccionar las características de sistema operativo, disco duro, memoria RAM, llave de acceso, seguridad, etc.

#### **Figura 4**

*Consola de administración de instancia de AWS*

| C<br>⋒<br>$\rightarrow$                                  |           | $\overline{A}$             | https://us-east-2.console.aws. <b>amazon.com</b> /ec2/v2/home?region=us-east-2#Instances:instance-state-local=Itermina |                                |                              |               | $\heartsuit$<br>吏                                                | AN.<br>町                     | ≝                 |
|----------------------------------------------------------|-----------|----------------------------|----------------------------------------------------------------------------------------------------|--------------------------------|------------------------------|---------------|------------------------------------------------------------------|------------------------------|-------------------|
| aws<br>Servicios ▼                                       |           |                            | Q. Buscar servicios, características, productos del Marketplace y document [Alt+S]                                     |                                |                              | 囟<br>$\Delta$ | henryamazonaws $\blacktriangledown$<br>Ohio $\blacktriangledown$ | Soporte $\blacktriangledown$ |                   |
| New EC2 Experience<br>$\times$<br>Tell us what you think |           | Instancias (2) Información | C                                                                                                    | Conectar                       | Estado de la instancia ▼     | Acciones ▼    | <b>Lanzar instancias</b>                                         | $\overline{\mathbf{v}}$      | $\wedge$ $\wedge$ |
| Panel de EC2                                             |           | Q Filtrar instancias       |                                                                                                    |                                |                              |               |                                                                  | $\langle 1 \rangle$<br>- ග   |                   |
| EC2 Global View                                          |           |                            | Estado de la instancia (cliente): !terminated $\, \times \,$                                                           | <b>Ouitar los filtros</b>      |                              |               |                                                                  |                              |                   |
| Eventos                                                  |           | n<br>Name                  | ID de la instancia<br>$\triangledown$                                                                                  | Estado de la i $\triangledown$ | Tipo de inst $\triangledown$ | Comprobación  | Estado de la                                                     | Zona de dispo                |                   |
| Etiquetas                                                |           | $\Box$<br>user-ec2         | i-0e4814e87d281e394                                                                                                    | ○ Detenida<br>6                | t2.micro                     |               | $\epsilon$                                                       | us-east-2c                   |                   |
| Límites                                                  |           | $\Box$<br>ubuntu           | i-0be0940476b34db1b                                                                                                    |                                | t2.micro                     |               | $\epsilon$                                                       | us-east-2c                   |                   |
| $\blacktriangledown$ Instancias                          | $\langle$ |                            |                                                                                                    |                                |                              |               |                                                                  | $\,$                         |                   |
|                                                          |           |                            |                                                                                                    |                                |                              |               |                                                                  |                              |                   |
| <b>Instancias New</b>                                    |           |                            |                                                                                                    |                                |                              |               |                                                                  |                              |                   |
| Tipos de instancia                                       |           |                            |                                                                                                    | $=$                            |                              |               |                                                                  |                              |                   |
| Plantillas de<br>lanzamiento                             |           |                            | Seleccione una instancia anterior                                                                                      |                                |                              |               |                                                                  | $\times$                     |                   |
| Solicitudes de spot                                      |           |                            |                                                                                                    |                                |                              |               |                                                                  |                              |                   |
| Savings Plans                                            |           |                            |                                                                                                    |                                |                              |               |                                                                  |                              |                   |
| Instancias<br>reservadas New                             |           |                            |                                                                                                    |                                |                              |               |                                                                  |                              |                   |
| Hosts dedicados                                          |           |                            |                                                                                                    |                                |                              |               |                                                                  |                              |                   |
| Reservas de capacidad                                    |           |                            |                                                                                                    |                                |                              |               |                                                                  |                              |                   |

## **5.3.3.4. ELEGIR SISTEMA OPERATIVO**

El sistema operativo que elegimos es Ubuntu server 18.04 LTS por ser un servidor de Linux y cumple con los requisitos OJS 3.3.

#### **Figura 5**

*Consola de administración de Amazon Machine de AWS*

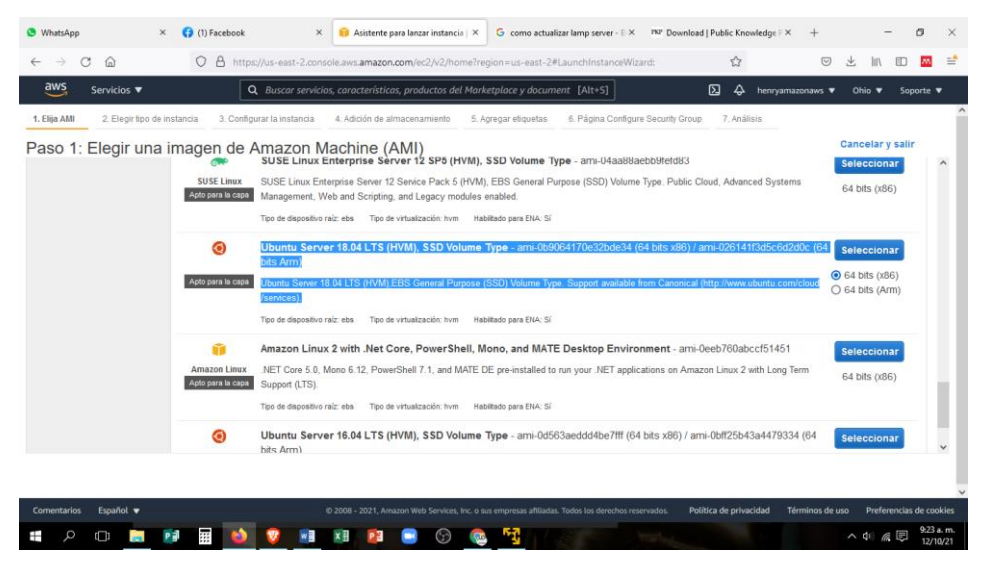

Fuente: portal de AWS Amazon.

## **5.3.3.5. ELEGIR TIPO DE INSTANCIA**

Aquí se selecciona la cantidad de memoria, la memoria RAM y compatibilidad con la red.

#### **Figura 6**

*Consola de administración de Instancia de AWS*

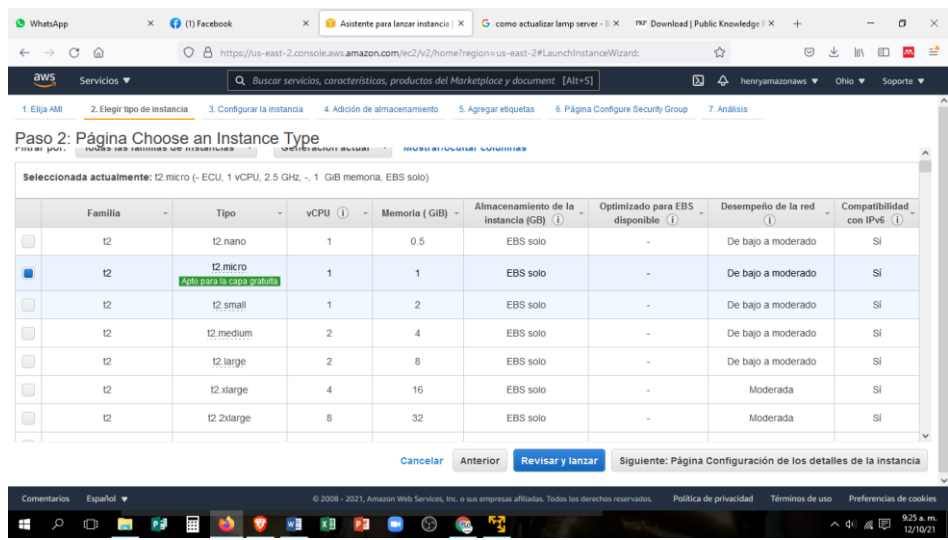

## **5.3.3.6. CONFIGURAR LA INSTANCIA**

Aquí se puede adicionar almacenamiento.

#### **Figura 7**

*Consola de administración de detalle de instancia de AWS*

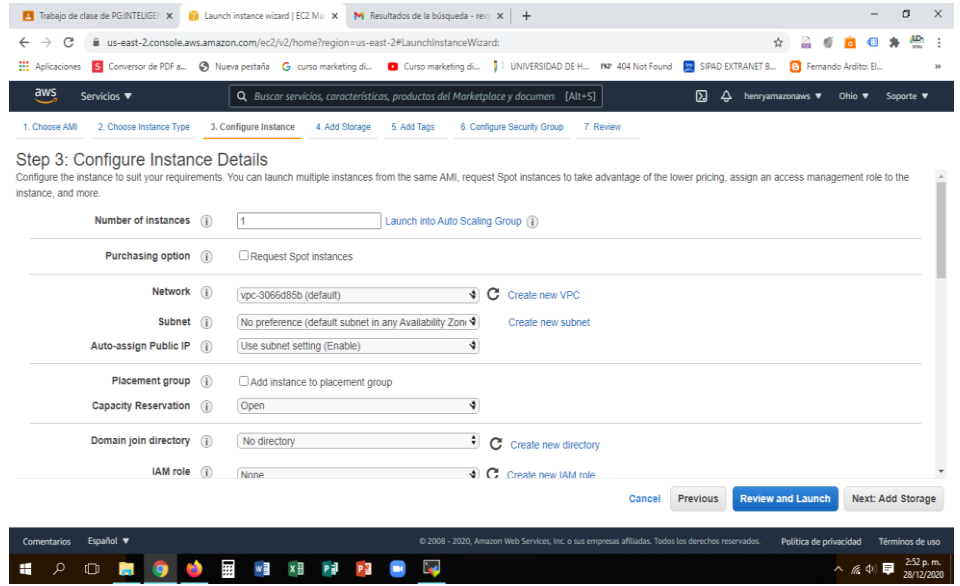

Fuente: portal de AWS Amazon.

## **5.3.3.7. ADICIONAR ALMACENAMIENTO**

Este apartado es para adicionar almacenamiento de acuerdo a la necesidad que va teniendo nuestro sistema.

#### **Figura 8**

*Consola de administración de almacenamiento de AWS*

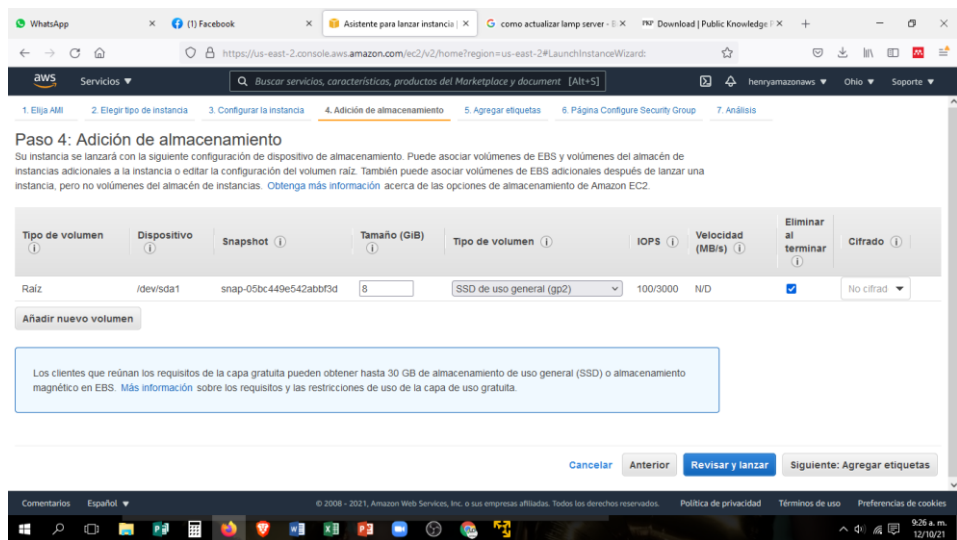

## **5.3.3.8. PONER ETIQUETA A NUESTRA INSTANCIA**

Es necesario poner un nombre a la instancia al tener varias instancias en una cuenta.

#### **Figura 9**

*Consola de administración de etiquetas de AWS*

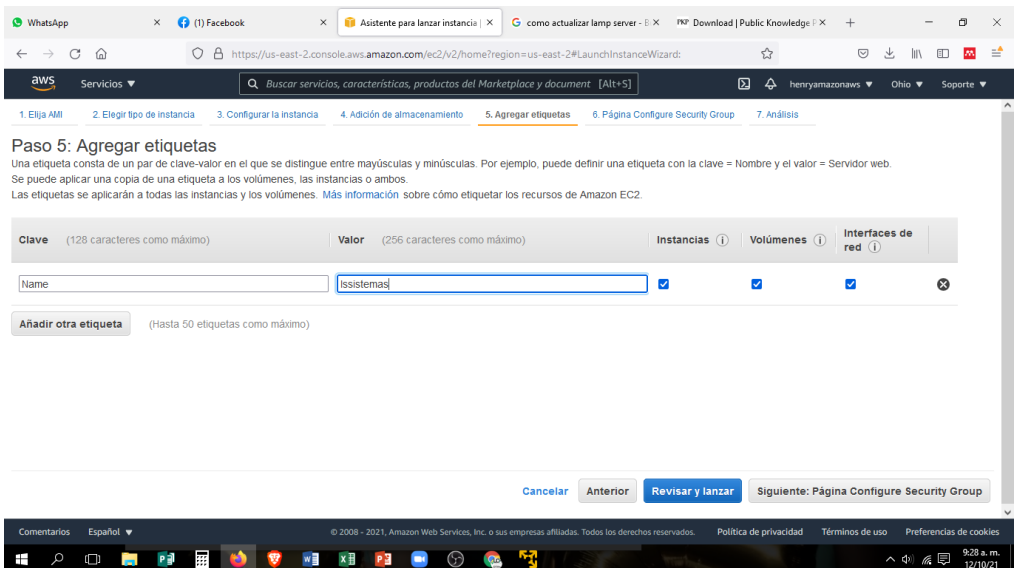

# **5.3.3.9. CONFIGURAR LA SEGURIDAD DE NUESTRO SISTEMA**

Aquí se da el tipo de acceso que tendrá la página, que puede ser restringido el acceso por nuestro propio IP o también un acceso libre

#### **Figura 10**

*Consola de administración de grupo de seguridad de AWS*

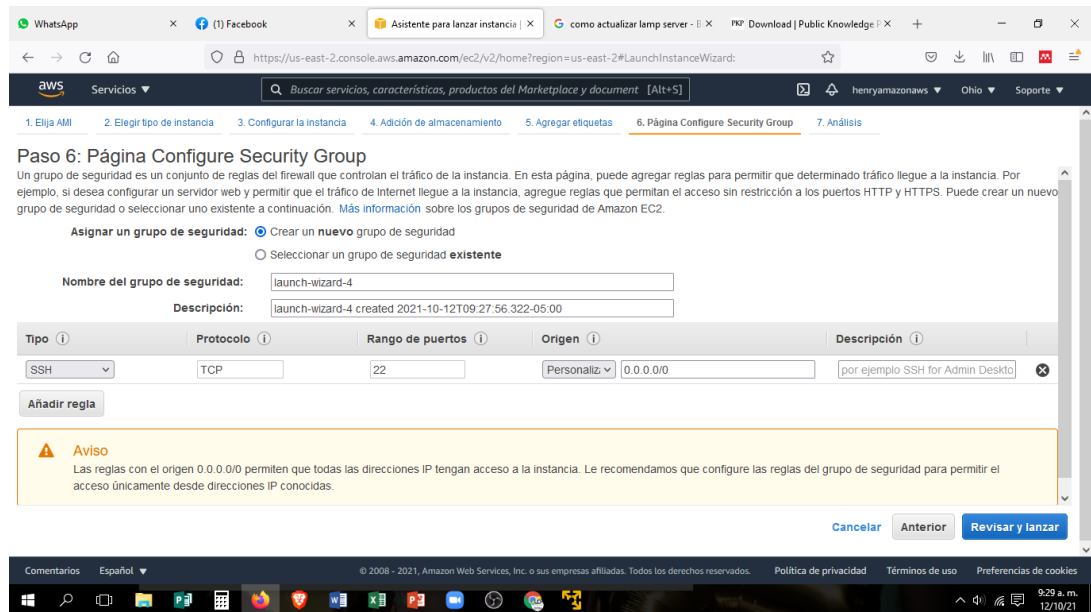

Fuente: portal de AWS Amazon.

Se crea una llave de seguridad que nos servirá para los sucesivos accesos (guardarlo en una carpeta de nuestra computadora).

#### **Figura 11**

*Consola de administración de llave de seguridad de AWS*

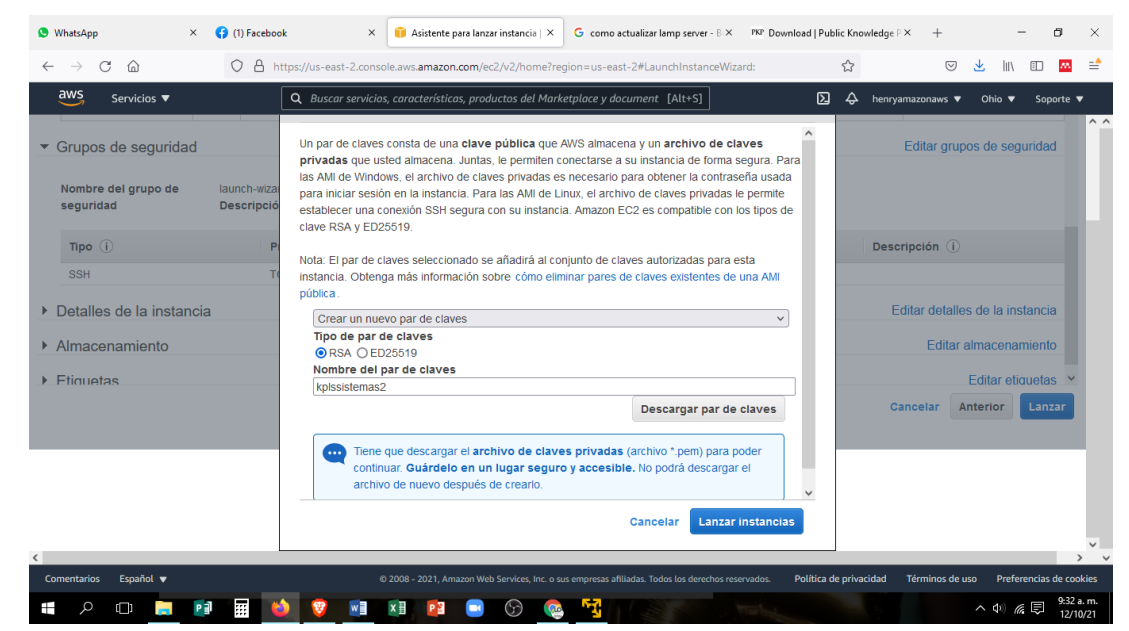

Fuente: portal de AWS Amazon.

# **5.3.3.10. SELECCIONAR LA INSTANCIA PARA PODER LANZARLA**

### **Figura 12**

*Consola de administración de instancias de AWS*

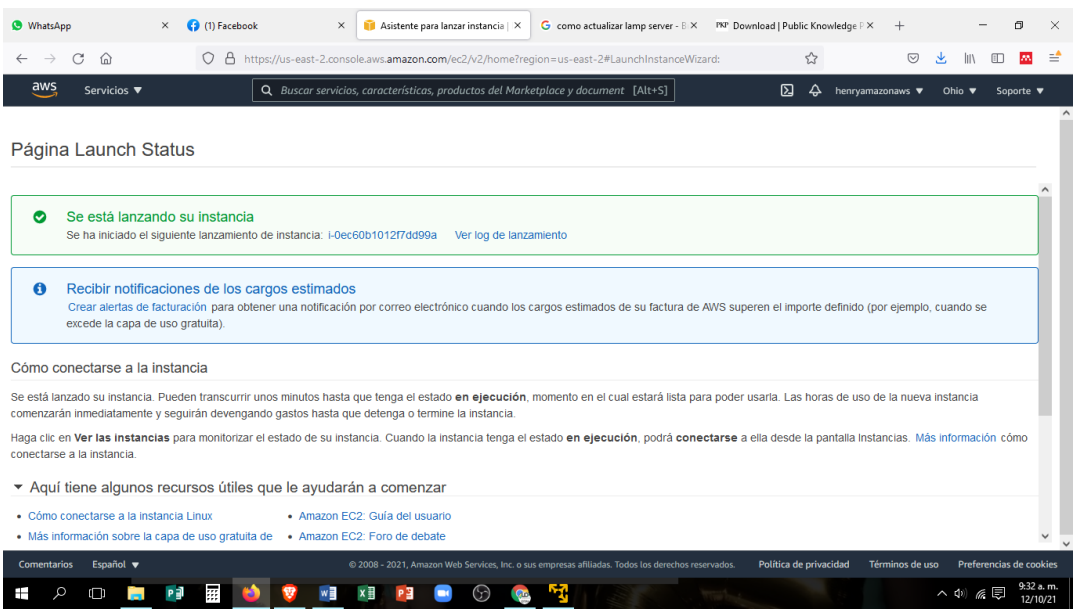

#### **Figura 13**

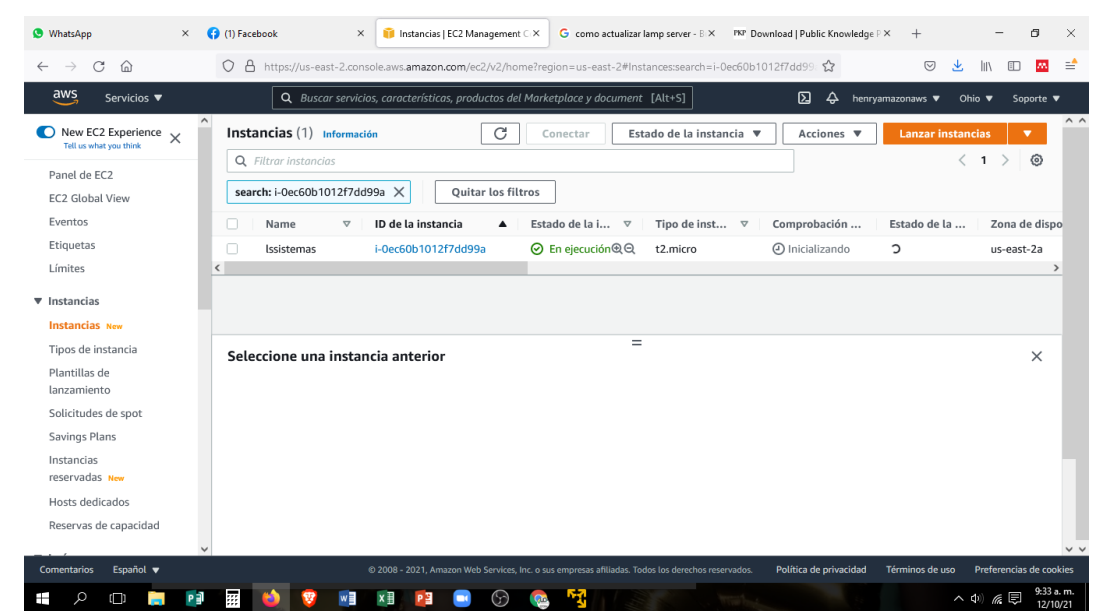

*Consola de administración de instancias de AWS*

Fuente: portal de AWS Amazon.

# **5.3.4. DESARROLLO E IMPLEMENTACIÓN DE LA PLATAFORMA DE REVISTAS**

- Desarrollar o implementar el sistema de gestión de revistas científicas en la infraestructura de la nube.

- Personalizar y configurar la plataforma según los requisitos específicos de la revista, incluyendo la configuración de usuarios, roles, flujos de trabajo y opciones de publicación.

#### **Pasos:**

# **5.3.4.1. UTILIZAR EL TERMINAL MOBAXTERM PARA WINDOWS**

Para la conexión con EC2 se debe hacer mediante consolas de comandos, para este caso se eligió MobaXterm para Windows 10.

## **5.3.4.2. ABRIR EL TERMINAL EN SSH**

En esta terminal se establece la comunicación con la computadora virtual de AWS que creamos, para esto se utiliza la llave que se creó en AWS y el IP de nuestra instancia de AWS.

#### **Figura 14**

*Consola de administración de MobaXterm*

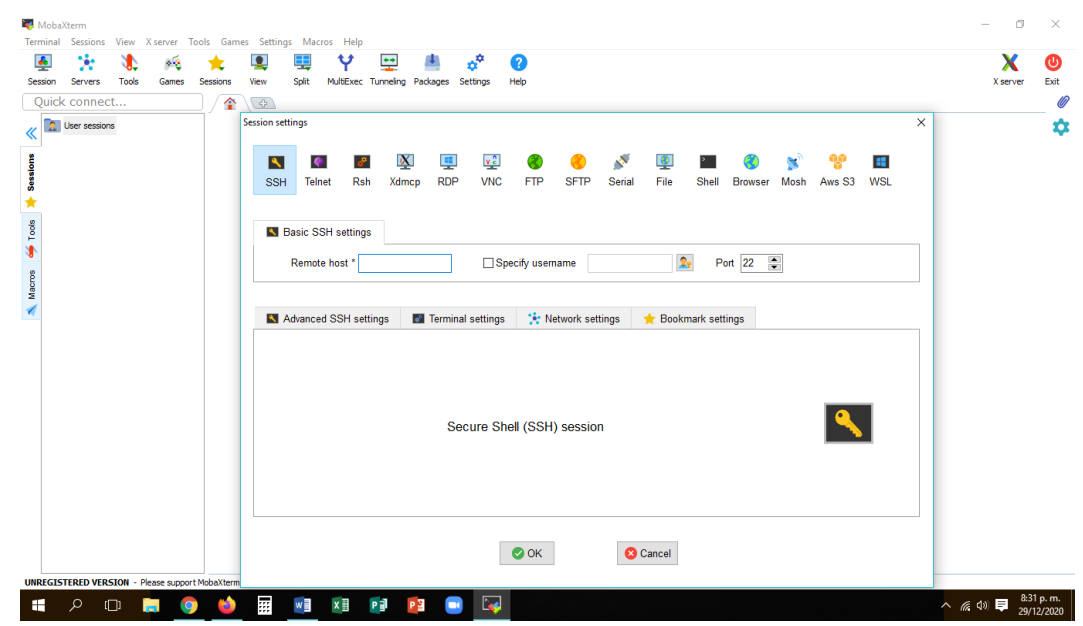

Fuente: panel de MobaXterm.

# **5.3.4.3. ENLAZANDO EL TERMINAL EN LA CONSOLA CON NUESTRA IP UBUNTU SERVER 18.04 DE SW AMAZON**

En Remote host escribir el (IP público que se obtiene en el servicio EC2 de Amazon) y en Specify username escribir "ubuntu" dado que estamos trabajando en una instancia de Ubuntu Server 18.04, también debemos enlazar con la llave privada que creamos en AWS mediante la consola y utilizarlo en el security key avanzado del terminal MobaXterm.

#### **Figura 15**

*Consola de administración de MobaXterm enlazando con la instancia de AWS*

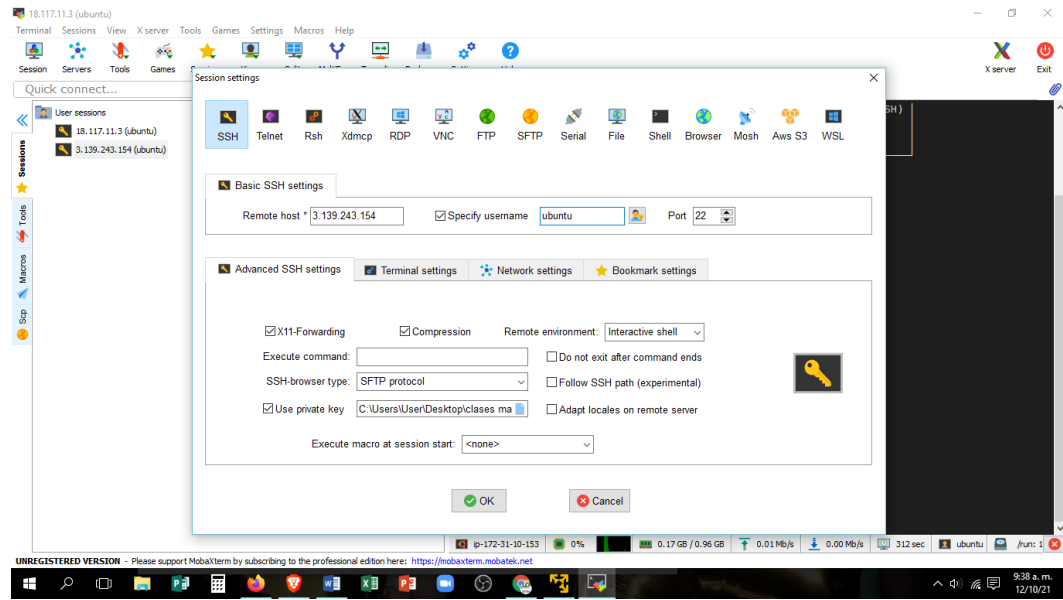

Fuente: panel de MobaXterm.

De esta manera hacemos el enlace con nuestro servidor externo en la nube. En este terminal realizaremos todas las instalaciones y las actualizaciones de los requisitos de OJS 3.3.2 para que nuestro sistema se pueda instalar sin contratiempos.

#### **Figura 16**

```
Detalle del enlace con la instancia de AWS
```
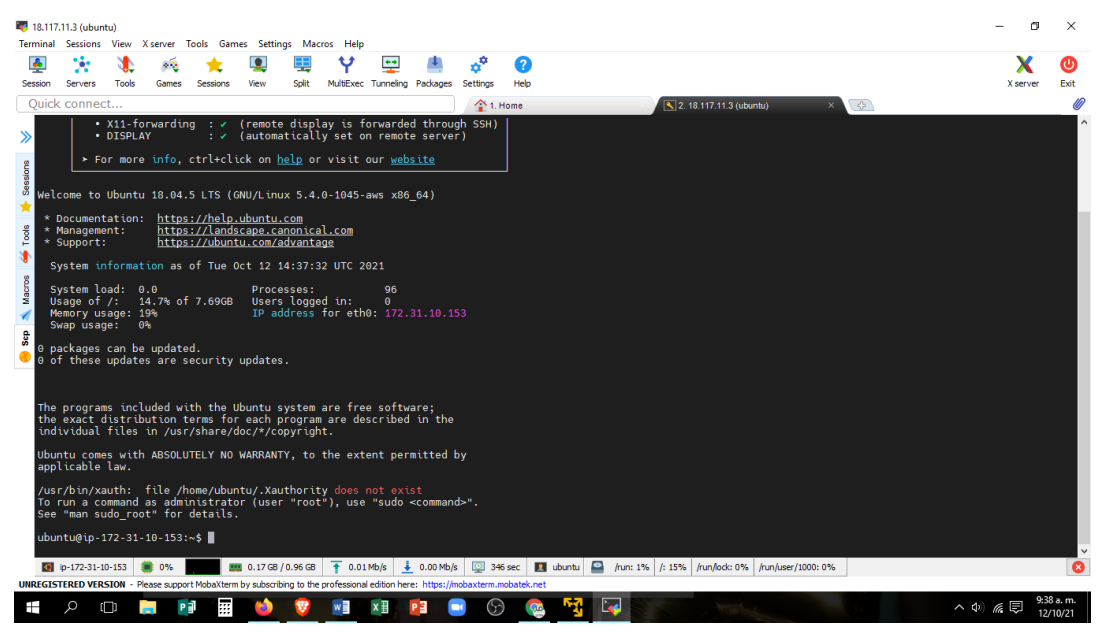

Fuente: panel de MobaXterm.

# **5.3.4.4. ACTUALIZAR EL SISTEMA OPERATIVO CON LOS COMANDOS UPDATE Y UPGRADE**

#### **Figura 17**

*Ejecutando comandos (sudo apt update) y (sudo apt upgrade) para actualizar el* 

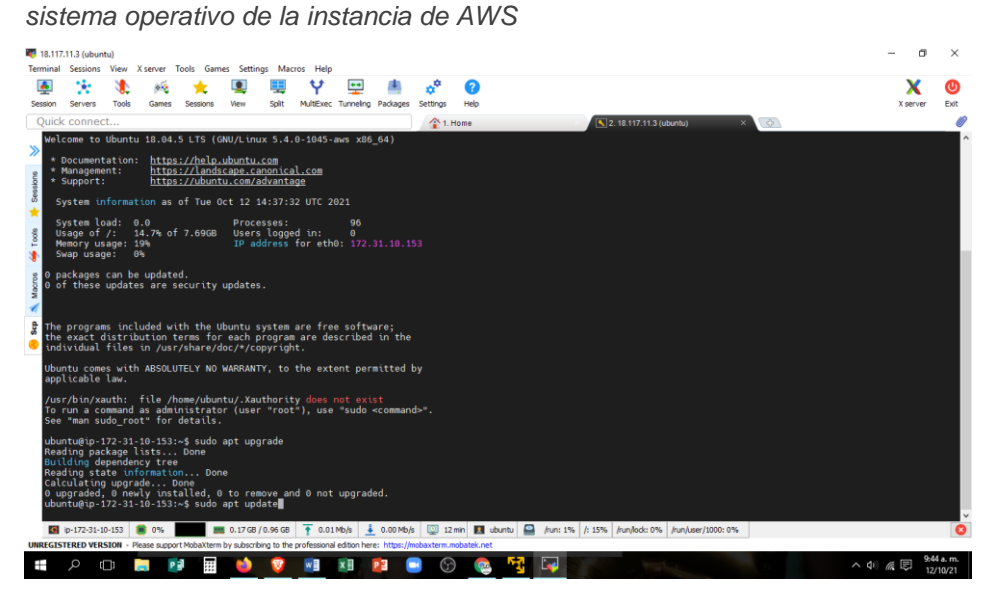

Fuente: panel de MobaXterm.

## **5.3.4.5. INSTALACIÓN DE APACHE Y PHP**

## **Instalando Apache 2**

#### **Figura 18**

*Ejecutando comando: sudo apt-get install apache2 para instalar servidor web Apache y lenguaje PHP*

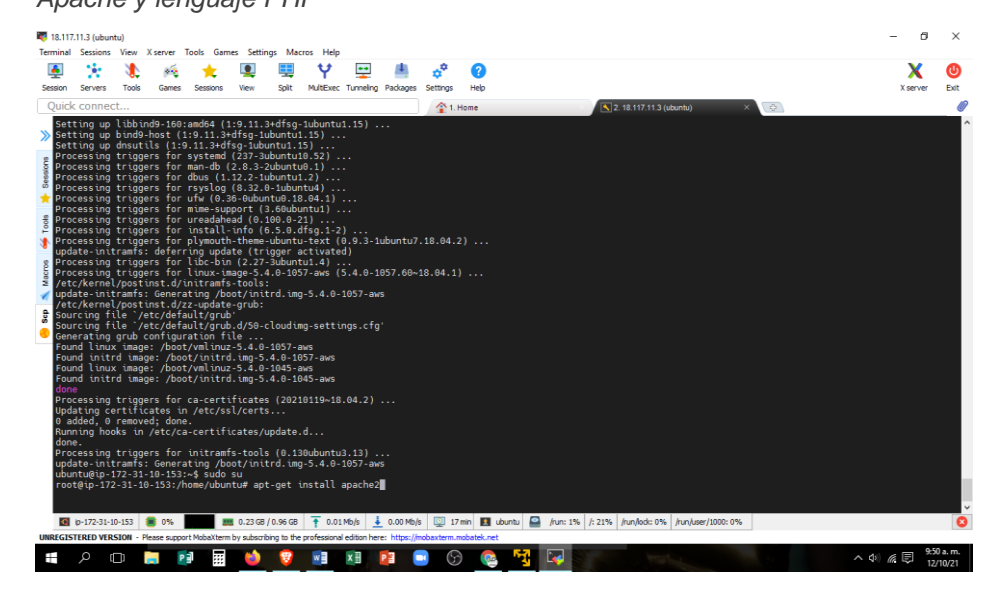

Fuente: panel de MobaXterm.

## **5.3.4.6. VERIFICANDO E INSTALANDO PHP 7.3**

#### Verificando si hay instalaciones

#### **Figura 19**

*Ejecutando comandos: apt-get install software-properties-common para* 

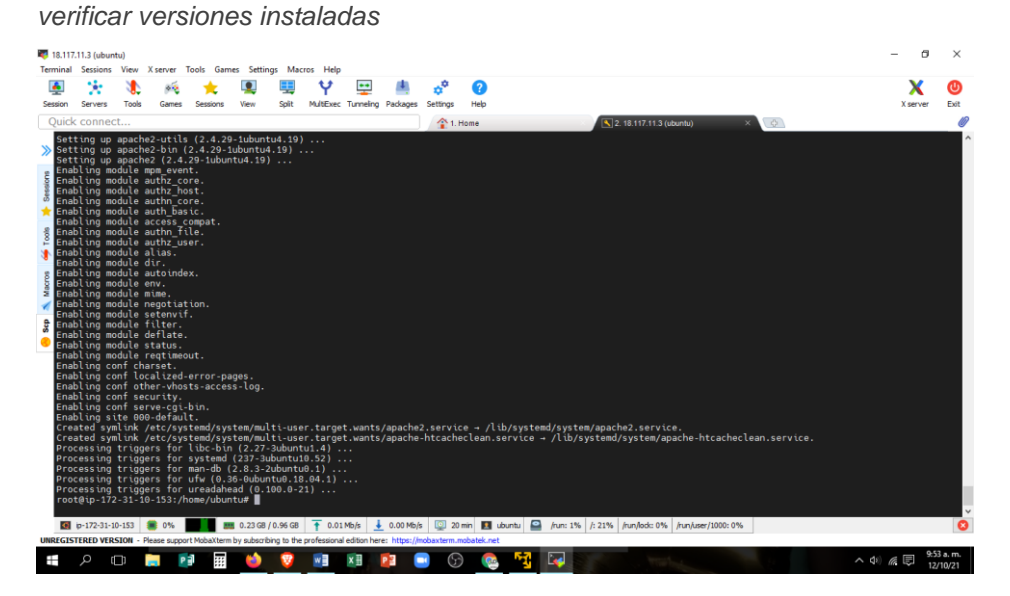

Fuente: panel de MobaXterm.

## **5.3.4.7. LLAMANDO REPOSITORIO ONDREJ/PHP**

Se utiliza este repositorio para encontrar las versiones más actuales de PHP

#### **Figura 20**

*Ejecutando comandos: add-apt-repository ppa:ondrej/php para instalar una versión resiente*

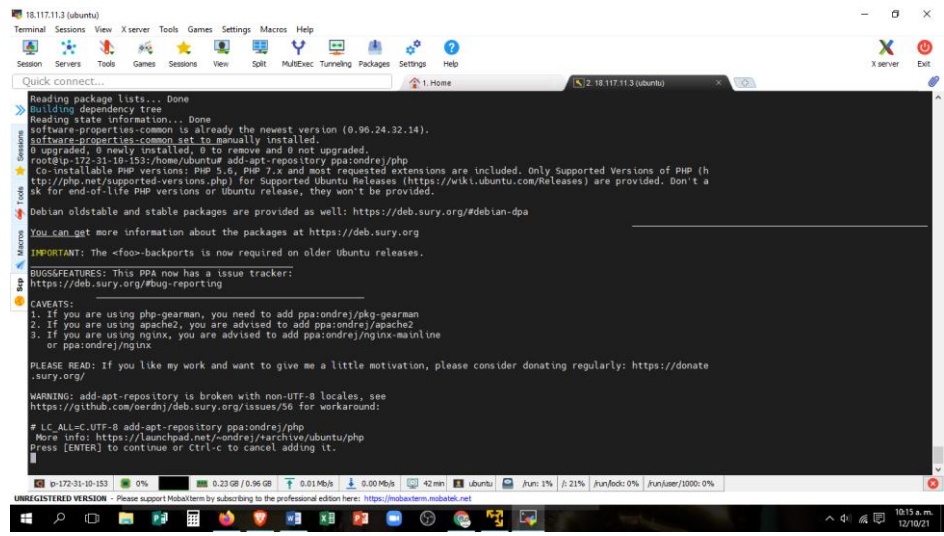

Fuente: panel de MobaXterm.

## **5.3.4.8. VOLVIENDO A ACTUALIZAR LOS REPOSITORIOS**

#### **Figura 21**

*Ejecutando comandos: apt update para actualizar los repositorios*

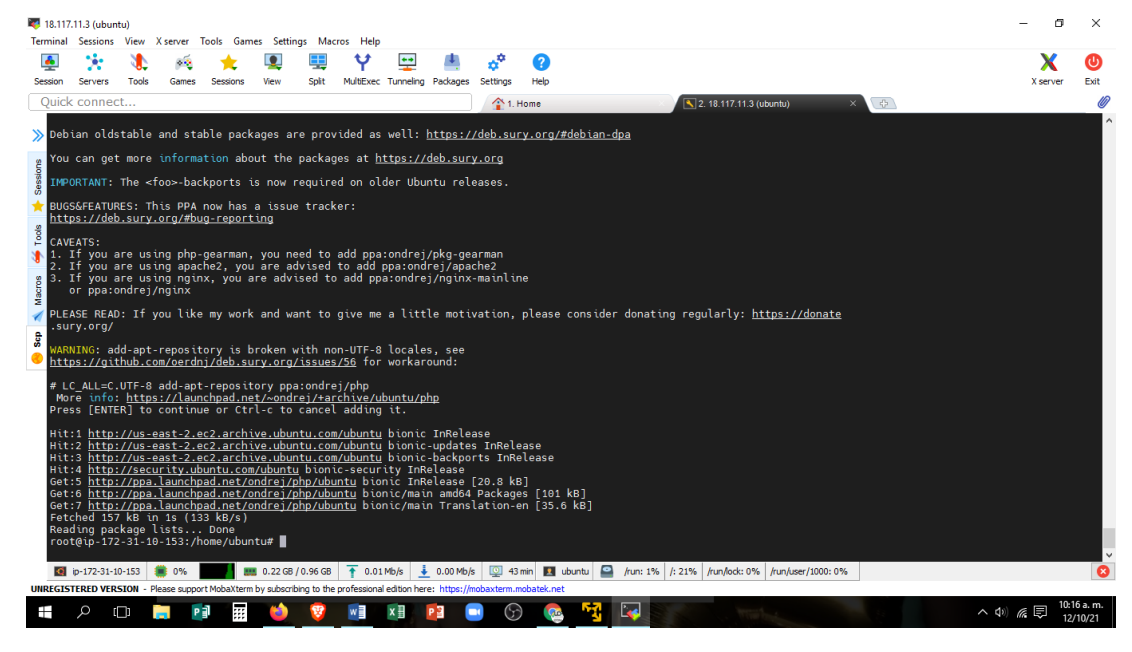

Fuente: panel de MobaXterm.

## **5.3.4.9. INSTALANDO PHP 7.3**

#### **Figura 22**

*Ejecutando comandos: apt-get install php7.3 para la instalación de PHP 7.3*

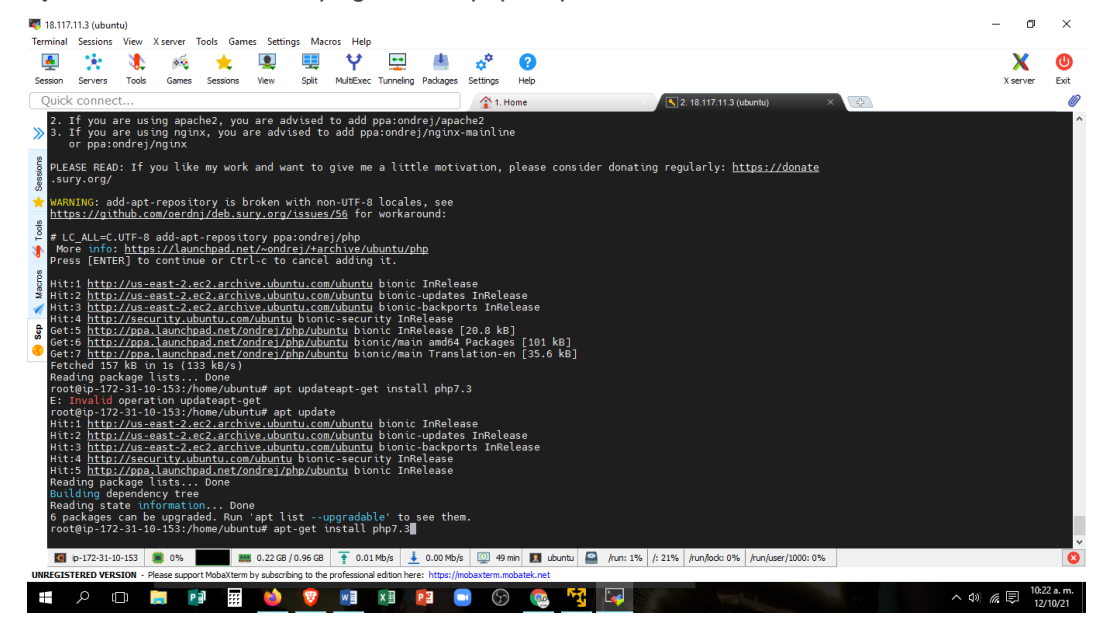

Fuente: panel de MobaXterm.

## **5.3.4.10. INSTALANDO LOS DEMÁS COMPONENTES**

Instalamos estos componentes con la finalidad que el sistema tenga comunicación con el OJS sin contratiempos.

#### **Figura 23**

*Ejecutando comandos: apt-get install php-pear php7.3-curl php7.3-dev php7.3 gd php7.3-mbstring php7.3-zip php7.3-mysql php7.3-xml*

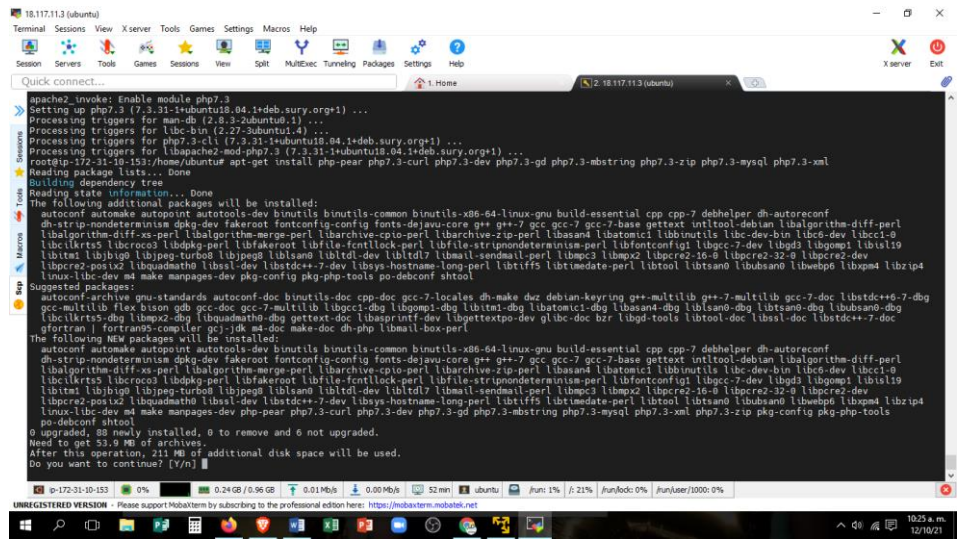

Fuente: panel de MobaXterm.

## **5.3.4.11. INSTALANDO PHPMYADMIN**

Esta aplicación nos permitirá administrar la base de datos MySQL de una forma sencilla, está basado en PHP.

#### **Figura 24**

*Ejecutando commando: apt-get install phpmyadmin*

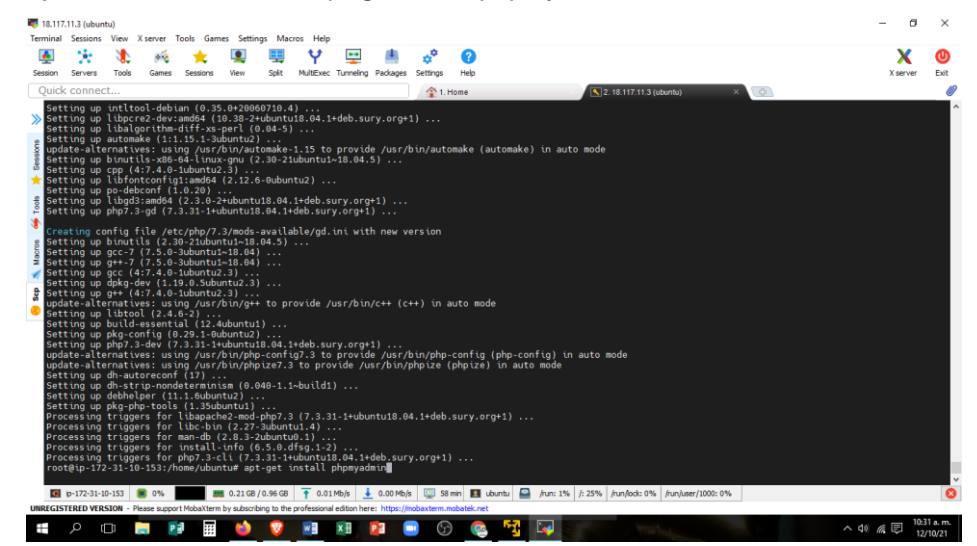

Fuente: panel de MobaXterm.

## **5.3.4.12. INSTALACIÓN DE LAMP (APACHE, PHP, MYSQL)**

Esta es una instalación alternativa que se hace si en caso falte alguna característica ya que en este paquete vienen otras características de Apache, PHP y MySQL

#### **Figura 25**

*Ejecutando comandos: sudo apt install tasksel*

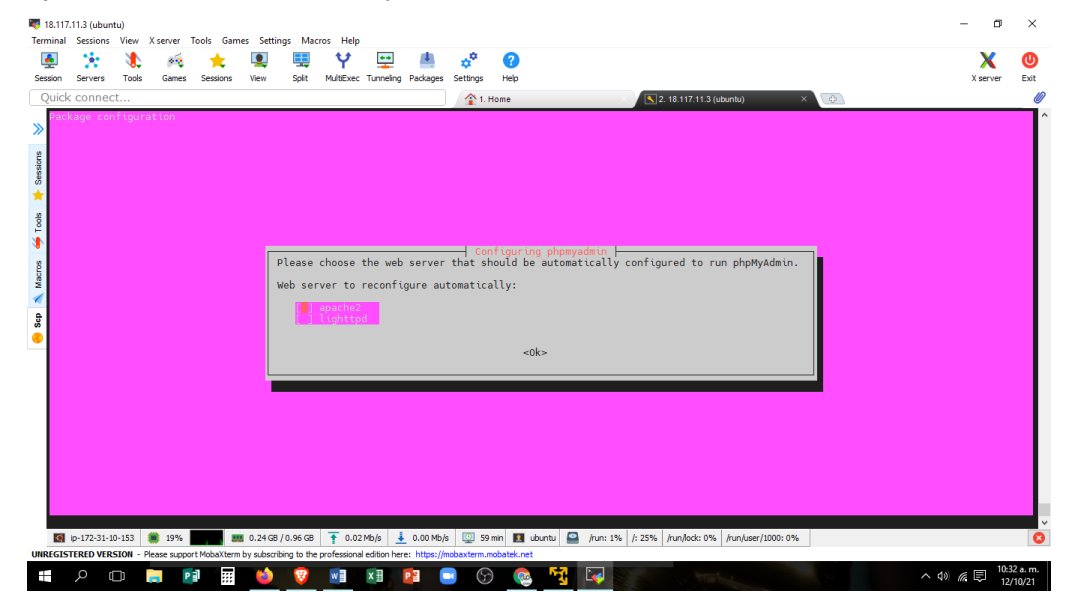

Fuente: panel de MobaXterm.

## **5.3.4.13. VISUALIZAR TASKSEL**

#### **Figura 26**

*Ejecutando comandos: sudo apt install tasksel*

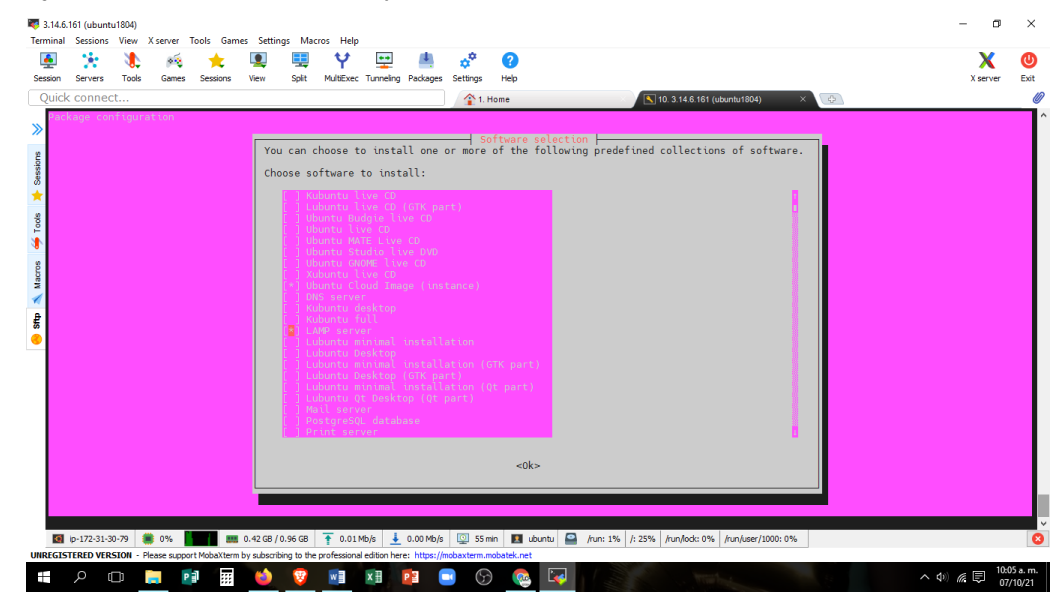

Fuente: panel de MobaXterm.

## **5.3.4.14. CREANDO BASE DE DATOS**

En nuestro terminal de Mobaexterm ingresamos los códigos para la creación y acceso a la base de datos y la creación de tablas.

#### **Figura 27**

*Ejecutando comandos: sudo mysql -u root –p para ingresar a MySql y passwood: admin y creando base de datos con nombre ojs con el comando Créate database ojs;*

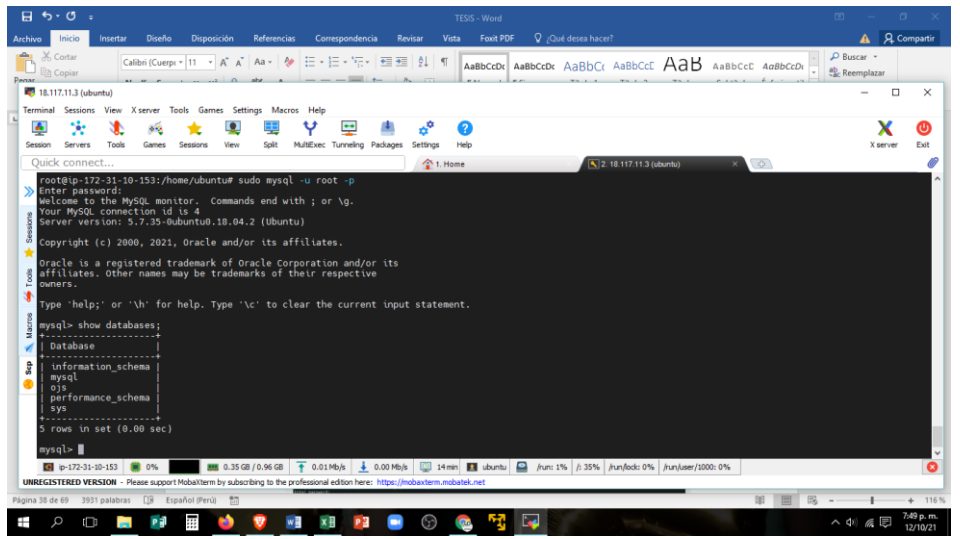

Fuente: panel de MobaXterm.

## **5.3.4.15. CREANDO USUARIO DE APACHE SERVER**

Usuario: "usuario" clave: Pass123\*123456

#### **Figura 28**

*Ejecutando commandos: grant all on ojs.\* to 'usuario'@'localhost' identified by* 

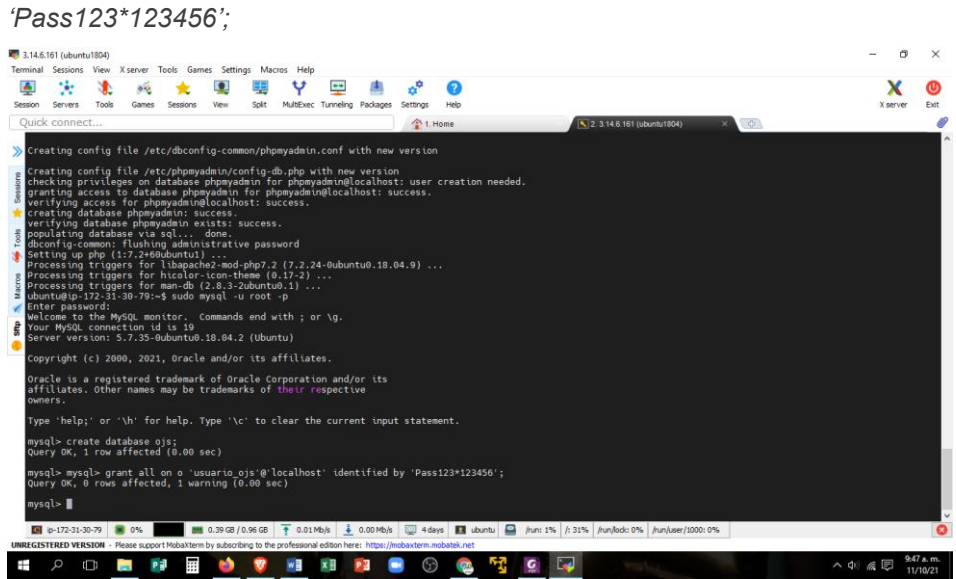

Fuente: panel de MobaXterm.

## **5.3.4.16. DANDO PRIVILEGIOS**

#### **Figura 29**

*Ejecutando comando: flush privileges;*

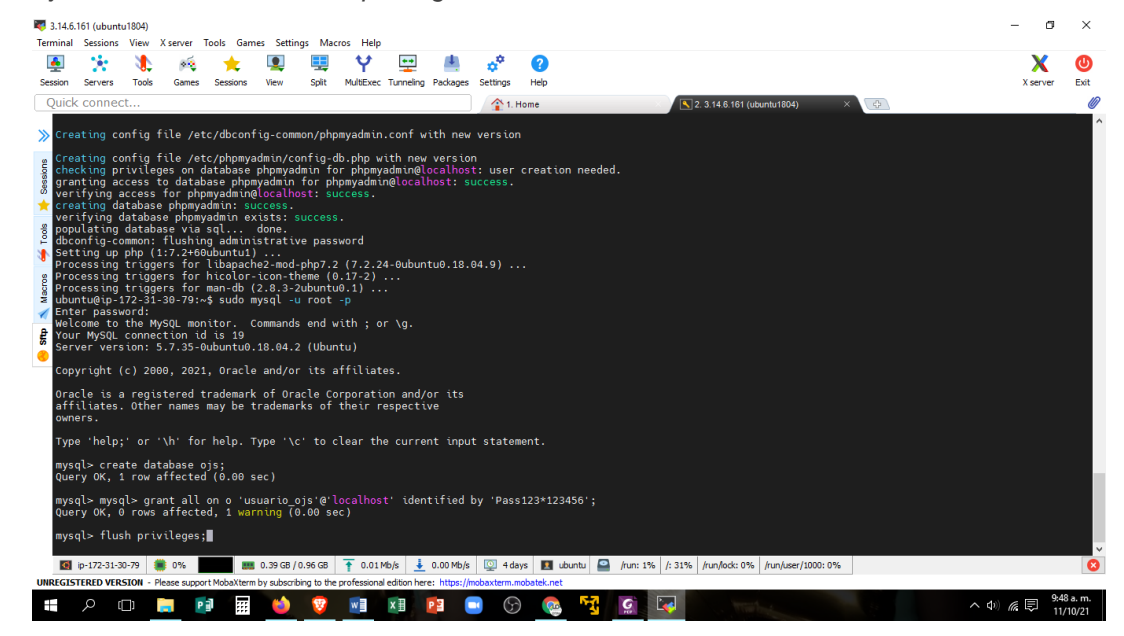

Fuente: panel de MobaXterm.

## **5.3.4.17. COMPROBANDO LA BASE DE DATOS OJS**

#### **Figura 30**

*Ejecutando comando: sudo mysql -u usuario -p; y escribir el Password:* 

*Pass123\*123456*

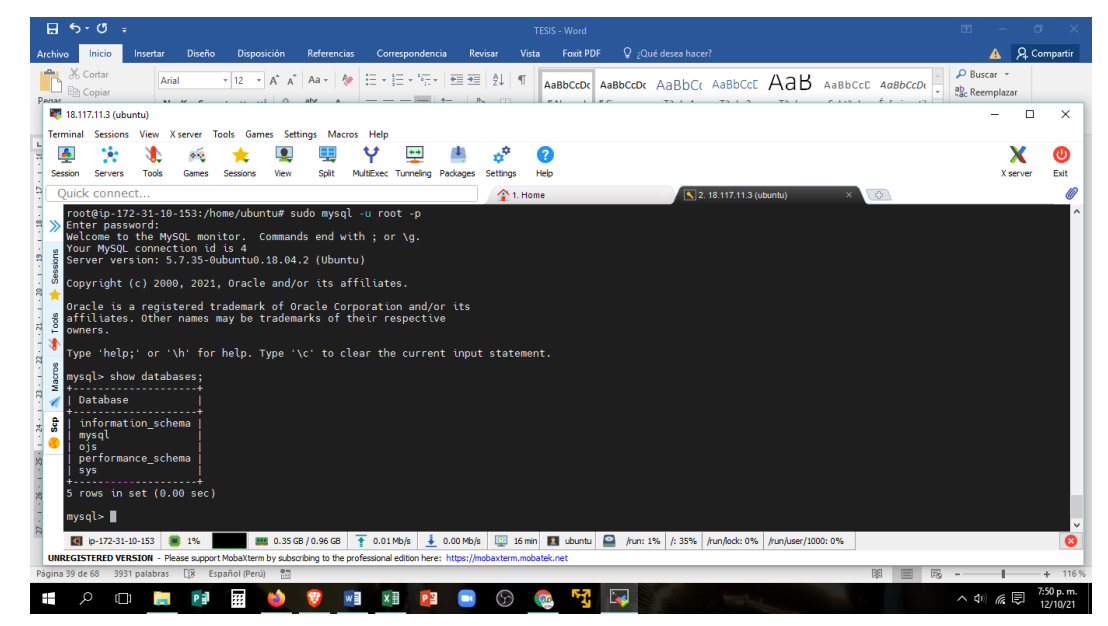

Fuente: panel de MobaXterm.

## **5.3.4.18. DESCARGANDO E INSTALANDO OJS 3.3.0**

#### **Figura 31**

*Ingresando a la página: https://pkp.sfu.ca/ojs/download/ojs-3.3.0.tar.gz*

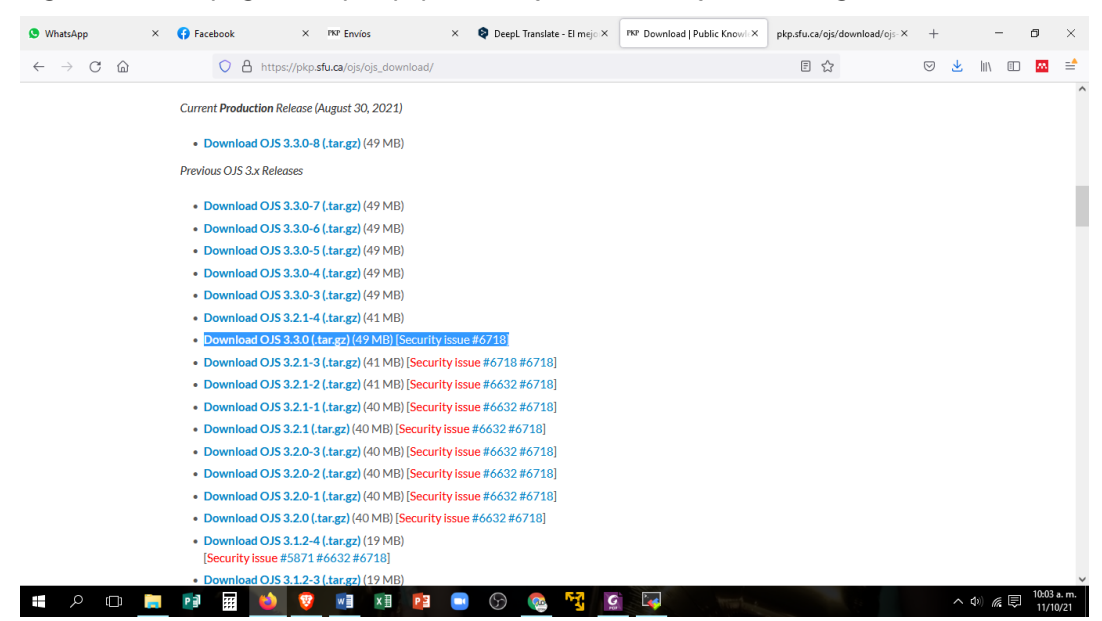

Fuente: página web PKP OJS.

## **5.3.4.19. DESCARGANDO EL OJS VERSIÓN 3.3.0**

#### **Figura 32**

*Descomprimiendo ojs.3.3.0.tar.gz con el comando tar xvf* 

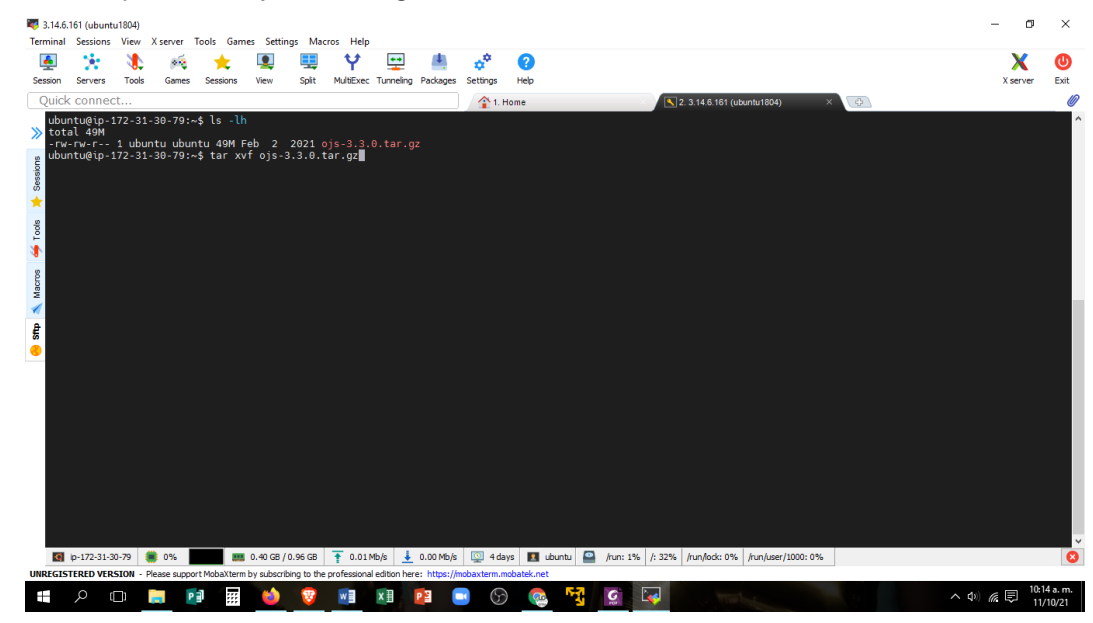

Fuente: panel de MobaXterm.

## **5.3.4.20. INSTALACIÓN INICIAL DE LA VERSIÓN OJS 3.3.0**

#### **Figura 33**

*Ejecutando comando sudo mv ojs-3.3.0 /var/www; para moverlo a la carpeta* 

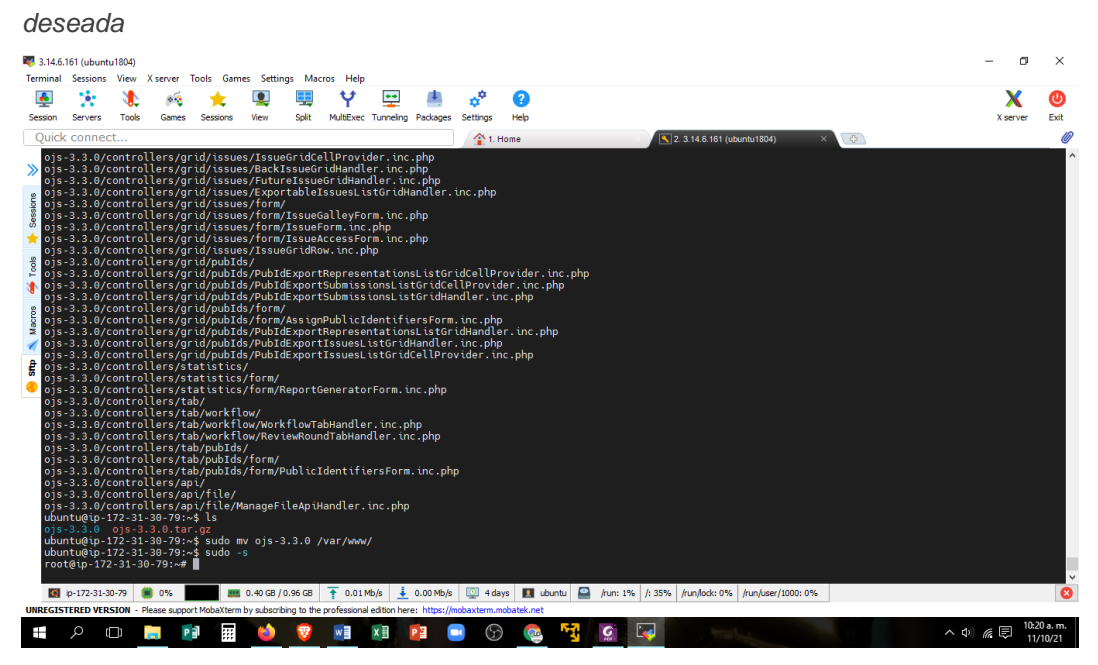

Fuente: panel de MobaXterm.

## **5.3.4.21. LISTANDO EL HTML OJS-3.3.0**

#### **Figura 34**

*Ejecutando comando ls para verificar que nuestro instalador se encuentre en la* 

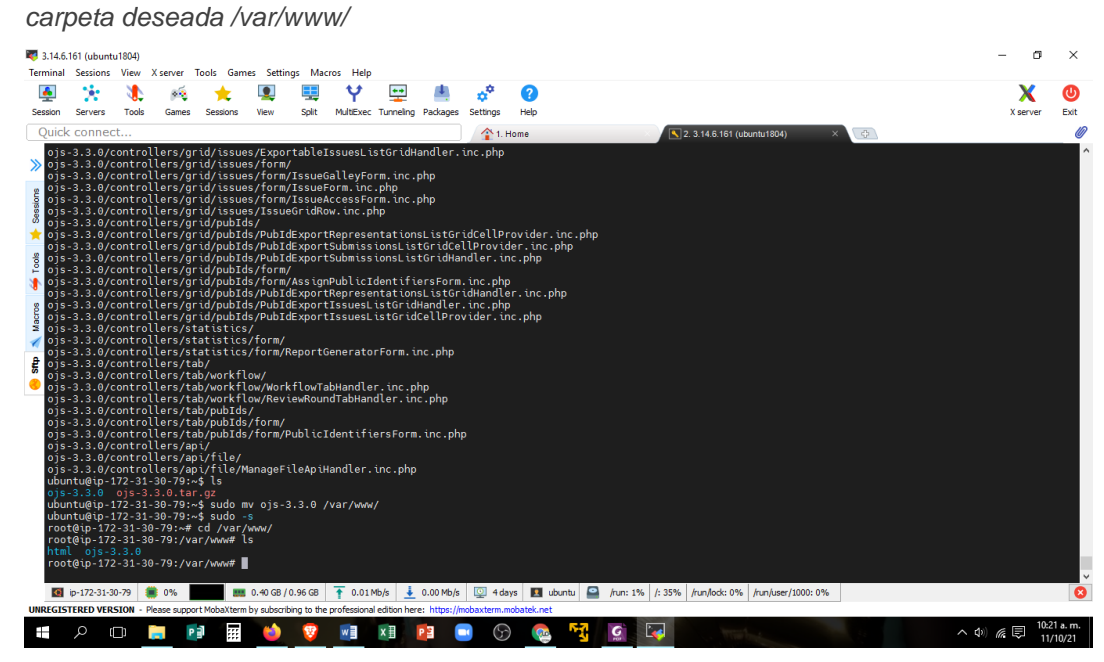

Fuente: panel de MobaXterm.

## **5.3.4.22. DANDO TODOS LOS PERMISOS PARA EDICIÓN**

#### **Figura 35**

*Ejecutando comando chmod para dar permisos de escritura a los archivos de* 

*nuestra carpeta /var/www/*

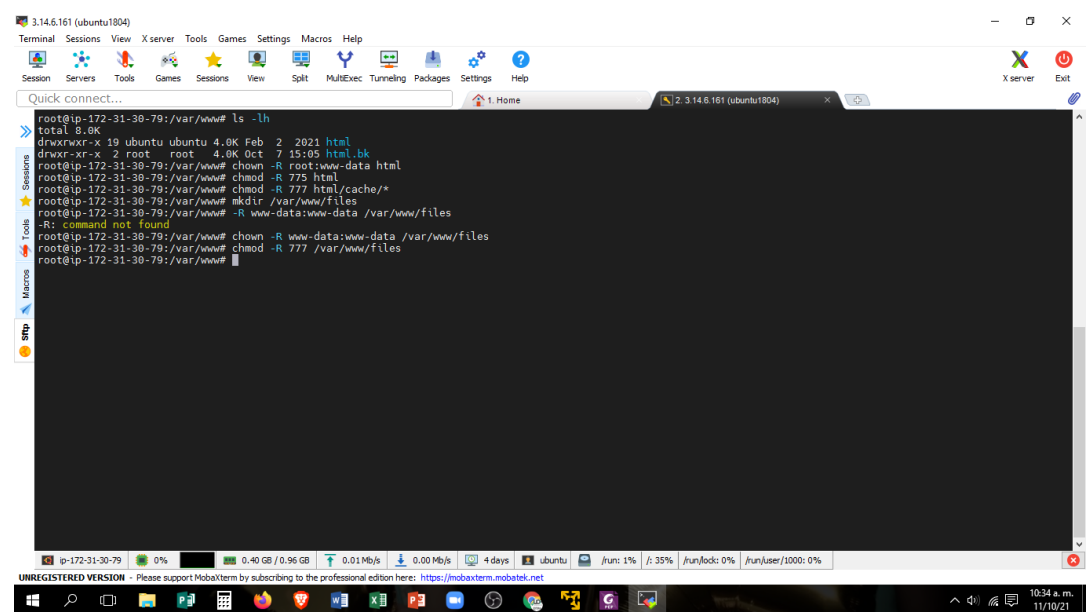

Fuente: panel de MobaXterm.

#### **5.3.4.23. CONFIGURANDO ARCHIVO CONFIG.INC.PHP**

Editando el archivo config.inc.php para que este adecuado a la instalación, aquí se cambió la url en donde se va instalar el OJS, se habilitó el "scheduled tasks" para tareas programadas, también se cambió la configuración de código de caracteres a utf-8, así como cambiar los datos de acceso de nuestra base de datos OJS, además del idioma en el que se va trabajar, se indicó el directorio en donde se va proceder a descargar los archivos de instalación, así también se habilitaron los formatos PDF y Word que se utilizaran en el OJS.

#### **Figura 36**

*Ejecutando comando nano config.inc.php para abrir el archivo config.inc.php,* 

*se editará y se guardarán los cambios con el menú inferior*

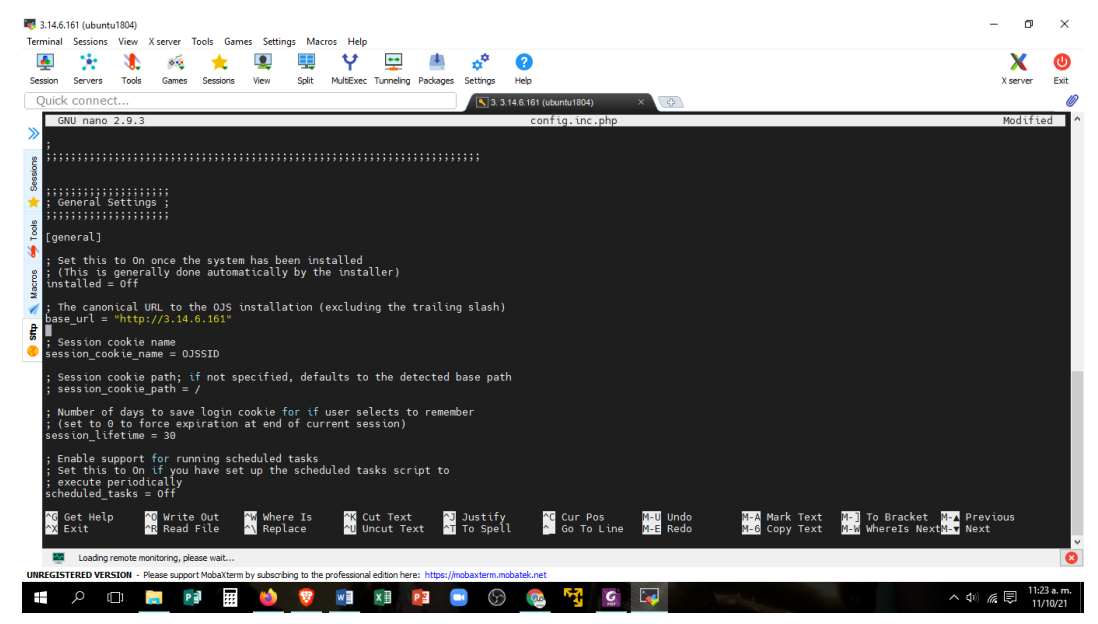

Fuente: panel de MobaXterm

## **Figura 37**

*Cambiando los datos de acceso de nuestra base de datos OJS en el* 

#### *config.inc.php*

| ÷             |                                                       |       |                     |                                                                                                    |                              |       |             | $\bullet\bullet$                                                                                                    |                         | $a^{\phi}$           | 7    |                                                                              |          |                            |               |     |                                        |          |      |
|---------------|-------------------------------------------------------|-------|---------------------|----------------------------------------------------------------------------------------------------|------------------------------|-------|-------------|----------------------------------------------------------------------------------------------------|-------------------------|----------------------|------|------------------------------------------------------------------------------|----------|----------------------------|---------------|-----|----------------------------------------|----------|------|
| Session       | Servers                                               | Tools | Games               | Sessions                                                                                                    | View                         | Split |             | MultiExec Tunneling Packages                                                                                                    |                         | Settings             | Help |                                                                              |          |                            |               |     |                                        | X server | Exit |
|               | Ouick connect                                         |       |                     |                                                                                                    |                              |       |             |                                                                                                    |                         | <sup>1</sup> 1. Home |      |                                                                              |          | 2. 3.14.6.161 (ubuntu1804) |               | (※) |                                        |          | llî  |
|               | GNU nano 2.9.3                                        |       |                     |                                                                                                    |                              |       |             |                                                                                                    |                         |                      |      | config.inc.php                                                               |          |                            |               |     |                                        | Modified |      |
|               |                                                       |       |                     |                                                                                                    |                              |       |             |                                                                                                    |                         |                      |      |                                                                              |          |                            |               |     |                                        |          |      |
|               |                                                       |       |                     |                                                                                                    |                              |       |             | Set this to "On" if you would like to only have a single, site-wide Privacy<br>Statement, rather than a separate Privacy Statement for each journal. Setting |                         |                      |      |                                                                              |          |                            |               |     |                                        |          |      |
|               |                                                       |       |                     | as separate Privacy Statements for each journal.                                                                               |                              |       |             | this to "Off" will allow you to enter a site-wide Privacy Statement as well                                                                                  |                         |                      |      |                                                                              |          |                            |               |     |                                        |          |      |
|               |                                                       |       |                     | sitewide privacy statement = $Off$                                                                                             |                              |       |             |                                                                                                    |                         |                      |      |                                                                              |          |                            |               |     |                                        |          |      |
|               |                                                       |       |                     |                                                                                                    |                              |       |             |                                                                                                    |                         |                      |      |                                                                              |          |                            |               |     |                                        |          |      |
|               | ,,,,,,,,,,,,,,,,,,,                                   |       |                     |                                                                                                    |                              |       |             |                                                                                                    |                         |                      |      |                                                                              |          |                            |               |     |                                        |          |      |
|               | : Database Settings :<br>;;;;;;;;;;;;;;;;;;;;;;       |       |                     |                                                                                                    |                              |       |             |                                                                                                    |                         |                      |      |                                                                              |          |                            |               |     |                                        |          |      |
|               | l [database]                                          |       |                     |                                                                                                    |                              |       |             |                                                                                                    |                         |                      |      |                                                                              |          |                            |               |     |                                        |          |      |
|               |                                                       |       |                     |                                                                                                    |                              |       |             |                                                                                                    |                         |                      |      |                                                                              |          |                            |               |     |                                        |          |      |
|               | driver = mysqli<br>$host = localhost$                 |       |                     |                                                                                                    |                              |       |             |                                                                                                    |                         |                      |      |                                                                              |          |                            |               |     |                                        |          |      |
|               | $usename = usuario ojs$                               |       |                     |                                                                                                    |                              |       |             |                                                                                                    |                         |                      |      |                                                                              |          |                            |               |     |                                        |          |      |
|               | password = $Pas123*\overline{1}23456$<br>$name = ojs$ |       |                     |                                                                                                    |                              |       |             |                                                                                                    |                         |                      |      |                                                                              |          |                            |               |     |                                        |          |      |
|               |                                                       |       |                     | Set the non-standard port and/or socket, if used                                                                               |                              |       |             |                                                                                                    |                         |                      |      |                                                                              |          |                            |               |     |                                        |          |      |
|               | $port = 3306$                                         |       |                     |                                                                                                    |                              |       |             |                                                                                                    |                         |                      |      |                                                                              |          |                            |               |     |                                        |          |      |
|               |                                                       |       |                     | $unix_socket = /var/run/mysqld/mysqld.sock$                                                                                    |                              |       |             |                                                                                                    |                         |                      |      |                                                                              |          |                            |               |     |                                        |          |      |
|               | Database collation                                    |       |                     |                                                                                                    |                              |       |             |                                                                                                    |                         |                      |      |                                                                              |          |                            |               |     |                                        |          |      |
|               | $collation = utf8 general ci$                         |       |                     |                                                                                                    |                              |       |             |                                                                                                    |                         |                      |      |                                                                              |          |                            |               |     |                                        |          |      |
|               |                                                       |       |                     | Enable database debug output (very verbose!)                                                                                   |                              |       |             |                                                                                                    |                         |                      |      |                                                                              |          |                            |               |     |                                        |          |      |
|               | $debuq = off$                                         |       |                     |                                                                                                    |                              |       |             |                                                                                                    |                         |                      |      |                                                                              |          |                            |               |     |                                        |          |      |
|               | ;;;;;;;;;;;;;;;;;;;                                   |       |                     |                                                                                                    |                              |       |             |                                                                                                    |                         |                      |      |                                                                              |          |                            |               |     |                                        |          |      |
|               | <b>C</b> Get Help                                     |       | ^0 Write Out        |                                                                                                    | <b>N</b> Where Is            |       |             | <b>N</b> Cut Text                                                                                                    |                         | <b>NJ</b> Justify    |      | <b>C</b> Cur Pos                                                             | M-U Undo |                            | M-A Mark Text |     | M- To Bracket M-A Previous             |          |      |
| <b>N</b> Exit |                                                       |       | <b>AR</b> Read File |                                                                                                    | N Replace                    |       |             | <b>NU Uncut Text</b>                                                                                                    |                         | <b>NT</b> To Spell   |      | Co To Line                                                                   | M-E Redo |                            | M-6 Copy Text |     | M-W Where Is Next <sup>M-</sup> V Next |          |      |
|               | C ip-172-31-30-79                                     |       | <b>10 0%</b>        |                                                                                                    | <b>BBI</b> 0.40 GB / 0.96 GB |       | $0.01$ Mb/s |                                                                                                    | $\frac{1}{2}$ 0.00 Mb/s |                      |      | 0 4 days 4 ubuntu   4 /run: 1%   /: 35%   /run/lock: 0%   /run/user/1000: 0% |          |                            |               |     |                                        |          |      |
|               |                                                       |       |                     | UNREGISTERED VERSION - Please support MobaXterm by subscribing to the professional edition here: https://mobaxterm.mobatek.net |                              |       |             |                                                                                                    |                         |                      |      |                                                                              |          |                            |               |     |                                        |          |      |

Fuente: panel de MobaXterm.

## **5.3.4.24. CONFIGURANDO EL OJS**

## Ejecutando el OJS con el IP público de Amazon Ubuntu server

#### 18.04 en el navegador

#### **Figura 38**

*Poniendo el IP público http://3.139.103.155 (en nuestro caso) de Amazon en* 

*nuestro navegador ya nos sale la plantilla del sistema del OJS*

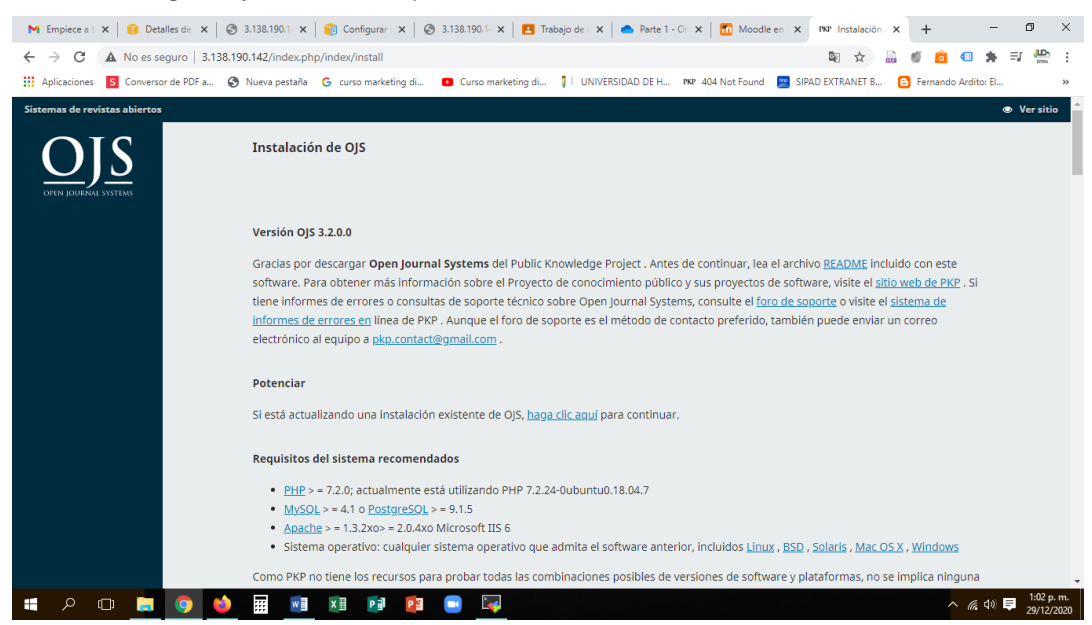

Fuente: Ventana de instalación de OJS.

## **5.3.4.25. PASAMOS A CONFIGURAR EL SISTEMA OJS**

#### **Figura 39**

*Llenando los datos de acceso y administración en la plantilla principal*

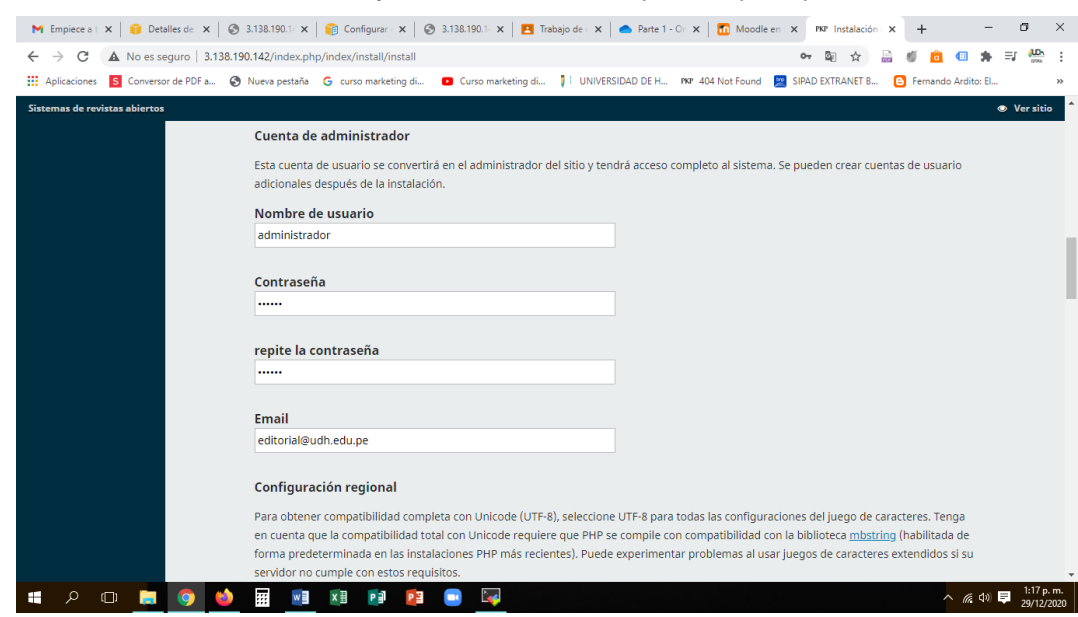

Fuente: Ventana de instalación de OJS.

# **5.3.4.26. CONFIGURANDO IDIOMAS PARA LAS PUBLICACIONES**

#### **Figura 40**

*Marcando casilleros de los idiomas a utilizar*

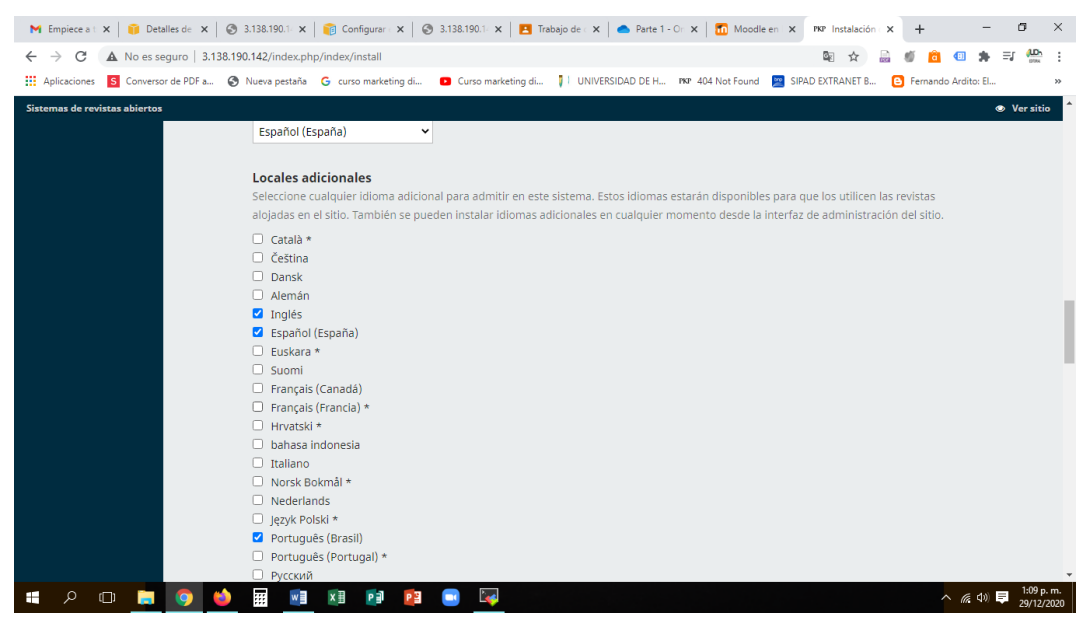

Fuente: Ventana de instalación de OJS.

#### **Figura 41**

*Fijando los datos de acceso de nuestra base de datos*

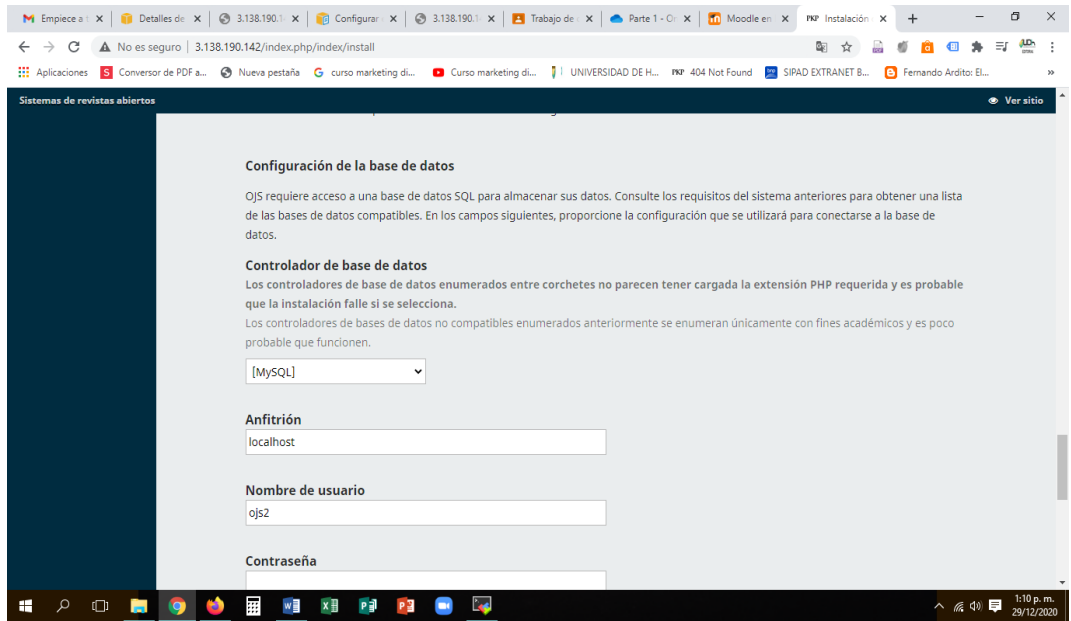

Fuente: Ventana de instalación de OJS.

# **5.3.4.27. TERMINANDO LA INSTALACIÓN Y CONFIGURACIÓN DEL OJS**

#### **Figura 42**

*Terminando la Instalación*

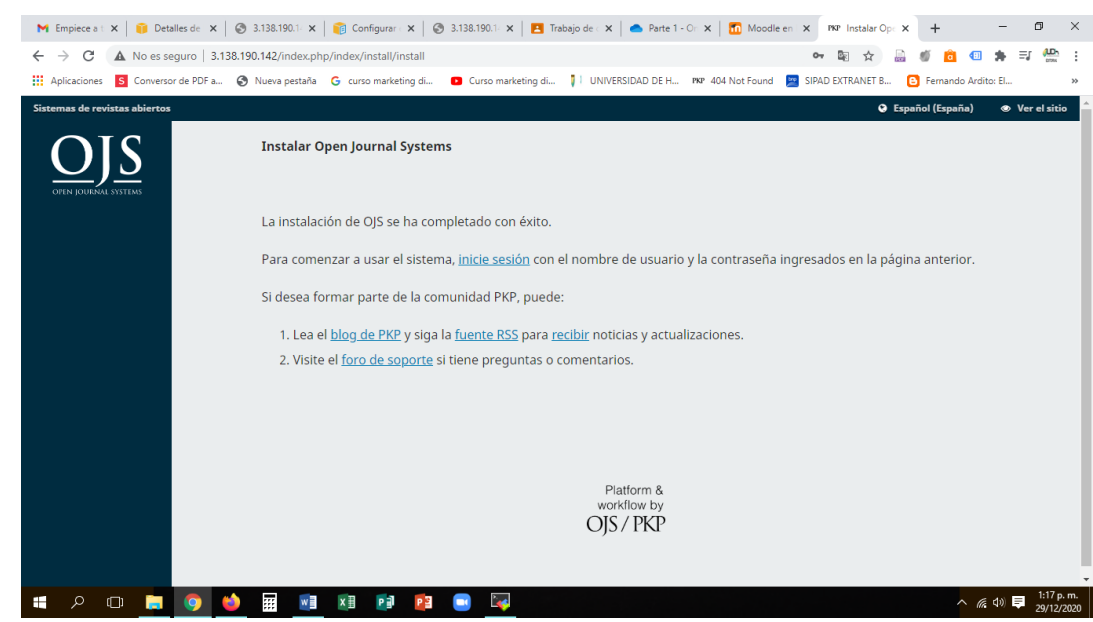

Fuente: Ventana de instalación de OJS.

## **5.3.5. MIGRACIÓN DE DATOS**

- Mover los datos existentes de la revista científica, como artículos, revisiones y metadatos, a la nueva revista en la infraestructura en la nube.

- Asegurar de que los datos se migren de manera segura y sin pérdida de información.

## **5.3.6. PRUEBAS Y ASEGURAMIENTO DE CALIDAD.**

- Realizar pruebas exhaustivas de todas las funcionalidades de la revista científica en el entorno de la nube para asegurar un rendimiento óptimo y una experiencia de usuario satisfactoria.

- Verifica que los flujos de trabajo, la indexación, la búsqueda y otras características críticas funcionen correctamente.

#### **Pasos:**

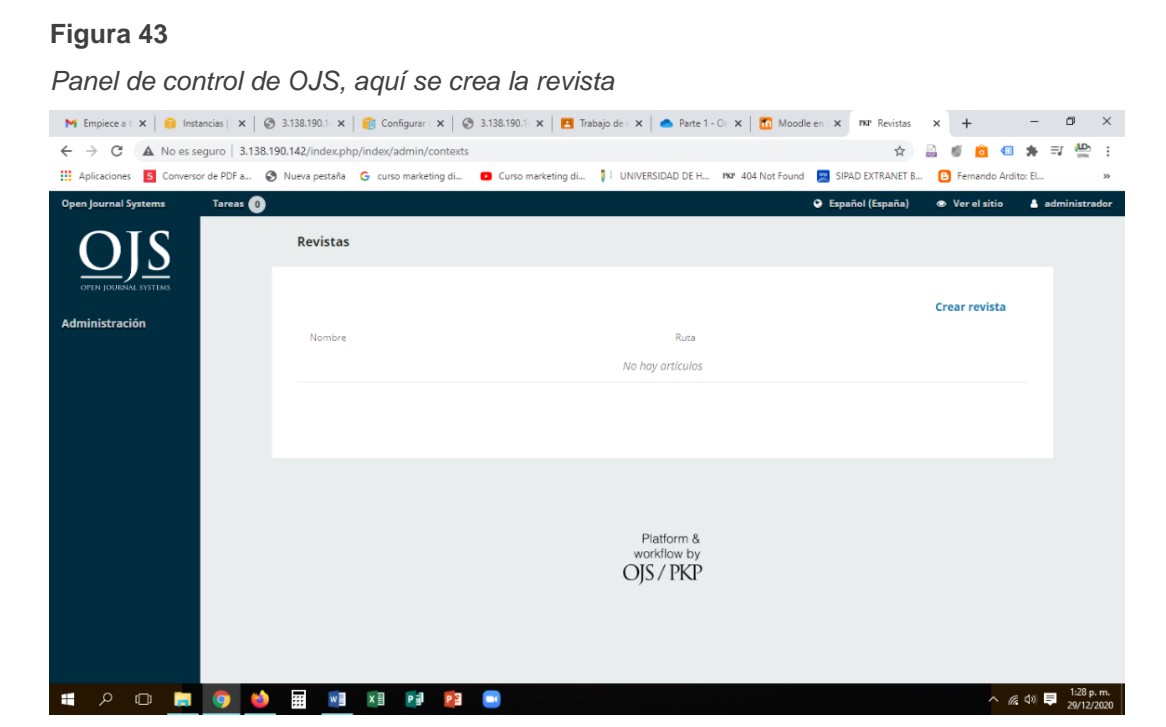

## **5.3.6.1. HACIENDO PRUEBAS DE FUNCIONAMIENTO**

Fuente: Ventana de instalación de OJS.

## **5.3.6.2. PANEL PARA INGRESAR UN NÚMERO DE PRUEBA**

#### **Figura 44**

*Creando el primer número, con volumen número y año*

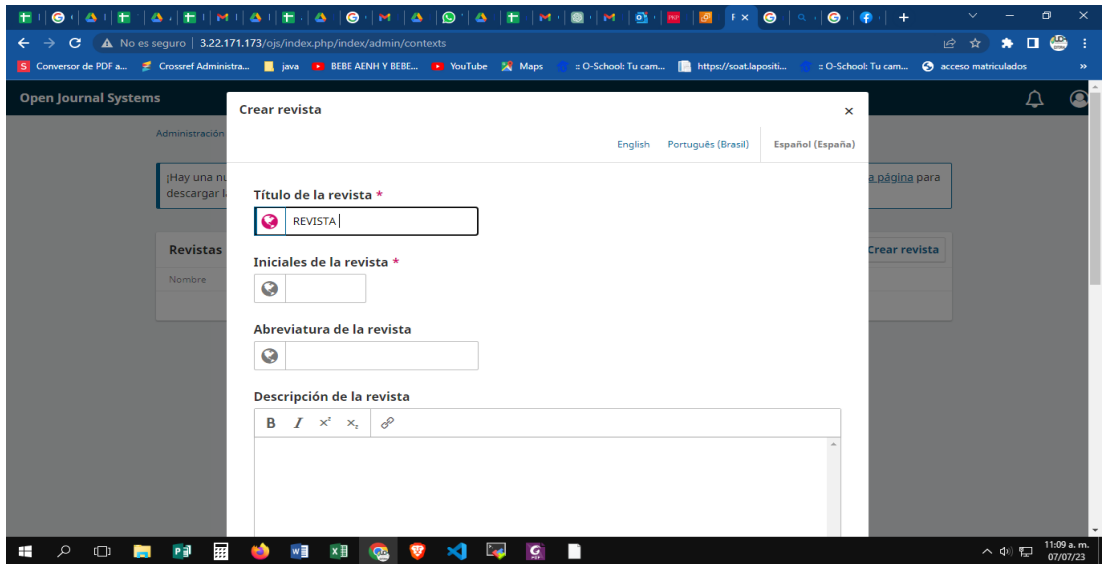

Fuente: Ventana de instalación de OJS.

## **5.3.6.3. PANEL PARA INGRESAR UN ARTÍCULO DE PRUEBA**

#### **Figura 45**

*Ingresando un artículo para probar*

|                               | SUSTENTACIC X   H METODOLOG X   H consideracion X   METODOLOG X   @ ChatGPT<br>WhatsApp<br><b>B</b> Instalación O X<br>S Enviar un artic X<br>$\times$<br>$\times$                                                                 |  |  |  |  |  |  |
|-------------------------------|----------------------------------------------------------------------------------------------------|--|--|--|--|--|--|
| C                             | A No es seguro   3.22.171.173/ojs/index.php/RDE/submission/wizard<br>ΙŔ                                                                                                    |  |  |  |  |  |  |
| $\blacktriangleright$ YouTube |                                                                                                    |  |  |  |  |  |  |
| <b>REVISTA DESAFÍOS</b>       |                                                                                                    |  |  |  |  |  |  |
| <b>Envios</b>                 | <b>Enviar un artículo</b>                                                                                                    |  |  |  |  |  |  |
| Números                       | 1. Inicio<br>2. Cargar el envío<br>3. Introducir los metadatos<br>4. Confirmación<br>5. Siguientes pasos                                                                                                    |  |  |  |  |  |  |
| <b>Ajustes</b>                |                                                                                                    |  |  |  |  |  |  |
| Revista                       | Política de sección                                                                                                    |  |  |  |  |  |  |
| Sitio web                     | Política de sección por defecto                                                                                                    |  |  |  |  |  |  |
| Flujo de trabajo              |                                                                                                    |  |  |  |  |  |  |
| <b>Distribución</b>           | Requisitos de envío<br>Antes de continuar debe leer y confirmar que ha completado los requisitos siguientes.                                                                                                    |  |  |  |  |  |  |
| Usuarios/as y roles           | $\Box$ El envío no ha sido publicado previamente ni se ha sometido a consideración por ninguna otra revista (o se ha proporcionado una                                                                                             |  |  |  |  |  |  |
|                               | explicación al respecto en los Comentarios al editor/a).                                                                                                    |  |  |  |  |  |  |
| <b>Estadísticas</b>           | □ El archivo de envío está en formato OpenOffice, Microsoft Word, RTF o WordPerfect.                                                                                                    |  |  |  |  |  |  |
| <b>Artículos</b>              | $\Box$ Siempre que sea posible, se proporcionan direcciones URL para las referencias.<br>El texto tiene interlineado sencillo; 12 puntos de tamaño de fuente; se utiliza cursiva en lugar de subrayado (excepto en las direcciones |  |  |  |  |  |  |
| Actividad editorial           | URL); y todas las ilustraciones, figuras y tablas se encuentran colocadas en los lugares del texto apropiados, en vez de al final.                                                                                                 |  |  |  |  |  |  |
| Usuarios/as                   | El texto se adhiere a los requisitos estilísticos y bibliográficos resumidos en las Directrices del autor/a, que aparecen en Acerca de la                                                                                          |  |  |  |  |  |  |
| Generador de informes         | revista.                                                                                                    |  |  |  |  |  |  |
|                               | Comentarios para el editor/a                                                                                                    |  |  |  |  |  |  |
| <b>Herramientas</b>           | Ð<br>55.<br>8<br>-88<br>D٦<br>国土<br>$\leftrightarrow$                                                                                                    |  |  |  |  |  |  |
| $\circ$<br>Buscar             | 15:02<br>2 27°C Mayorm. soleado<br><b>া</b> ⊄া                                                                                                    |  |  |  |  |  |  |

Fuente: Ventana de instalación de OJS.

## **5.3.7. CAPACITACIÓN Y DOCUMENTACIÓN**

- Proporcionar capacitación y orientación a los usuarios y administradores de la revista científica sobre cómo utilizar y administrar la plataforma en la nube.

- Documentar los procesos de configuración, mantenimiento y solución de problemas.

## **5.3.8. MONITOREO Y MANTENIMIENTO**

- Implementar un sistema de monitoreo continuo para supervisar el rendimiento, la disponibilidad y la seguridad de la revista científica en la nube.

- Realizar actualizaciones y parches de seguridad de manera regular y mantén la plataforma actualizada con las versiones más recientes.

## **5.3.9. CONTINUIDAD DEL SERVICIO**

- Establecer planes y procedimientos para la continuidad del servicio, incluyendo copias de seguridad regulares, políticas de recuperación ante desastres y medidas de seguridad para proteger los datos críticos de la revista científica.

## **CONCLUSIONES**

El servicio que se adquirió fue la capa gratuita de AWS, hace aproximadamente un año y en todo momento cuando se visita la página, está en línea, al estar en todo momento en línea se concluye que este servicio es el mejor para nuestro uso del OJS dado que se mantiene activo.

Las indexadoras y los investigadores pueden encontrar en línea todo el tiempo las revistas científicas, de esta manera ellos pueden recopilar información y hacer su cosecha de datos en el momento que los requieran. En este caso el fluido eléctrico también deja de ser relevante en el caso de que los servidores se queden sin fluido.

La manipulación del sistema OJS y su actualización se pueden hacer desde las consolas sin el temor de ataques o al daño de los datos que se encuentran en los servidores de la UDH.

Esta metodología puede ser adaptada y personalizada según las necesidades y requisitos específicos. Es importante seguir las mejores prácticas de seguridad y cumplir con las regulaciones y políticas de privacidad aplicables a la gestión de revistas científicas.

# **RECOMENDACIONES**

- Garantizar el pago del servicio contratado de AWS a fin de evitar algún contratiempo.
- Realizar semanalmente las copias de seguridad, permitiendo tener respaldos de la información almacenada dado que el sistema puede sufrir ataques maliciosos, o errores al efectuar las actualizaciones.
- Tener la data actualizada en todos los idiomas configurados en el OJS y presentar la información de metadatos continuamente.
- Disponer de colaboradores (practicantes) para el proceso de edición de las galeradas en los formatos PDF, HTML, XML JATS, etc. permitiendo que las indexadoras y los investigadores tengan información actualizada y de calidad.
- Buscar siempre las versiones estables para la actualización del OJS, con la finalidad de tener la versión que funcione con las menores fallas posibles.

# **REFERENCIAS BIBLIOGRÁFICAS**

- Arias, M. (2013). Introducción a PHP. IT Campus Academy. https://books.google.com.pe/books?id=oqjQCgAAQBAJ&printsec=copyr ight&redir\_esc=y#v=onepage&q&f=false
- AWS Amazon. (2022). Sitio AWS. https://aws.amazon.com/es/ec2/
- Charcape, A. P. G., Uceda, M. A. S., & De Los Santos, A. C. M. (2023). Análisis de la gestión de servicios de TI en la nube: beneficios y riesgos de su implementación. INGENIERÍA INVESTIGA, 5.
- De la hoz, E. y De la Hoz-Franco, E. (2009). Linux Ubuntu server. https://hdl.handle.net/11323/6098
- Estrada Argandoña, E. M., & Laurencio Paucar, J. J. (2016). Implementación de una nube privada con software libre para la mejora de la gestión de medios digitales del área administrativa y docente del CETPRO San Luis Gonzaga en el 2015.
- Gómez Orts, F. J. (2013). Metodología para implementar en la nube Aplicaciones Web basadas en Java (Doctoral dissertation, Universitat Politécnica de Valéncia).
- Gómez, C. Candela, C. Sepúlveda, L. (2013). Seguridad en la configuración del servidor web Apache. *INGE CUC*, *9*(2), 31-38. https://revistascientificas.cuc.edu.co/ingecuc/article/view/3
- Jinete, D., & Aviles, J. (2017). Subordinación de servidores para cluster en cloud usando AWS-EC2.
- Joyanes, L. (2018). Computación en la nube: Notas para una estrategia española en cloud computing. Revista Del Instituto Español De Estudios Estratégicos, (00). https://revista.ieee.es/article/view/406
- Ley Universitaria 30220 (2014, 3 de julio). Congreso de la República. Diario oficial El Peruano, 09/07/2014. https://diariooficial.elperuano.pe/pdf/0021/ley-universitaria-30220.pdf

Leyva Salazar, H. M. (2015). Propuesta de computación en la nube para mejorar los sistemas informáticos de la Universidad Nacional Santiago Antúnez de Mayolo, Huaraz, 2014.

Mobatek. (2021). MobaXterm. https://mobaxterm.mobatek.net/

Santillán, L. Ginestà, M. Mora, Ó. (2014). Bases de datos en MySQL. *Universitat Oberta de Catalunya*. https://www.google.com/url?sa=t&rct=j&q=&esrc=s&source=web&cd=& ved=2ahUKEwjGpvzB98X-AhX3BbkGHeg2DzgQFnoECBIQAQ&url=https%3A%2F%2Fwww.uoc.e du%2Fpdf%2Fmasters%2Foficiales%2Fimg%2F913.pdf&usg=AOvVaw 1XKAbdnihKeK8alJED7Crg

- Simon Fraser University. (2014). Recursos OJS 2 en español. Public Knowledge Prject. https://pkp.sfu.ca/recursos-ojs-en-espanol/
- Sunilkumar, M. y Gopal, S. (2014). Resource management for Infrastructure as a Service (IaaS) in cloud computing: A survey, Journal of Network and Computer Applications. https://doi.org/10.1016/j.jnca.2013.10.004
- Tolosa-Cuadrado, C. y González-Sanabria, J. (2014). Amazon Web Services: alternativa para el almacenamiento de información. *Revista Científica*, *19*(2), 134–147. https://doi.org/10.14483/23448350.6500
- Universidad de Huánuco (2021), misión y visión. Página web institucional. <http://www.udh.edu.pe/>
- Zevallos, U. (2019), La universidad de Huánuco inspirado en su historia. <http://boletin.cloududh.com/mel1.php?blog=31>

#### **COMO CITAR ESTE TRABAJO DE INVESTIGACIÓN**

Lozano Cajas, H. (2023). *Metodología para la implementación del servicio de infraestructura en la nube para las revistas científicas de la UDH* [Tesis de pregrado, Universidad de Huánuco]. Repositorio Institucional UDH. http://...

# **ANEXOS**

## **Anexo 1**

## **Lista de chequeo para la aceptación de artículos**

La calidad de la información vertida en el OJS tiene que ver mucho con su proceso de edición uno de estos componentes es el filtro inicial de los artículos que llegan a los correos de las revistas y al OJS.

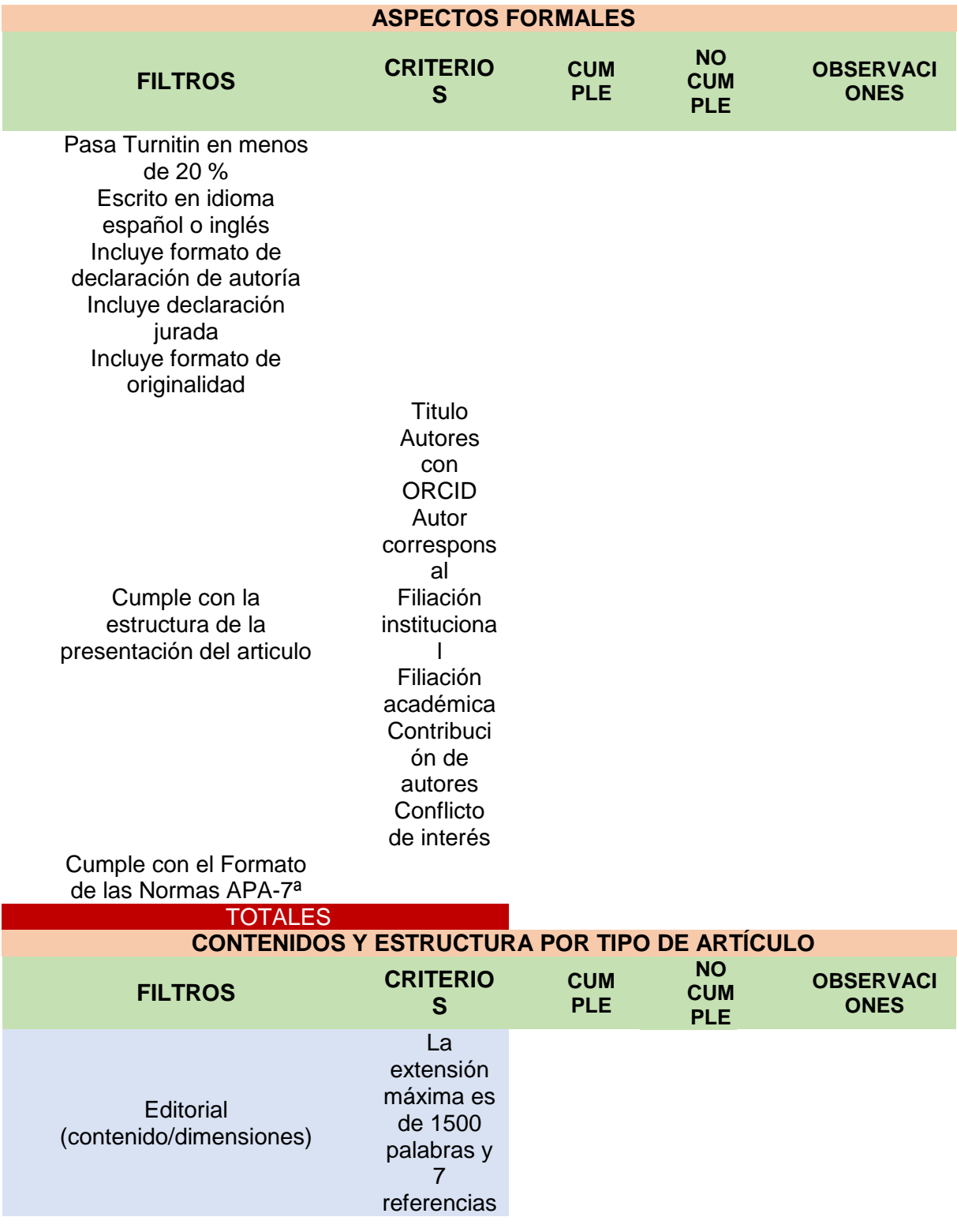
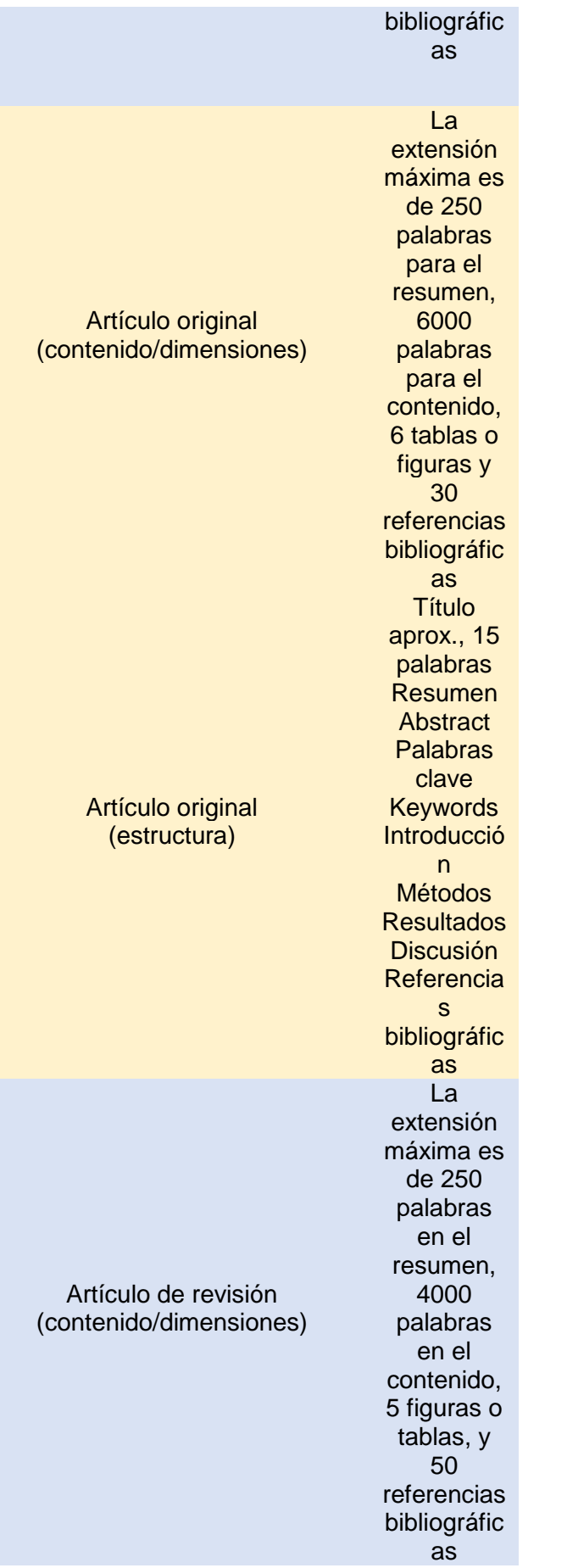

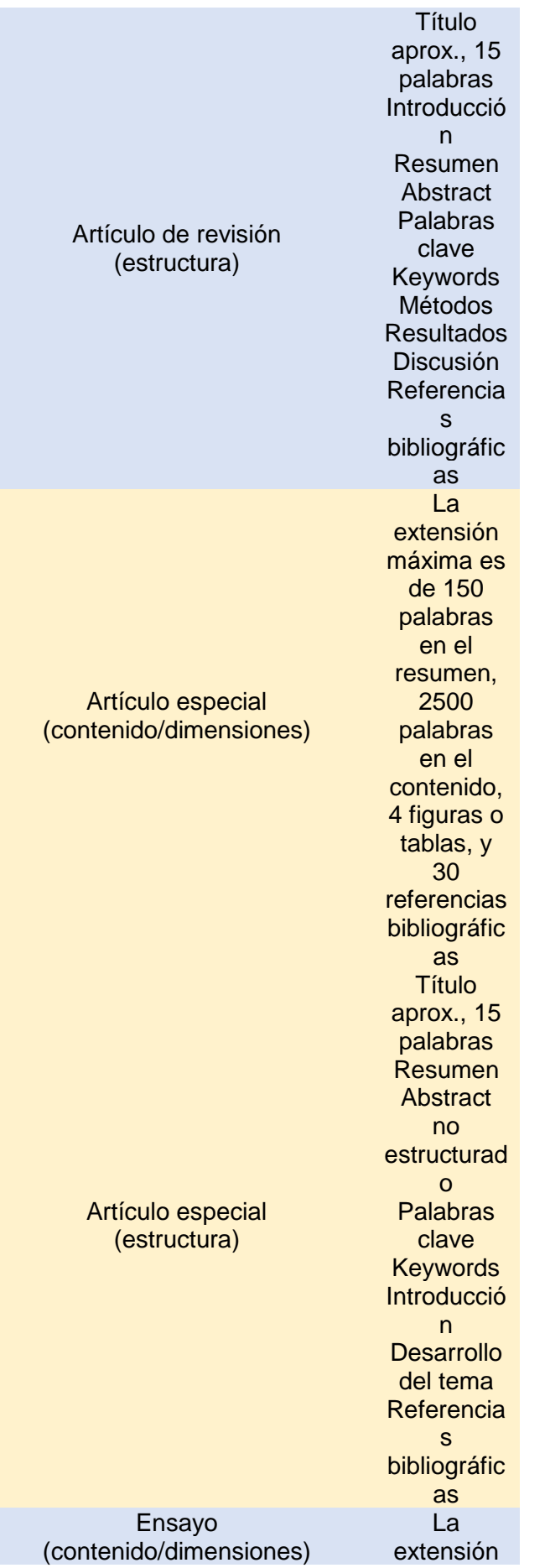

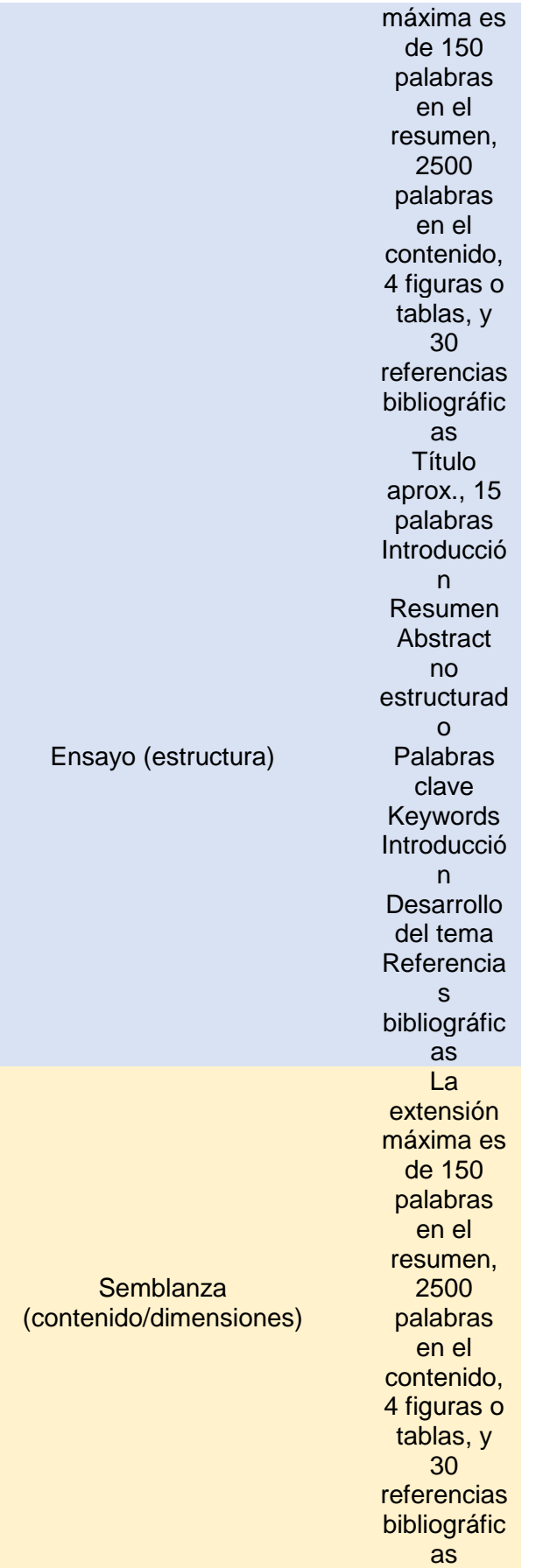

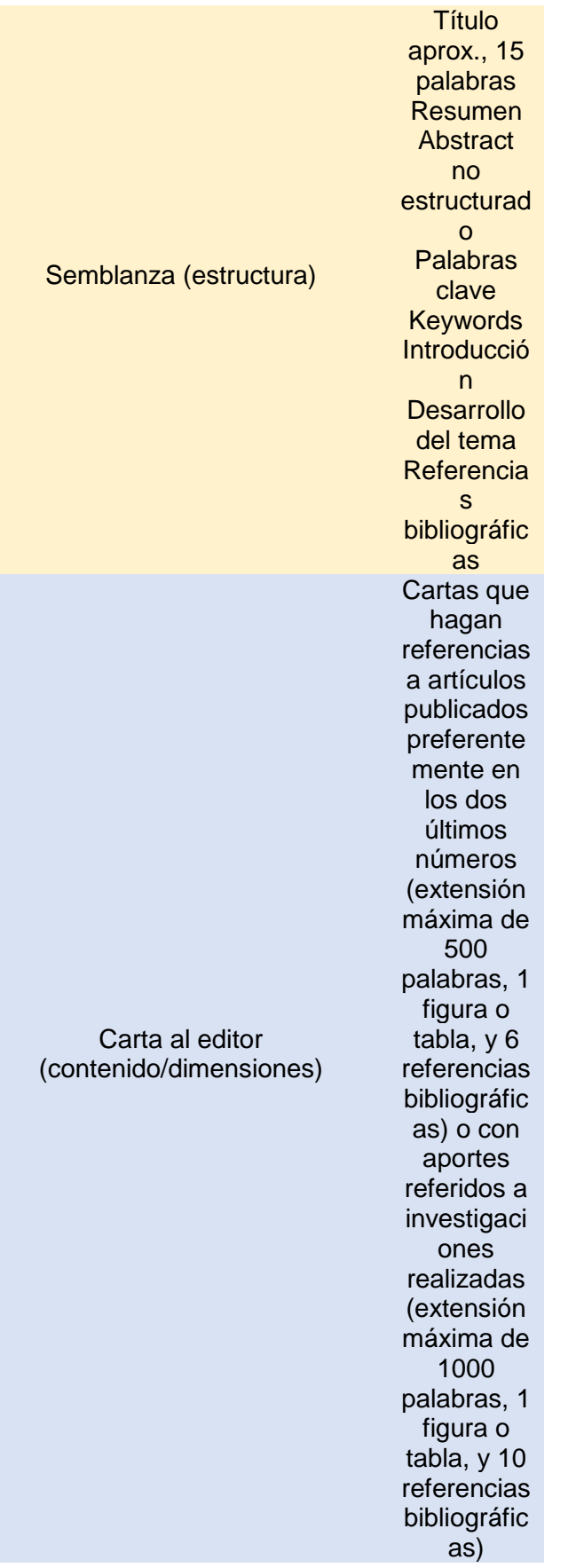

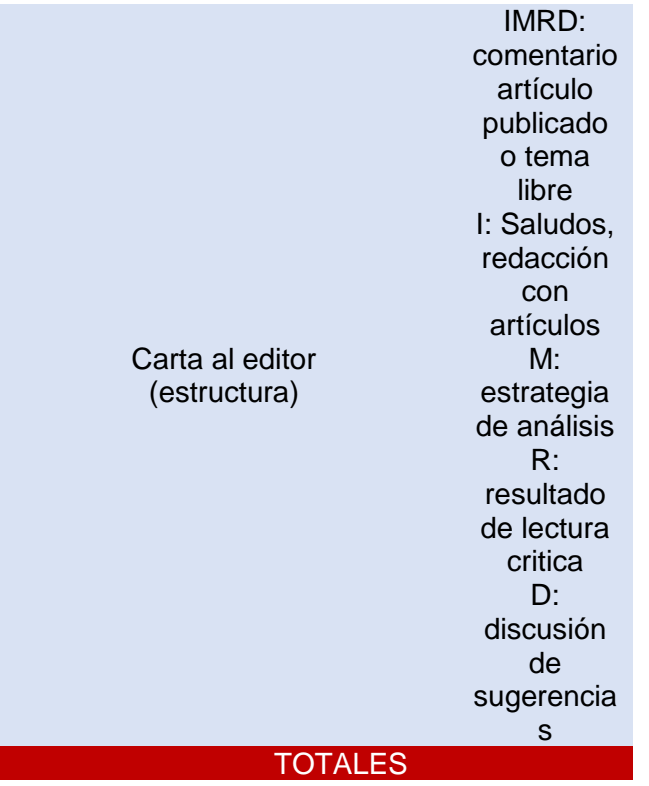

### **Imágenes de Turnitin**

Los artículos que llegan a los correos de las revistas y OJS deben pasar por el proceso de detección de similitud, de ser mayor a 20% deben ser devueltos a los autores para corregir el contenido de similitud. Al contrario, al ser menor al 20% de similitud se acepta para continuar con su proceso de edición.

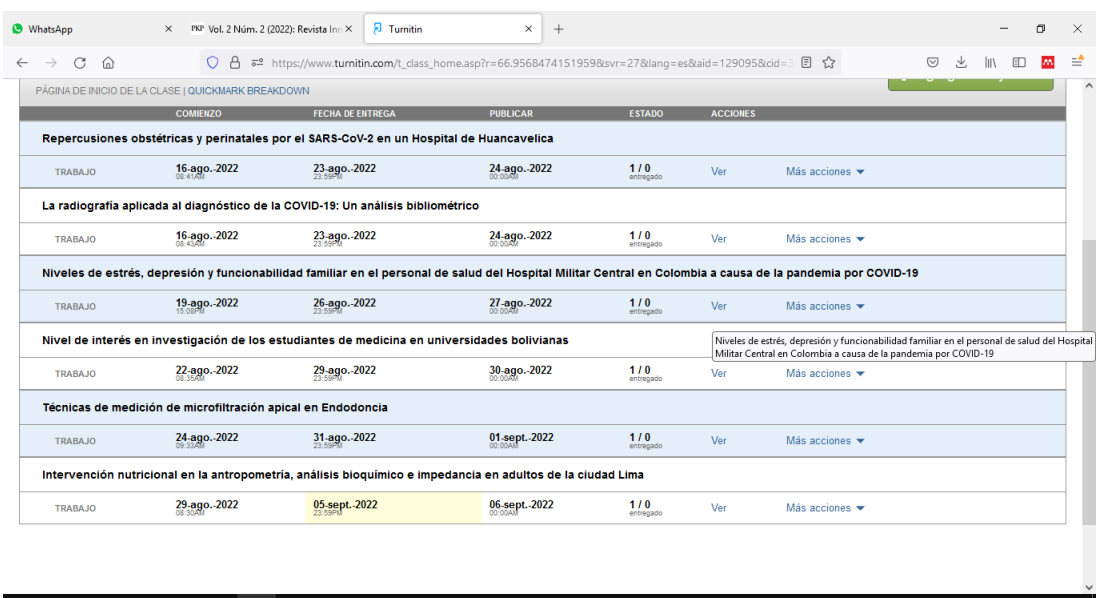

 $\land$  4)  $\Box$   $\frac{9.12 \text{ a.m.}}{05/09/22}$ 

## **Devolución por pasar 20% de coincidencia**

HOOMMED OF HOMMO AV

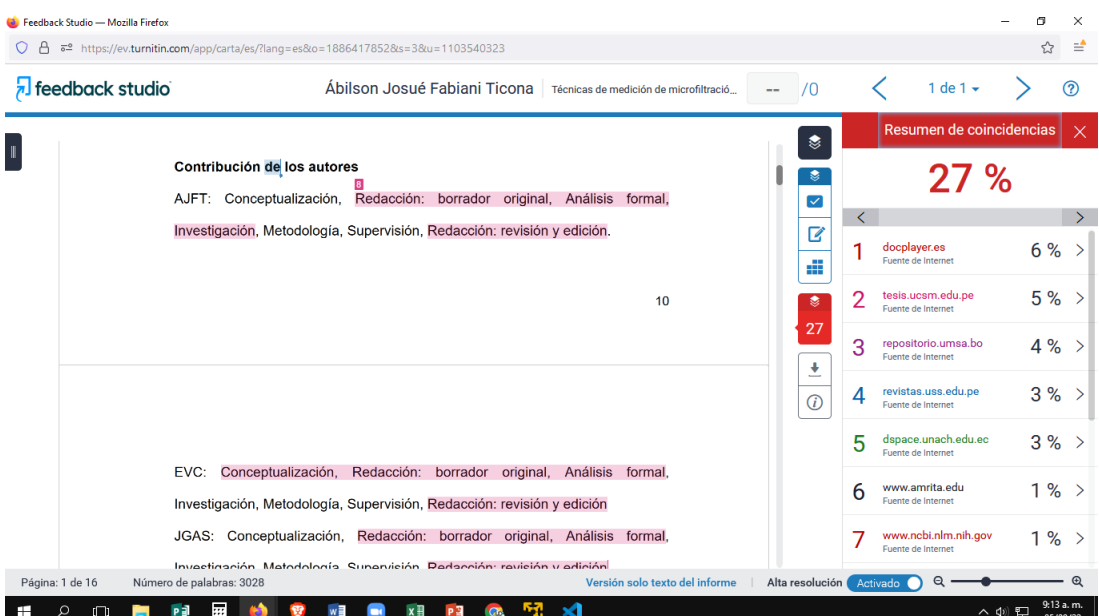

## **Aceptado por tener 12% de similitud**

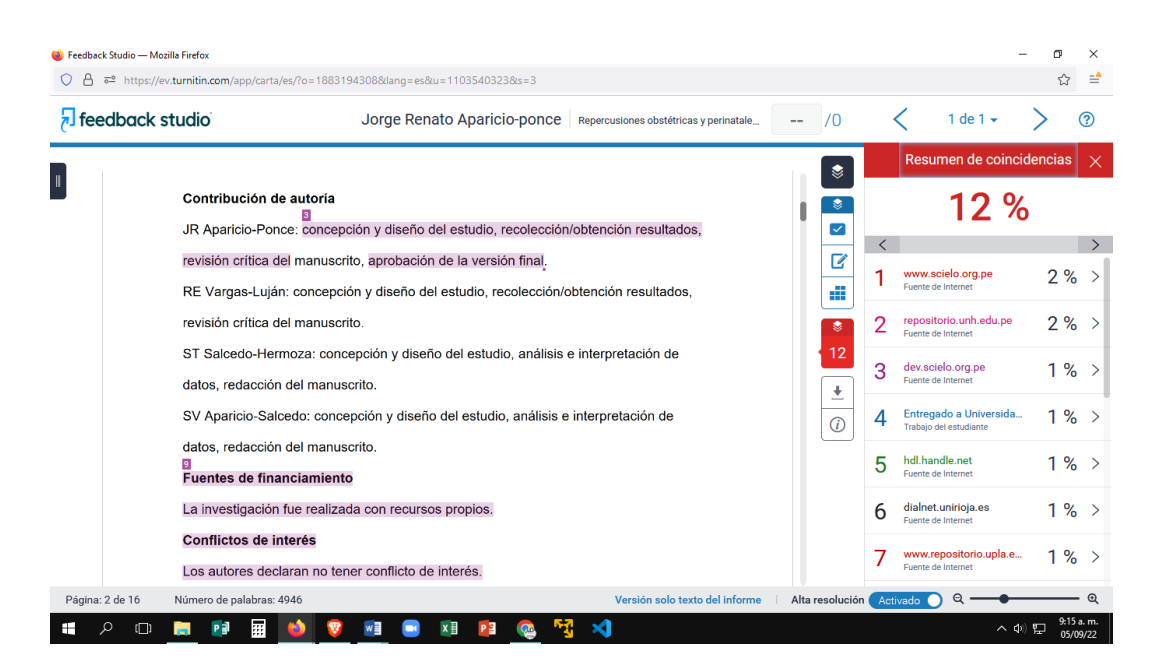

## **Informe de Actividades 2021**

Huánuco, 13 de diciembre del 2021

Dr. Uladislao Zevallos acosta **Vicerrector de Investigación Universidad de Huánuco**  Presente. -

**Ref: Actividades de soporte técnico de oficina de editorial universitaria del año 2021**

Por medio de la presente, tengo a bien hacerles llegar el informe anual de actividades de la oficina de Editorial Universitaria de la Universidad de Huánuco.

Atentamente.

Henry Lorano Cajas

**Soporte informático de editorial Universitaria**

## **Detalle de actividades**

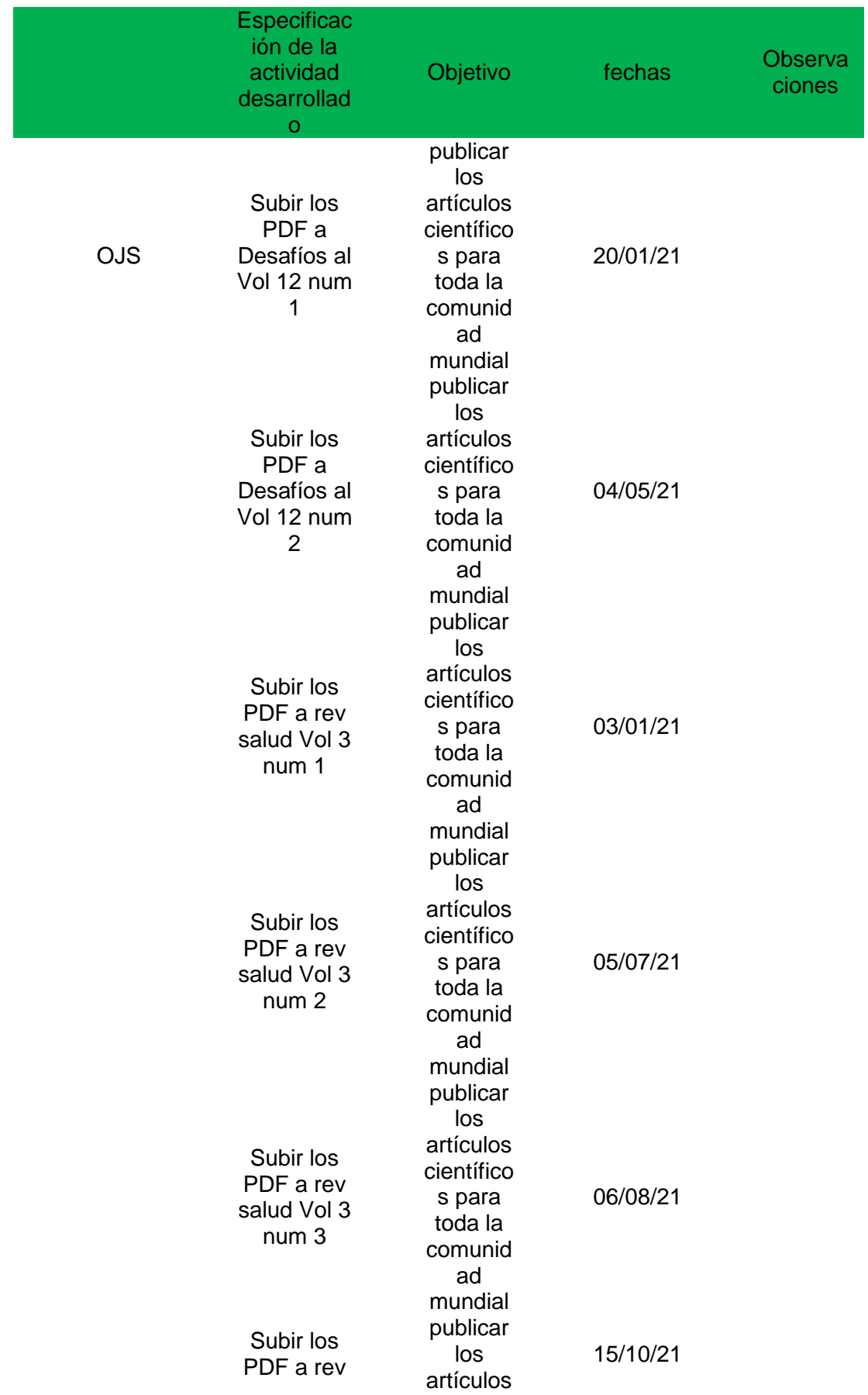

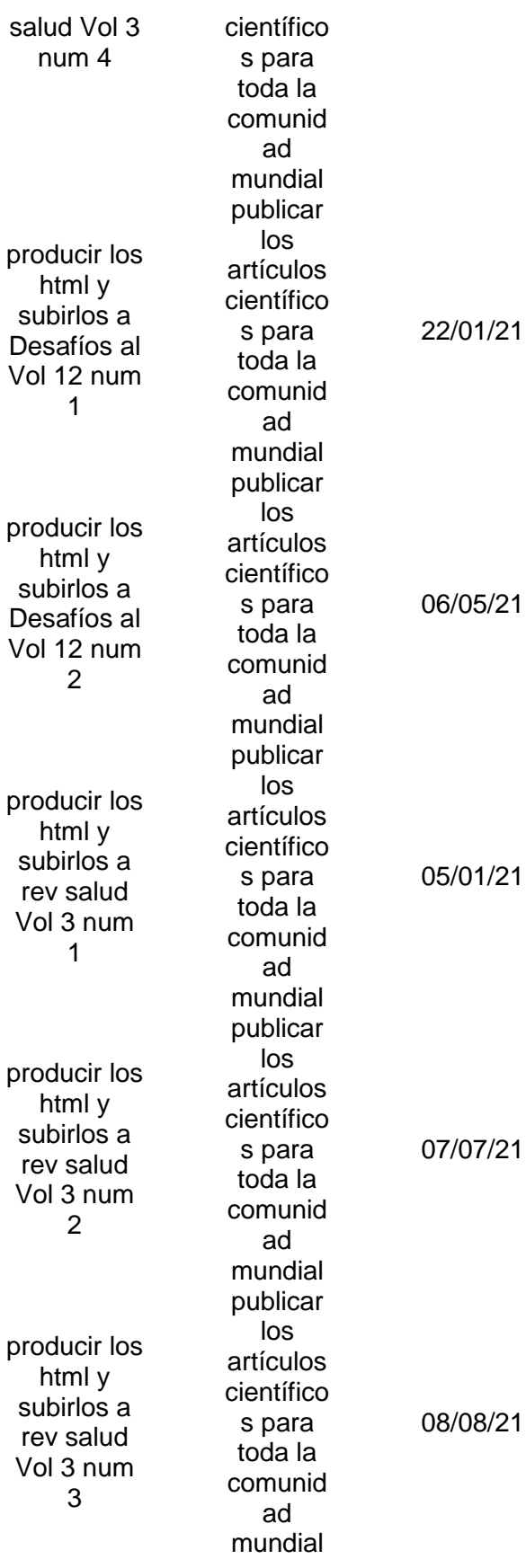

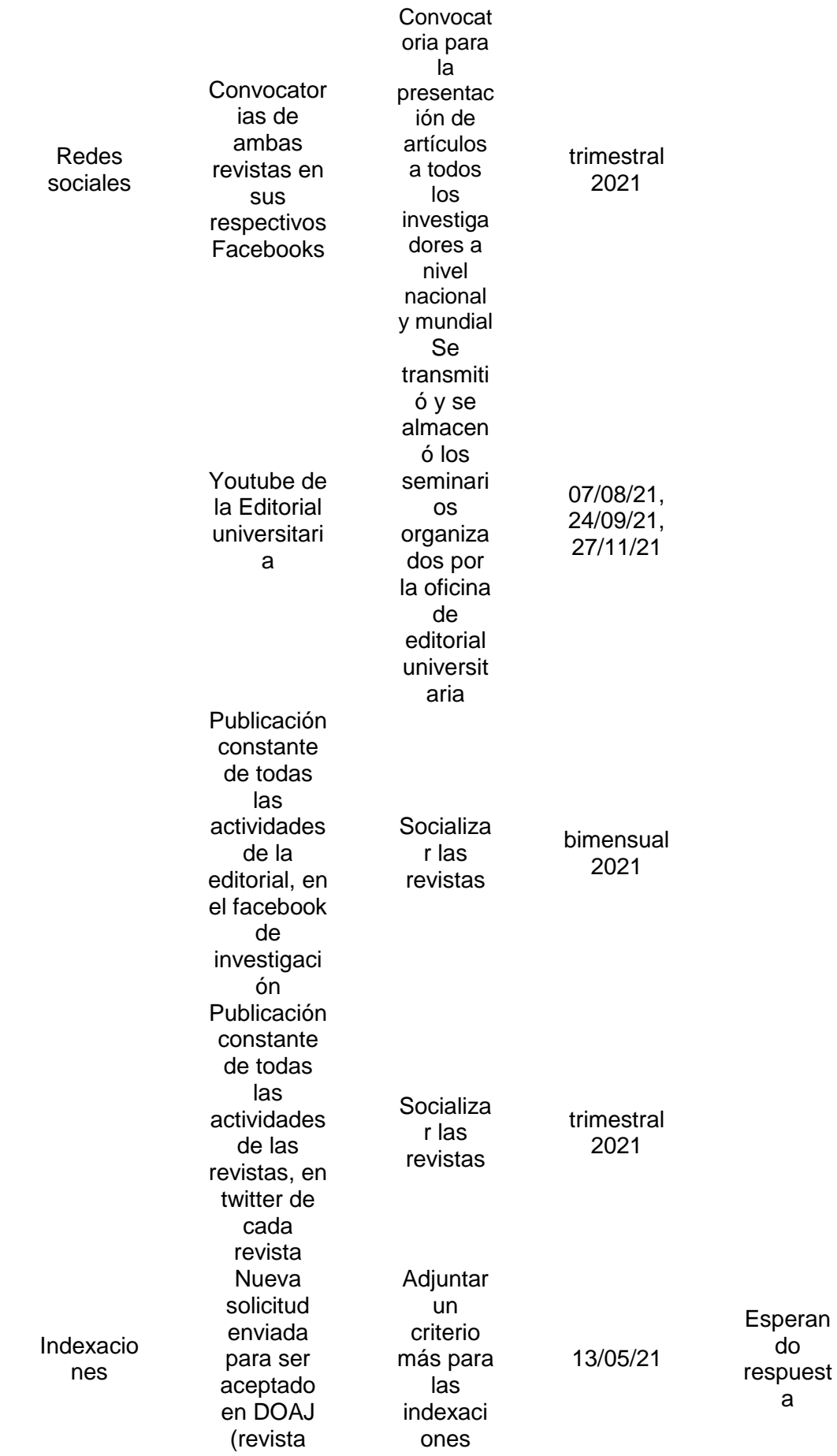

peruana de ciencias de la salud)

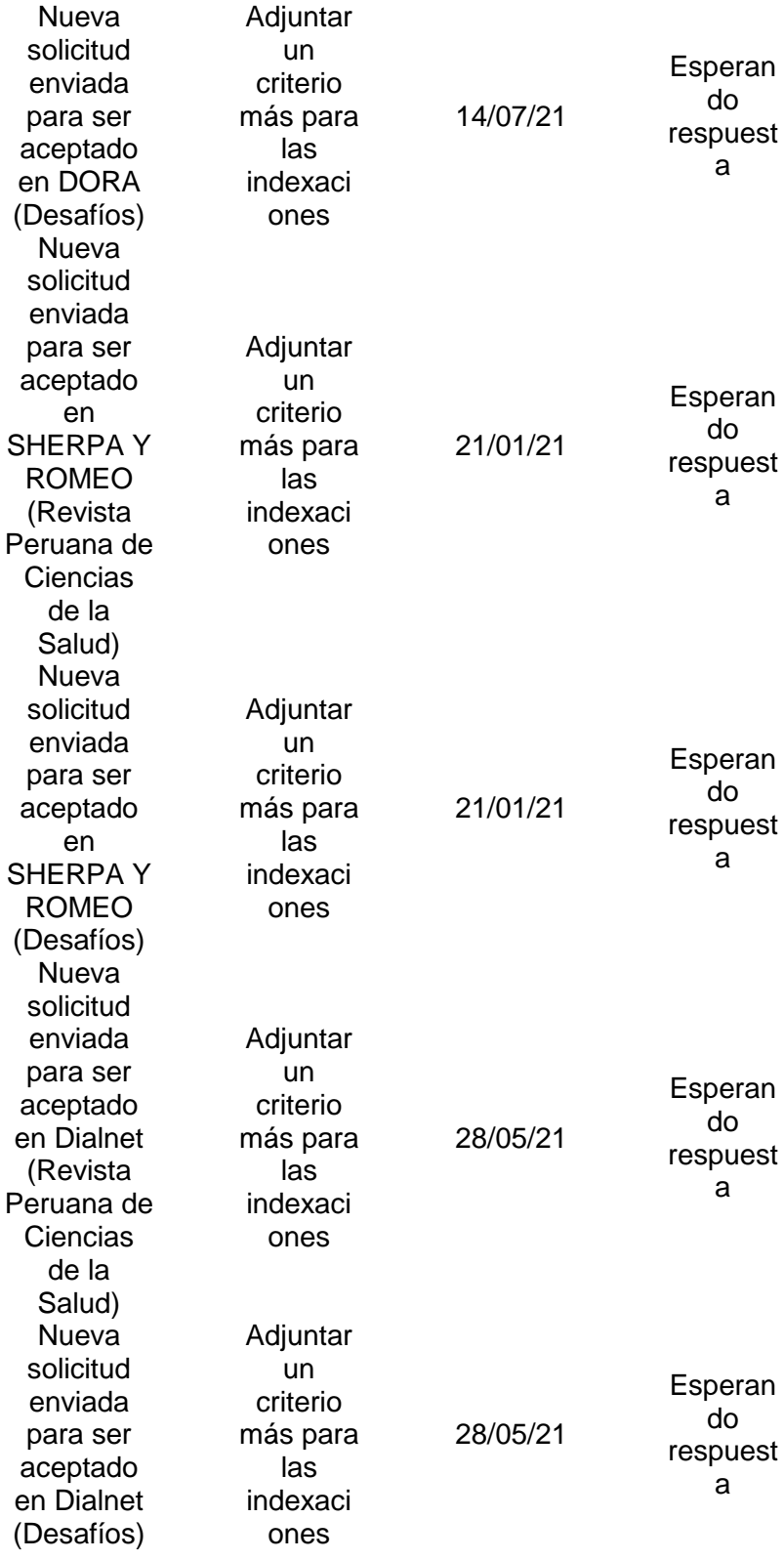

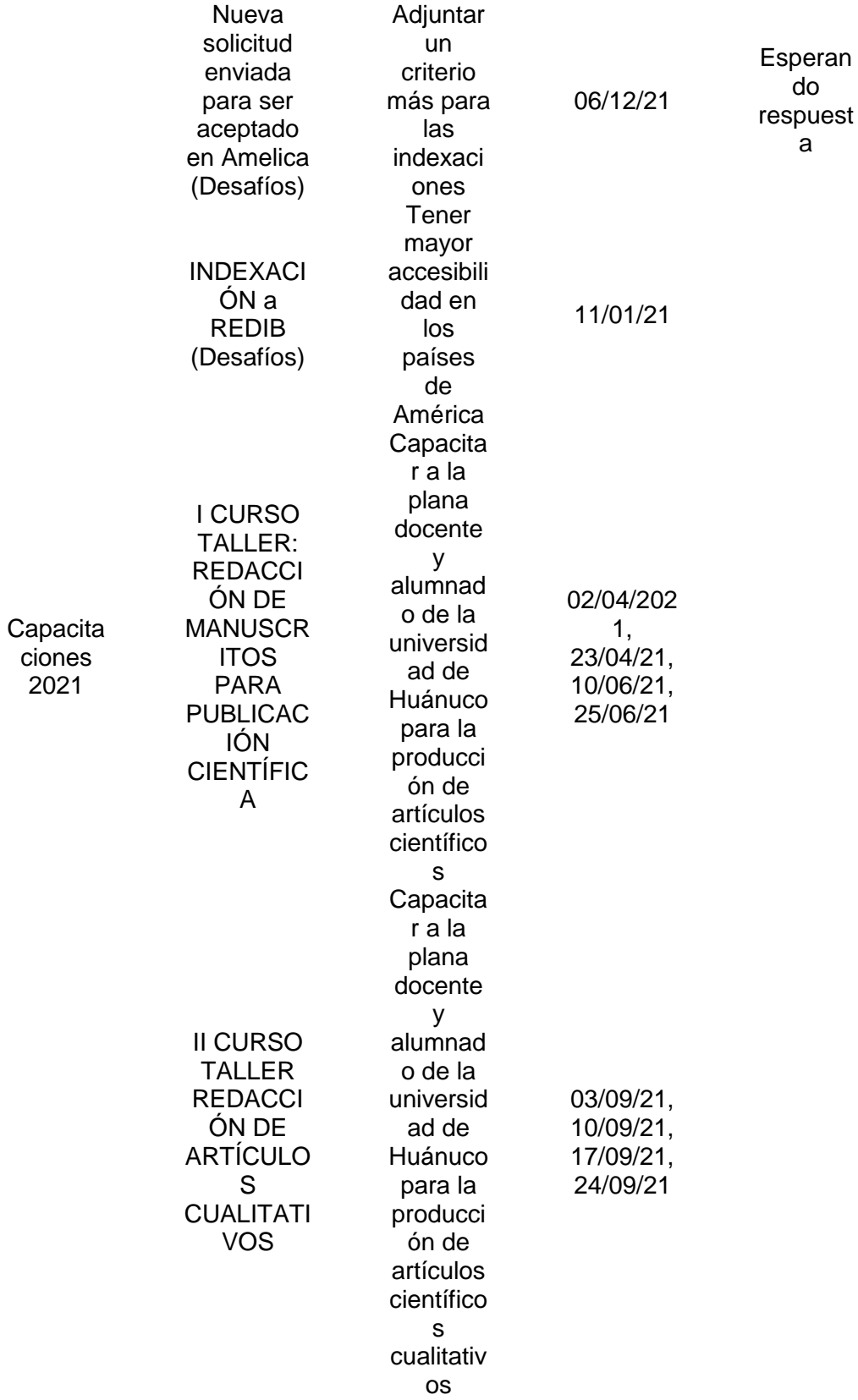

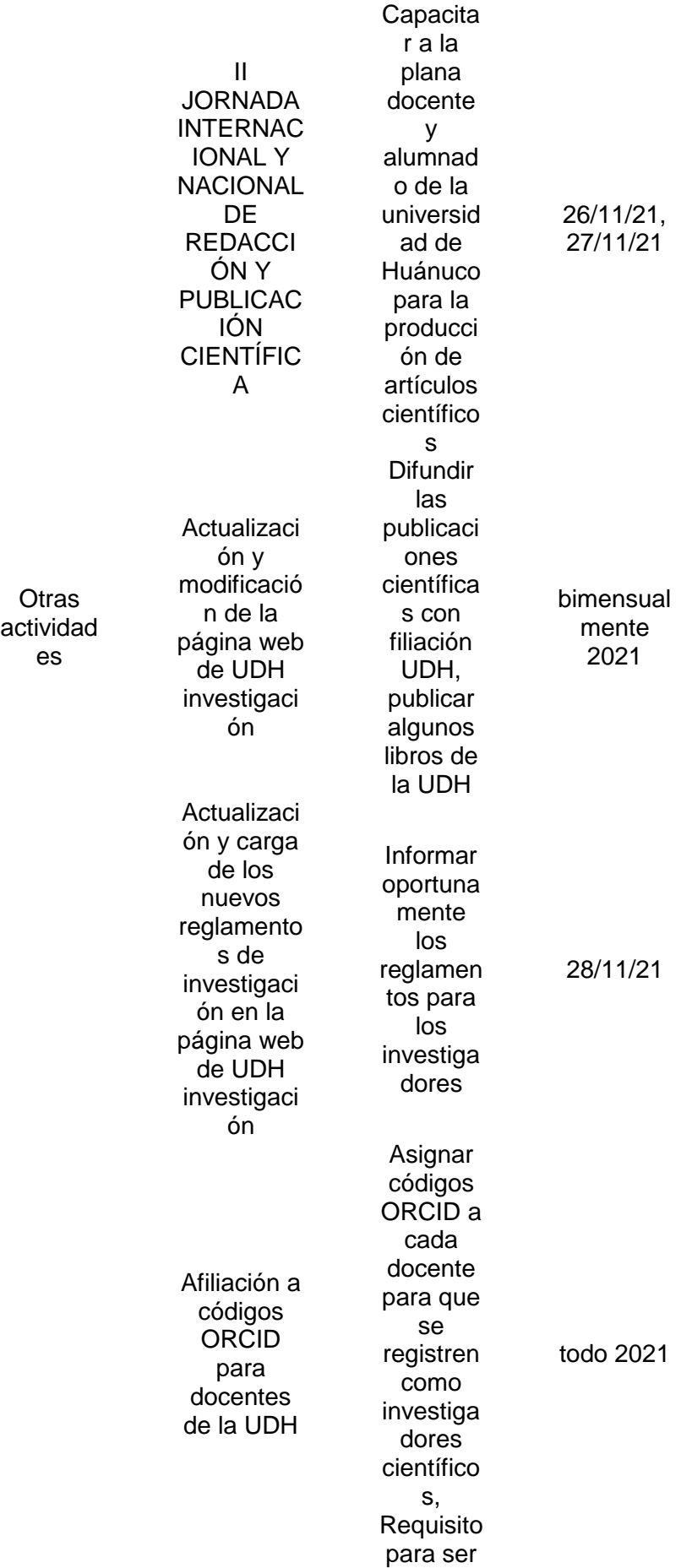

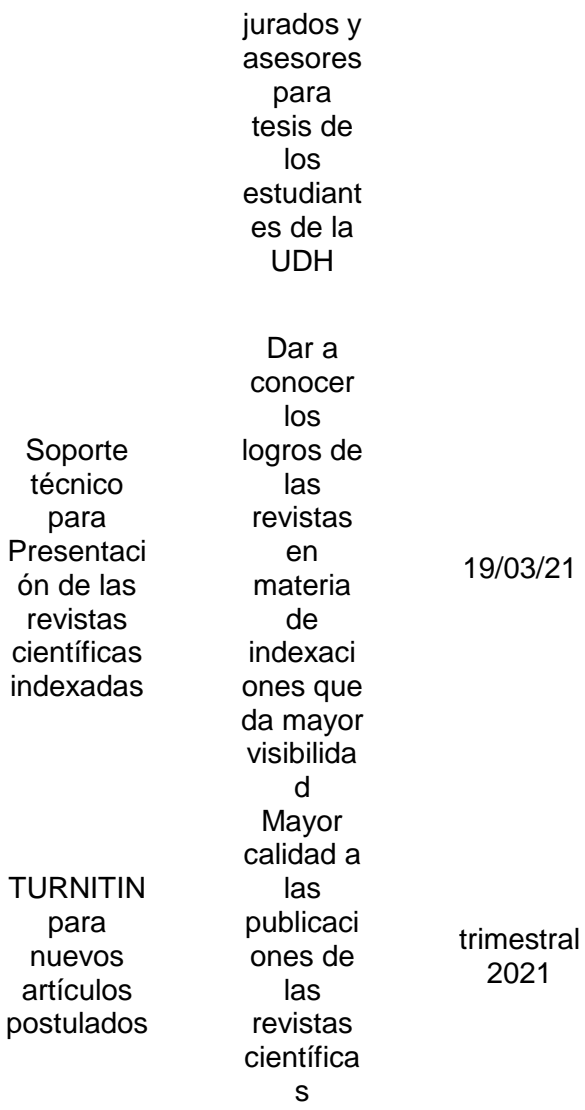

## **Mensajes cuando la página estaba fuera de línea**

Oportunidades en las que se registraron los días en las que la página de las revistas estuvo colgada**.**

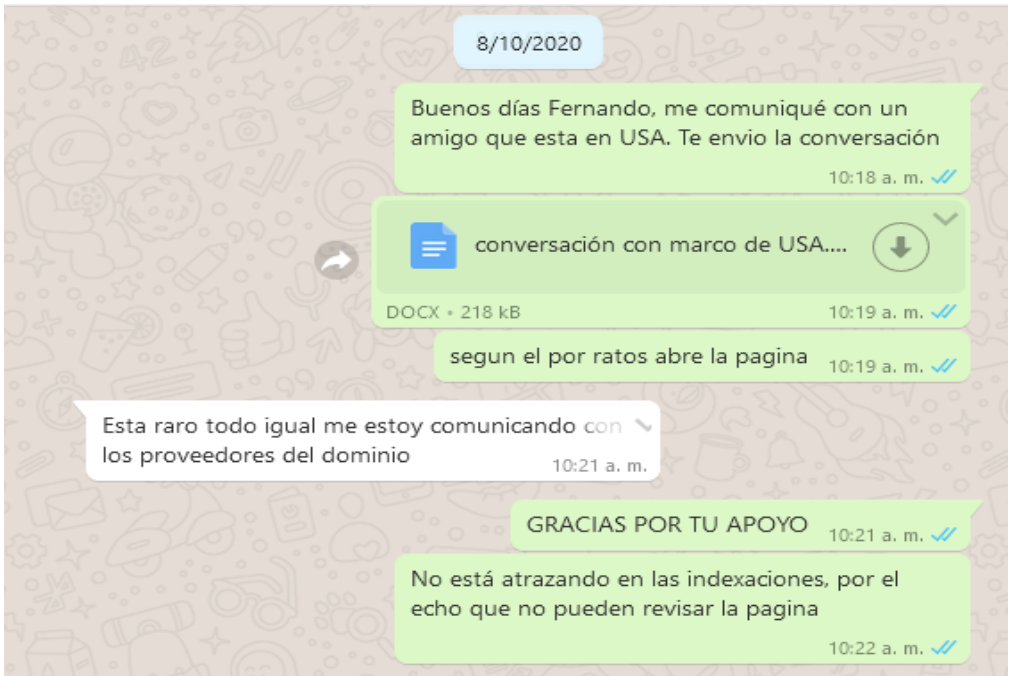

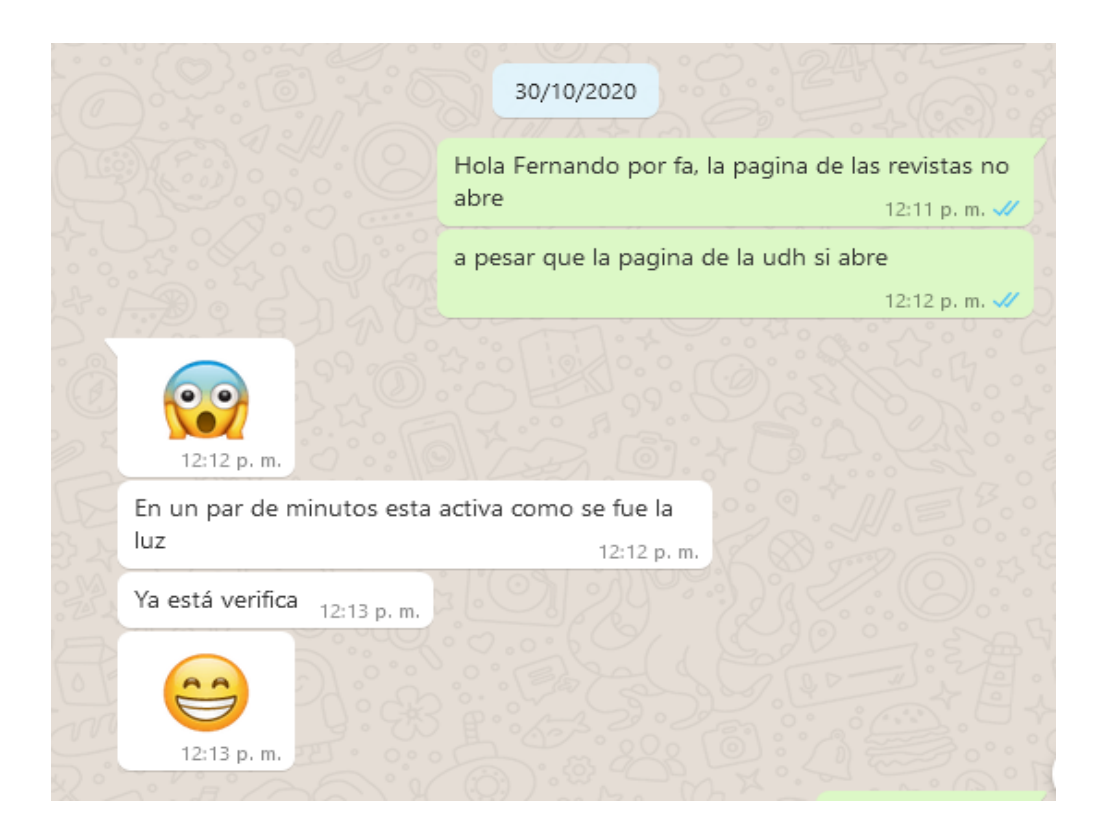

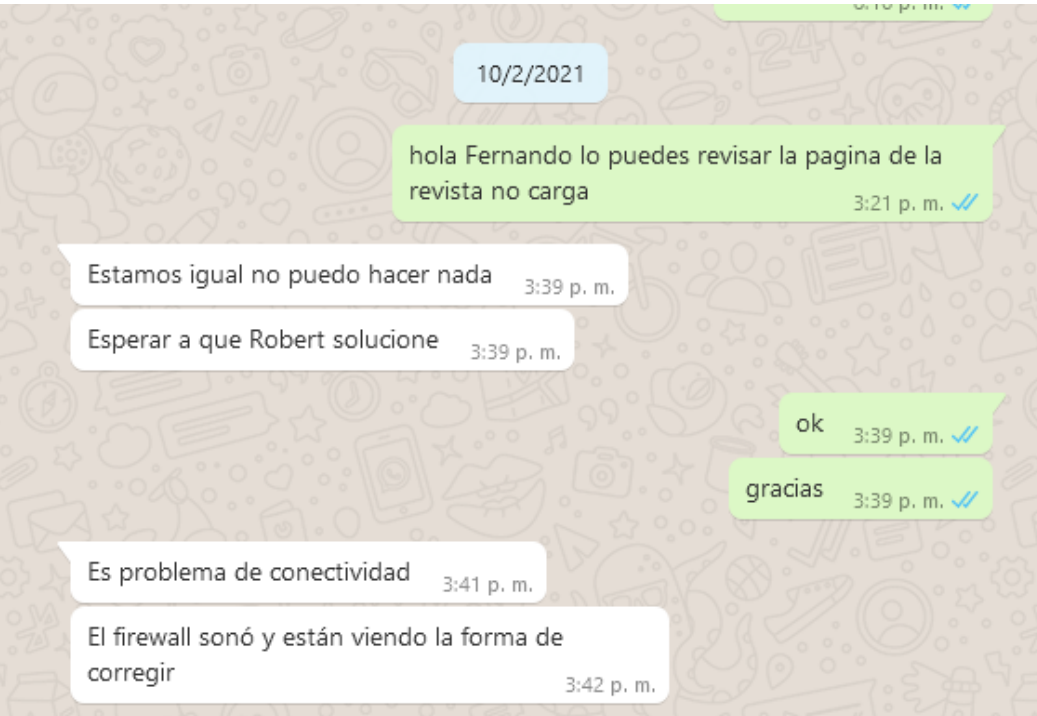

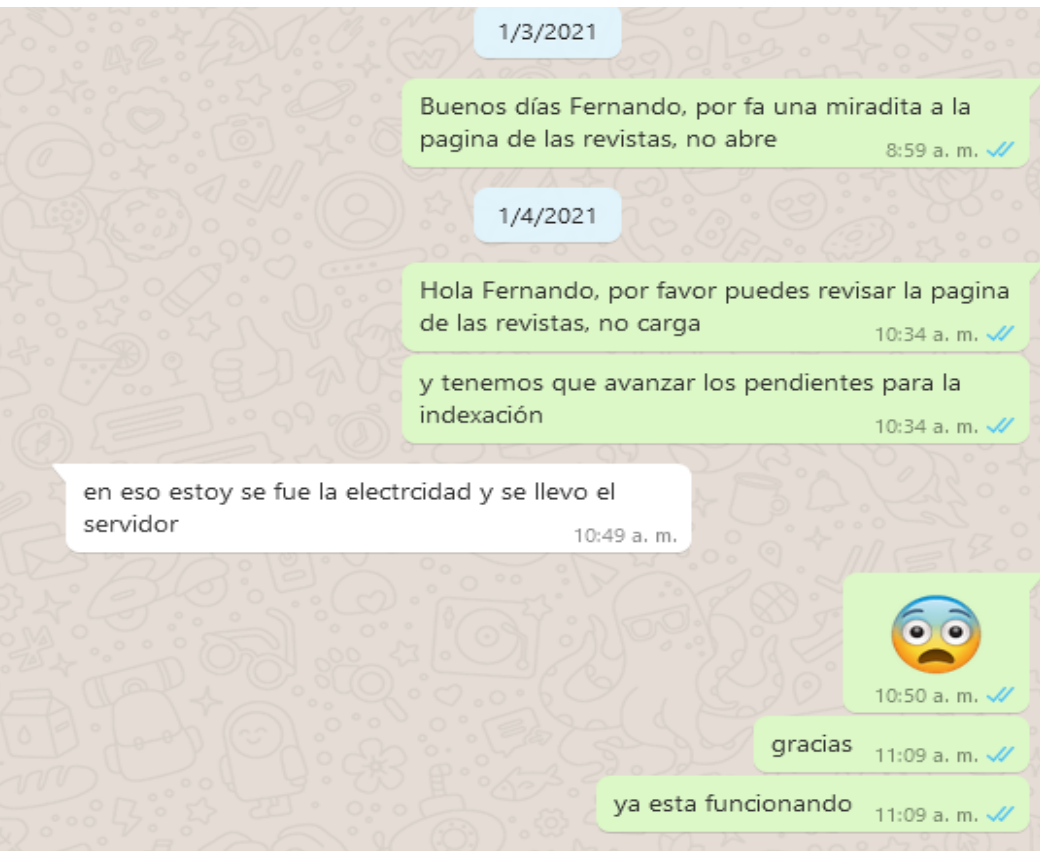

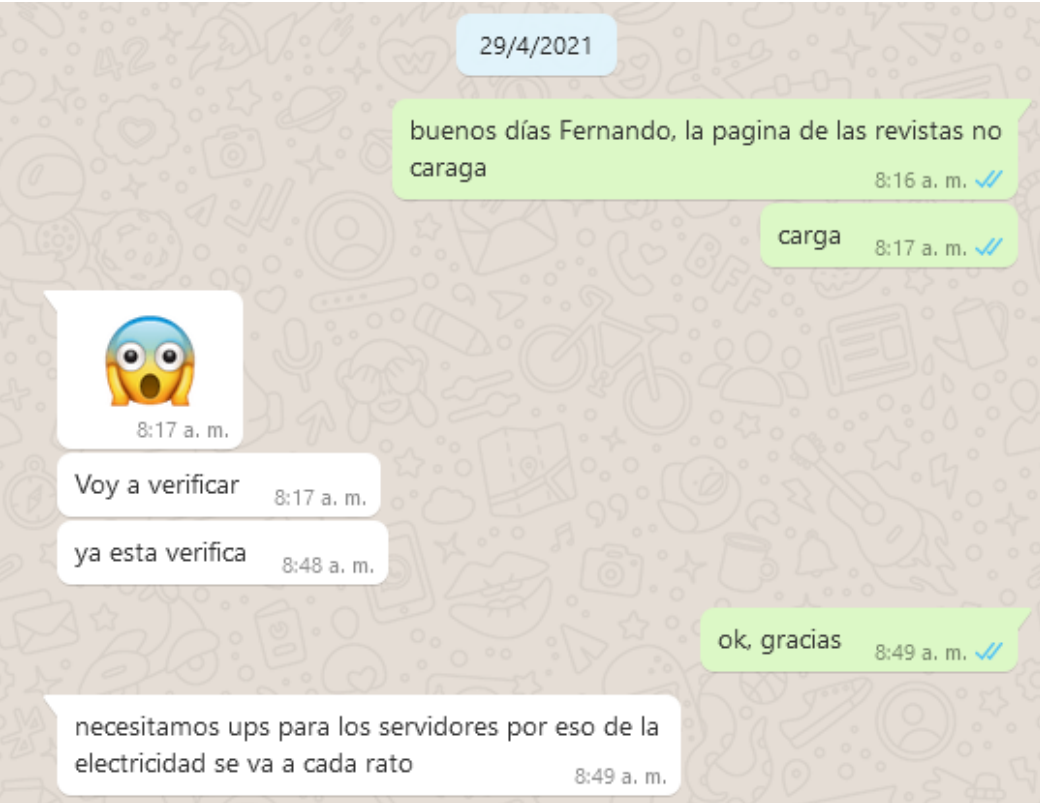

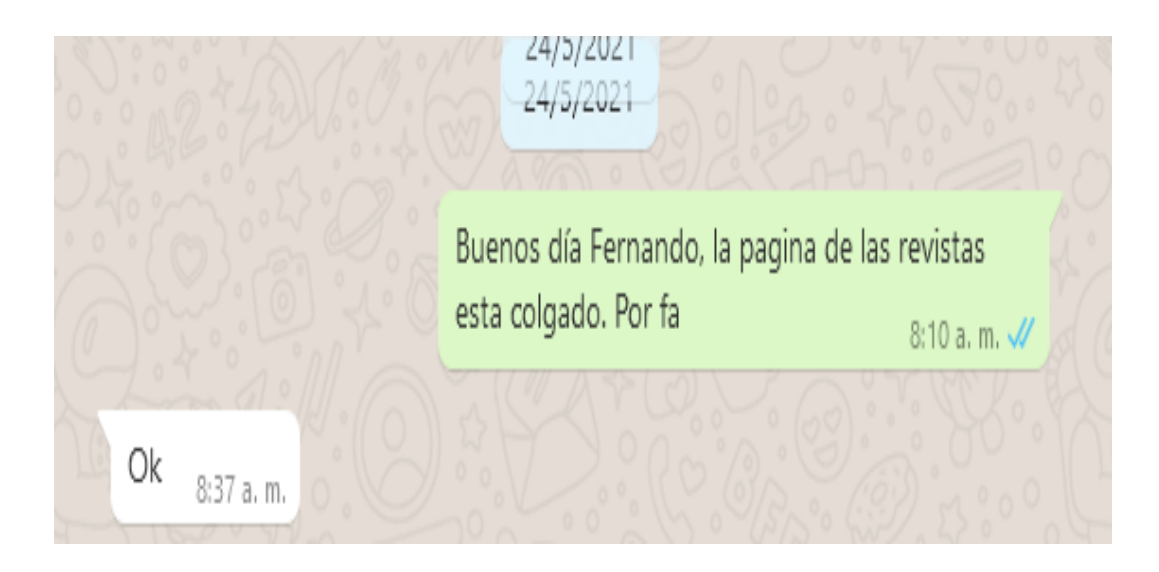

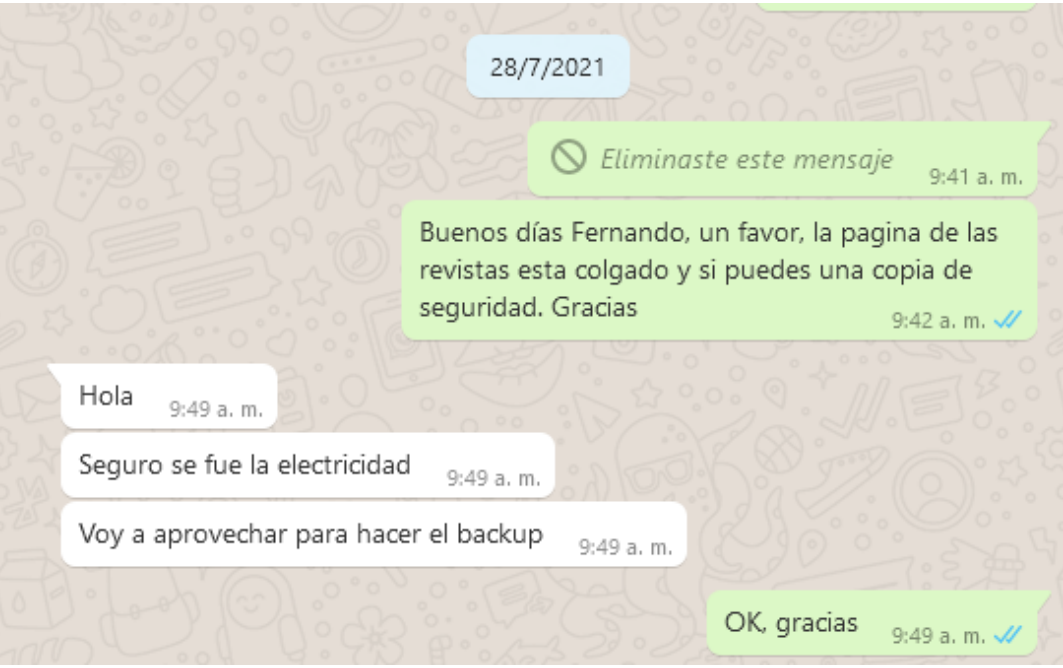

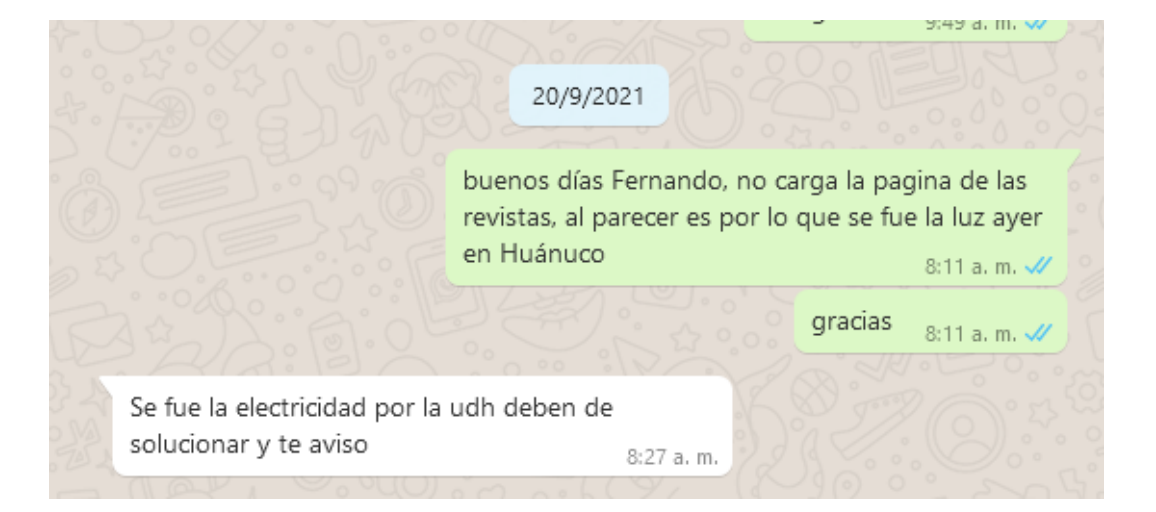

# **Mensajes de la representante de LATINDEX**

En varias oportunidades encontraba la página colgada.

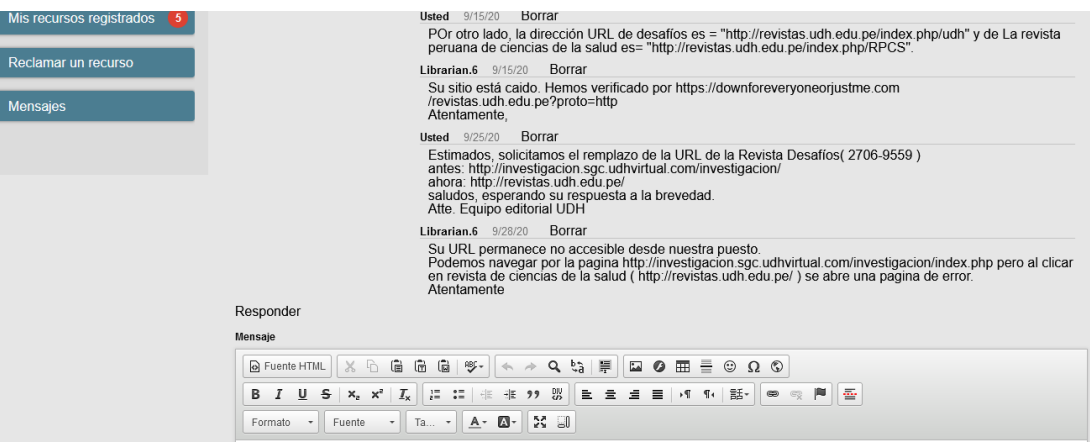

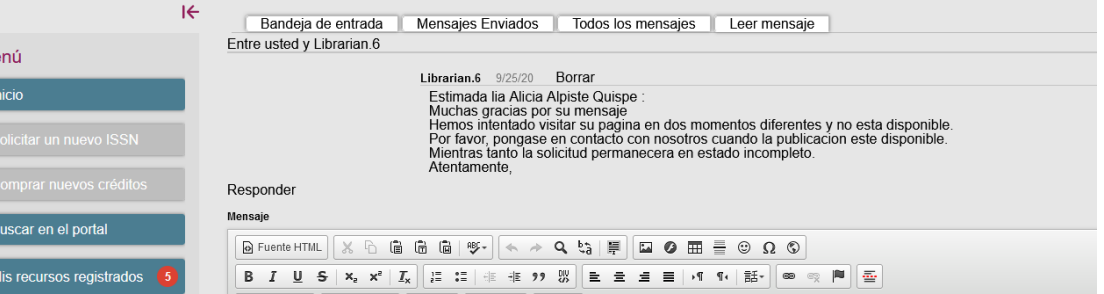

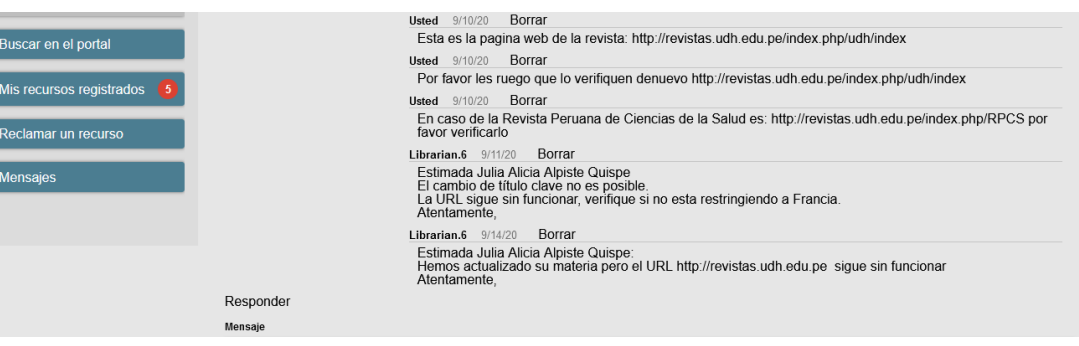

### **Mensajes de error a los autores sobre la respuesta del OJS**

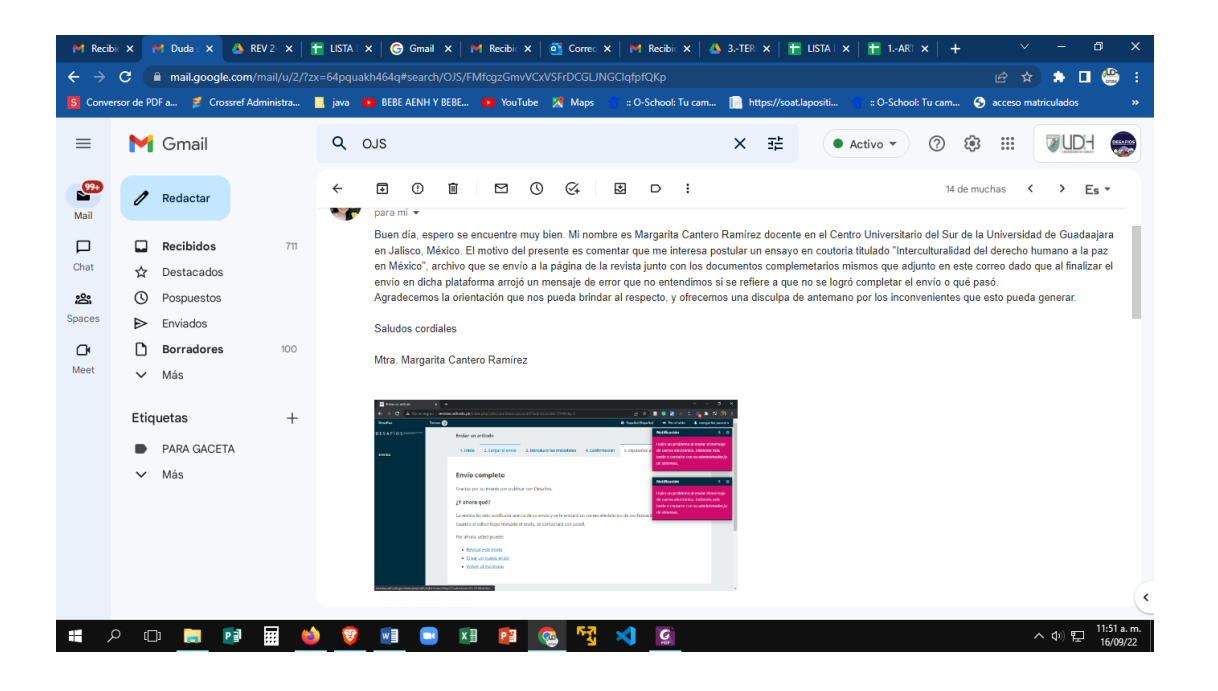

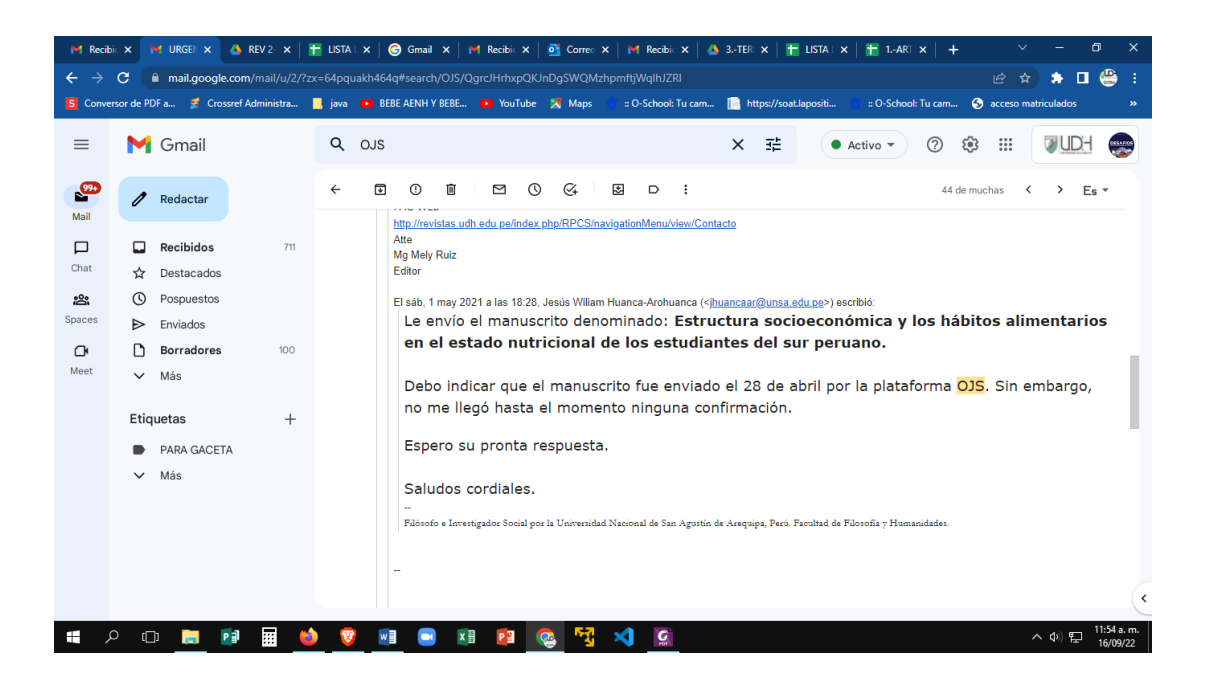

### **Resolución de nombramiento de Asesor**

### UNIVERSIDAD DE HUÁNUCO **Facultad de Ingeniería**

#### RESOLUCIÓN Nº 2022-2022-D-FI-UDH

#### Huánuco, 12 de octubre de 2022

Visto, el Oficio Nº 180-2022-CA-PAISI-FI-UDH presentado por el Coordinador del Programa Académico de Ingeniería de Sistemas e Informática y el Expediente Nº 314230-0000002602, del Bach. Heenry Huilfredo LOZANO CAJAS, quién solicita Asesor de Trabajo de Suficiencia Profesional, para que lo oriente en la elaboración de dicho Trabajo.

#### **CONSIDERANDO:**

Que, de acuerdo a la Nueva Ley Universitaria 30220, Capítulo V, Art 45º inc. 45.2, es procedente su atención, y:

Que, según el Expediente Nº 314230-0000002602, presentado por el (la) Bach. Heenry Huilfredo LOZANO CAJAS, quién solicita Asesor de Trabajo de Suficiencia Profesional, para que lo oriente en la elaboración de dicho Trabajo, el mismo que propone al Mg. Omar Sulca Correa, como Asesor de Trabajo de Suficiencia Profesional, y;

Que, según lo dispuesto en el Título VI, Art. 59 y 60 del Reglamento General de Grados y Títulos de la Universidad de Huánuco vigente, es procedente atender lo solicitado,  $W^*$ 

Estando a Las atribuciones conferidas al Decano de la Facultad de Ingeniería y con cargo a dar cuenta en el próximo Consejo de Facultad.

#### **SE RESUELVE:**

Artículo Primero - DESIGNAR, como Asesor de Trabajo de Suficiencia Profesional del Bach. Heenry Huilfredo LOZANO CAJAS, al Mg. Omar Sulca Correa, Docente del Programa Académico de Ingenieria de Sistemas e Informática, Facultad de Ingenieria.

Artículo Segundo. El candidato tendrá un plazo máximo de 03 meses para presentar el Trabajo de Suficiencia Profesional, contados a partir de la fecha de designación de Docente Asesor. Vencido el plazo fijado, y si el candidato no hubiera podido culminar por motivo de fuerza mayor, debidamente comprobado, podrá solicitar ampliación del plazo, no pudiendo ser mayor de un mes. En caso de no solicitar ampliación del plazo estipulado se considerará en abandono el expediente, pudiendo el interesado reiniciar la gestión de optar por la modalidad de tesis.

#### REGÍSTRESE, COMUNÍQUESE Y ARCHÍVESE

 $du = Au$ 

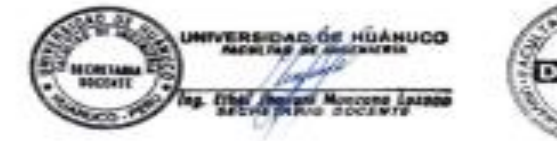

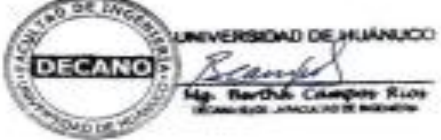

Face, the Important to - FADSI = Assume = Mark y Reg. Assult = Sets<br>RECONDENT Arrival

## **Imágenes de referencia**

## **OJS revista peruana de ciencias de la salud**

### Artículos e Indexaciones

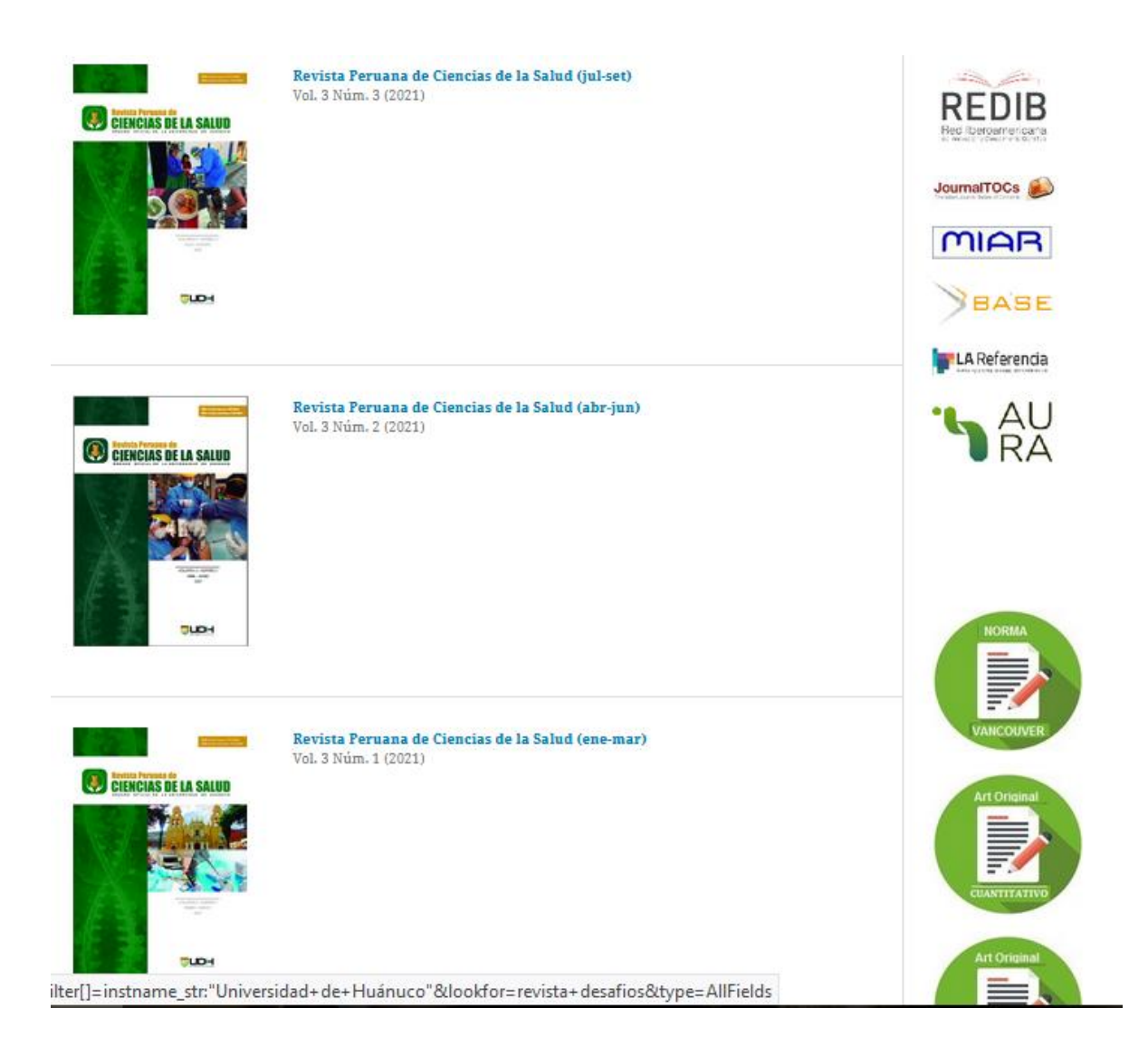

## **OJS revista desafíos**

Artículos e indexaciones

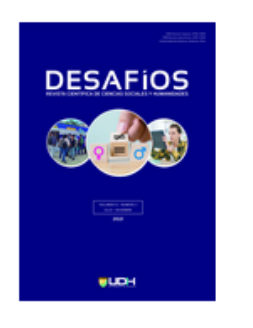

**DESAFIOS** 

**Revista Desafíos (jul-dic)**<br>Vol. 12 Núm. 2 (2021)

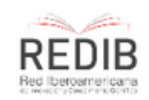

JournalTOCs

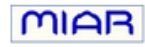

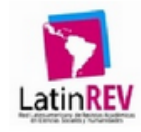

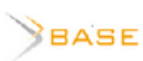

**VALICIA** 

LA Referencia

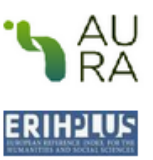

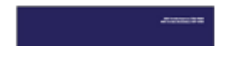

 $\overline{\mathbf{u}}$ 

**Revista Desafíos (jul-dic)** Vol. 11 Núm. 2 (2020)

**Revista Desafíos (ene-jun)** Vol. 12 Núm. 1 (2021)

# **Imágenes de las publicaciones de los talleres en Facebook de investigación, Revista Peruana de Ciencias de la Salud y Revista Desafíos**

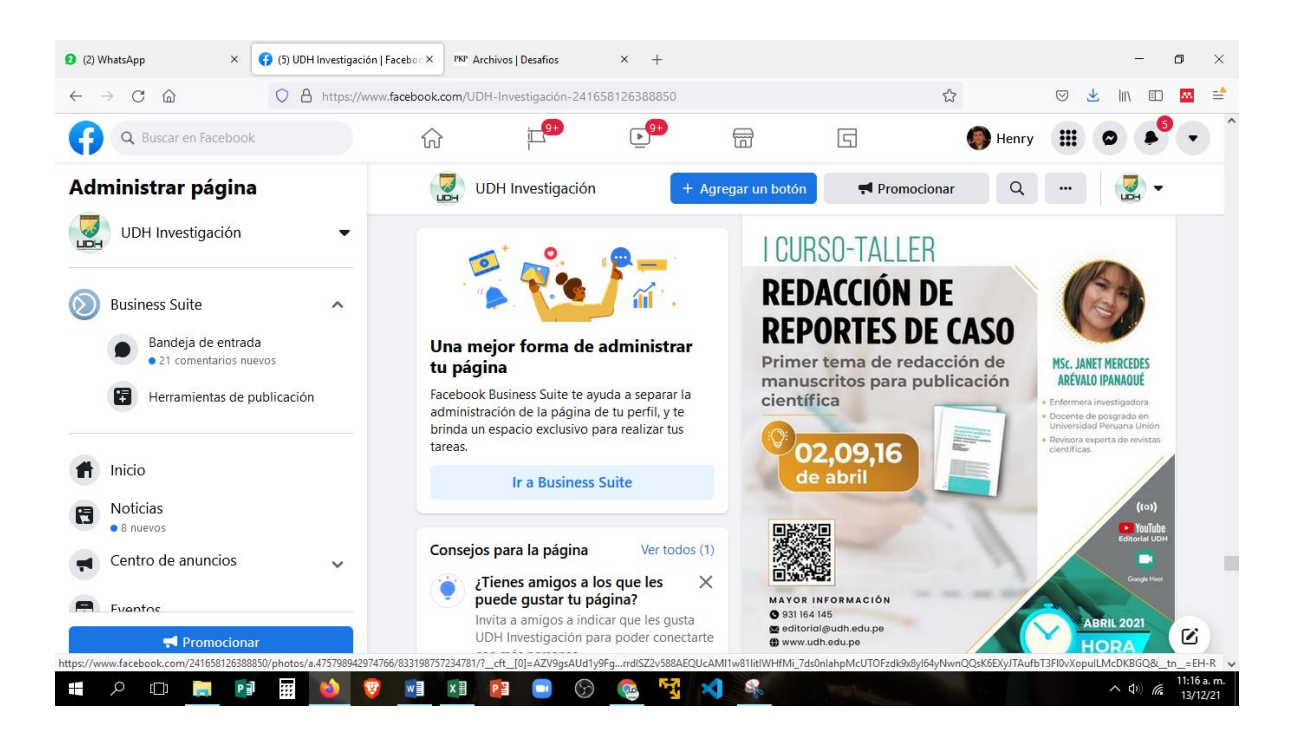

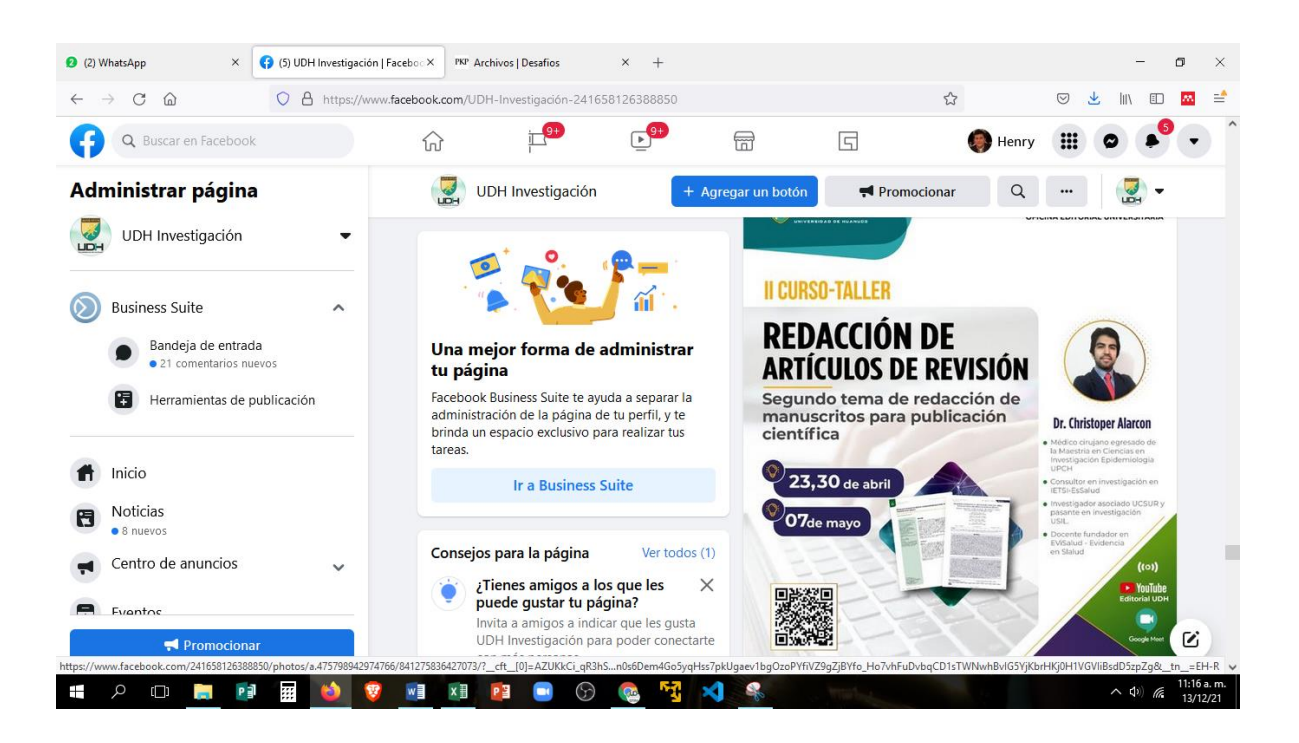

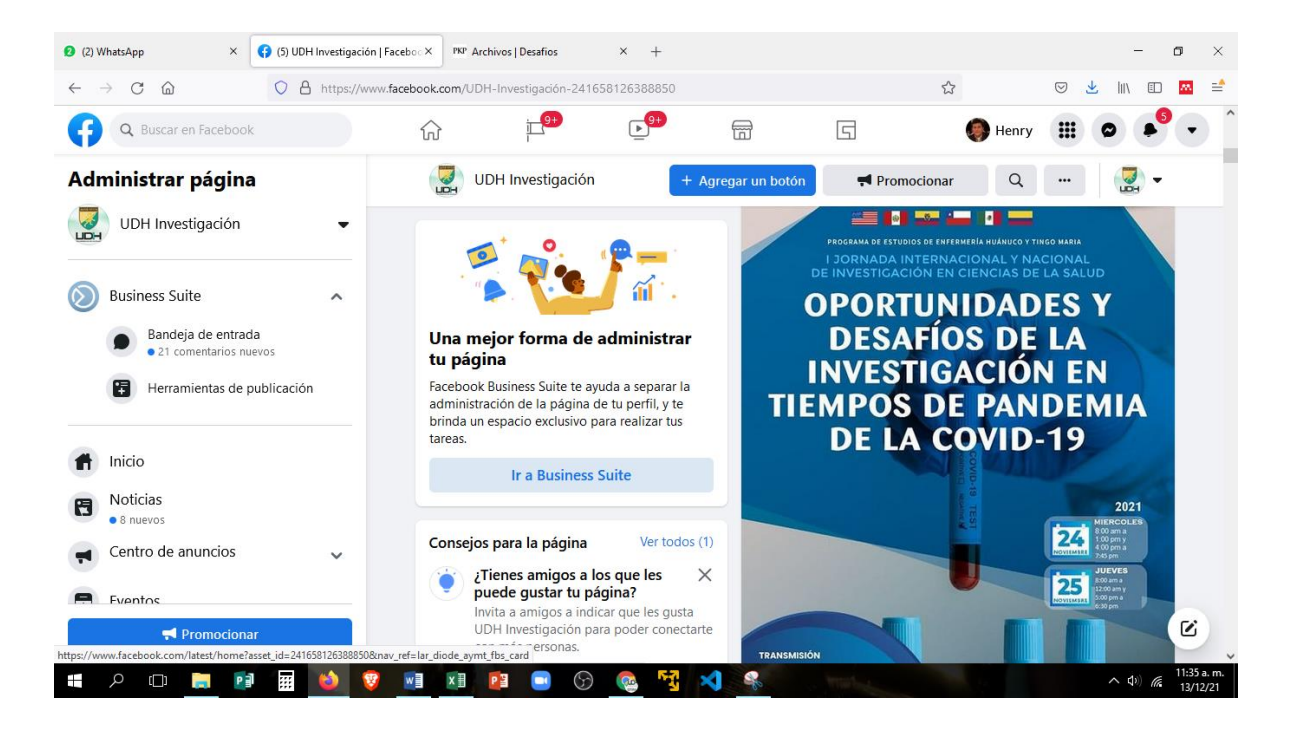

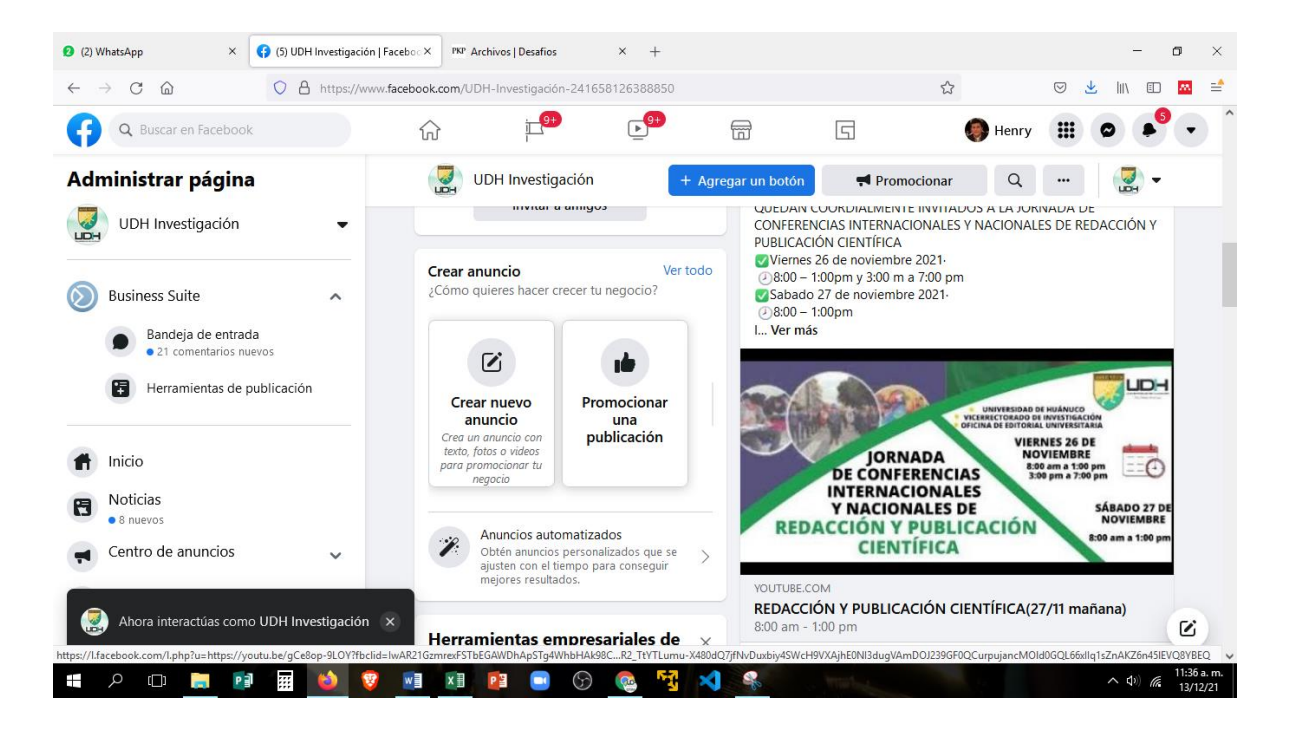

### **Convocatorias publicadas en los Facebook de las revistas**

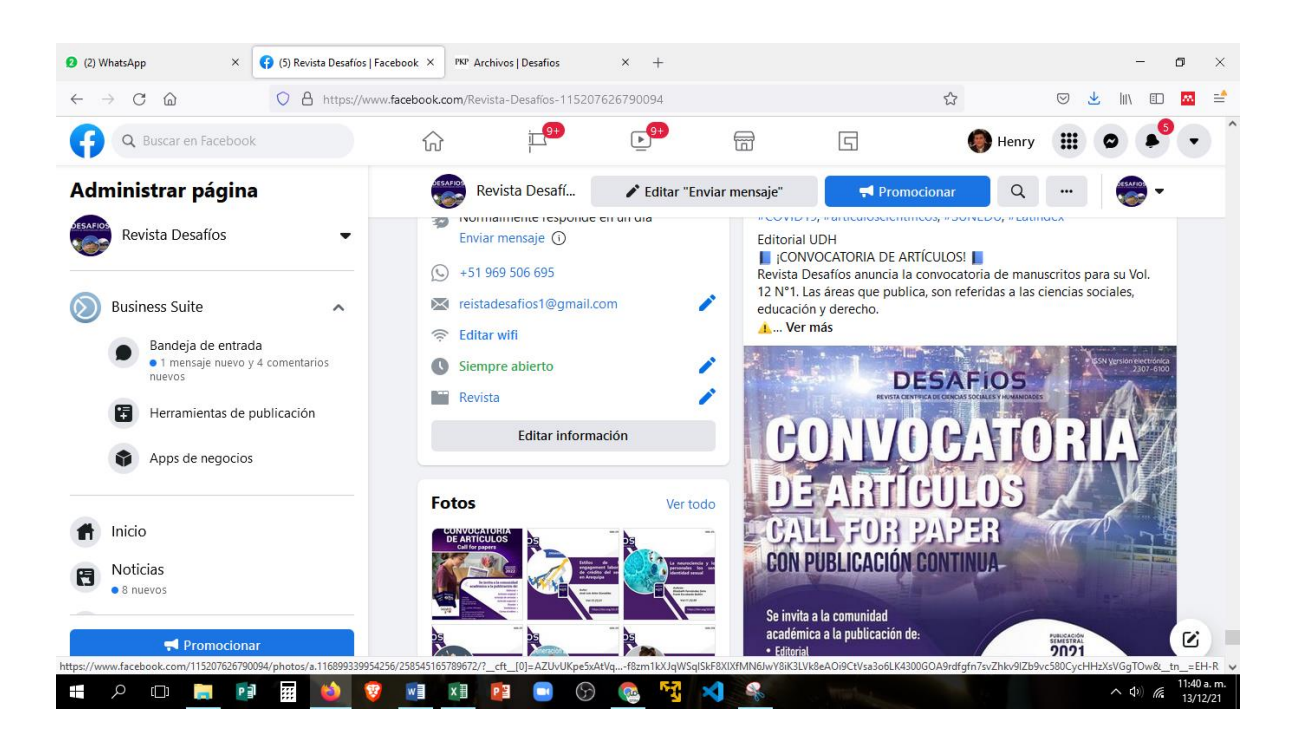

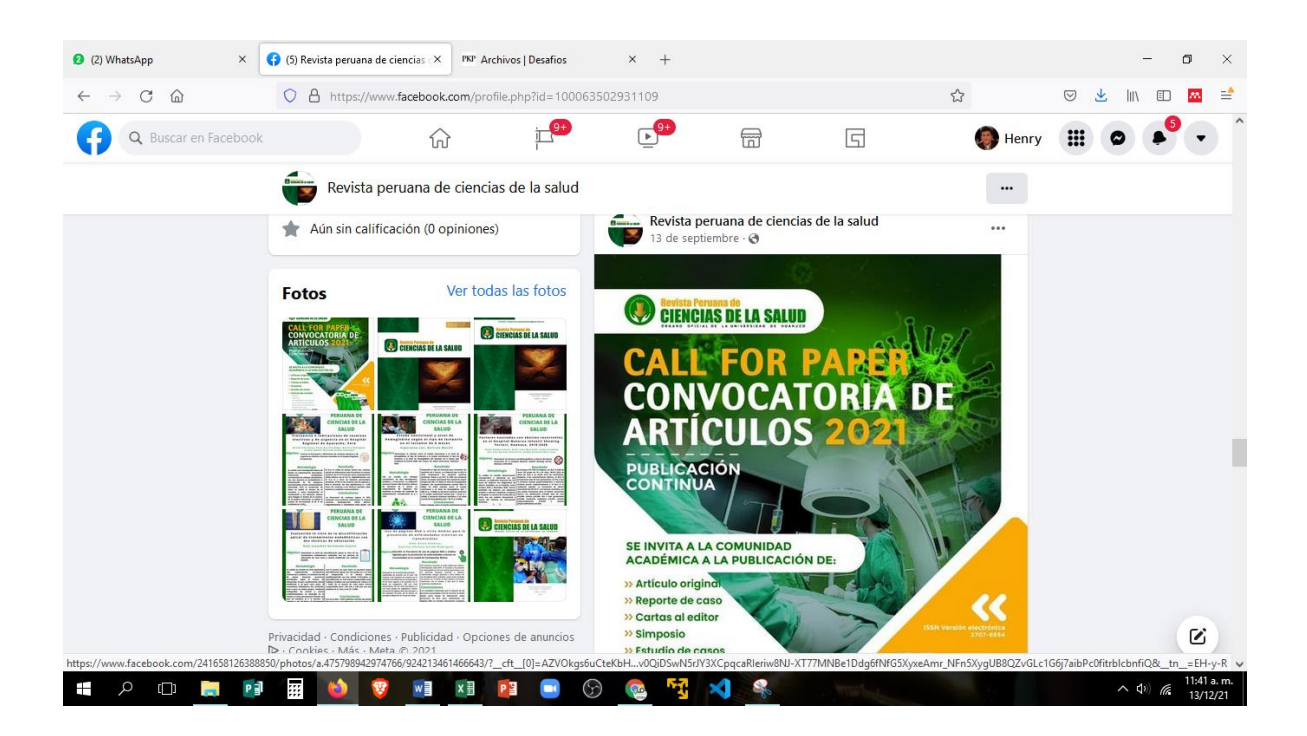

## **Página de vicerrectorado de investigación**

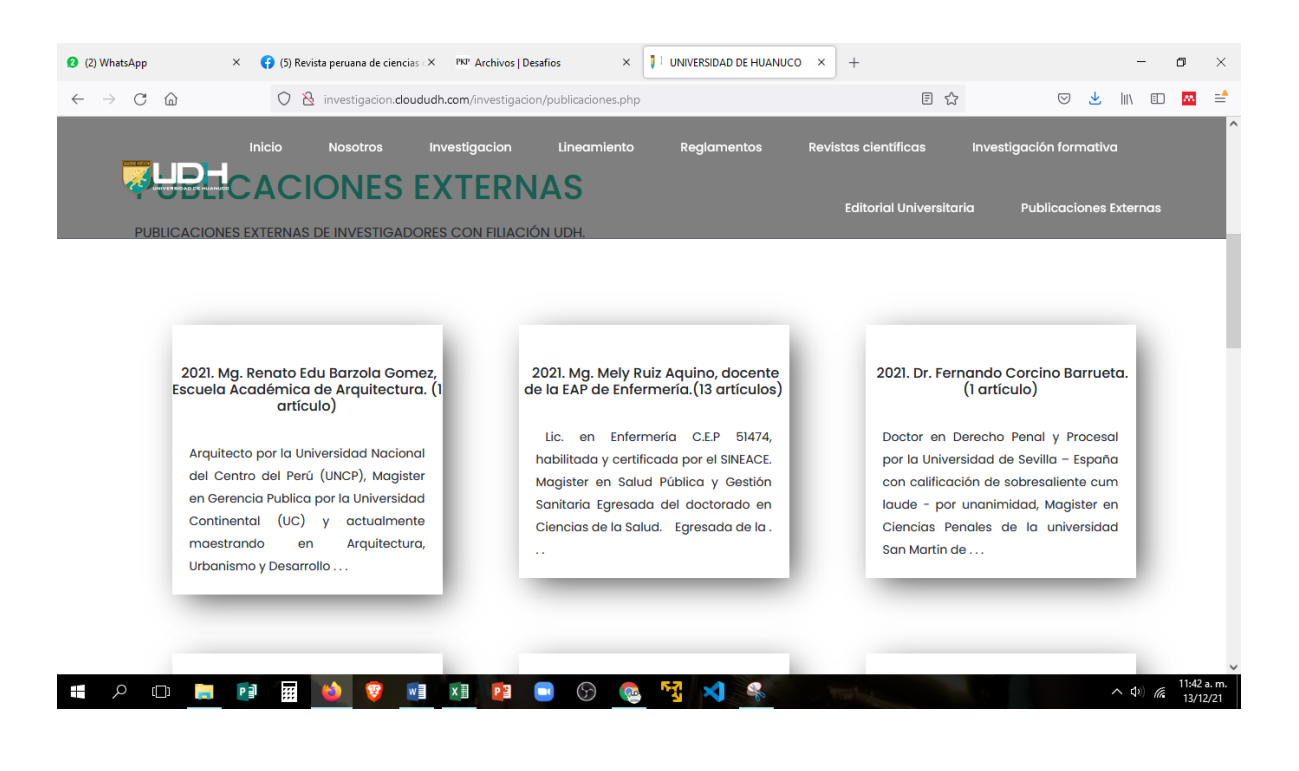

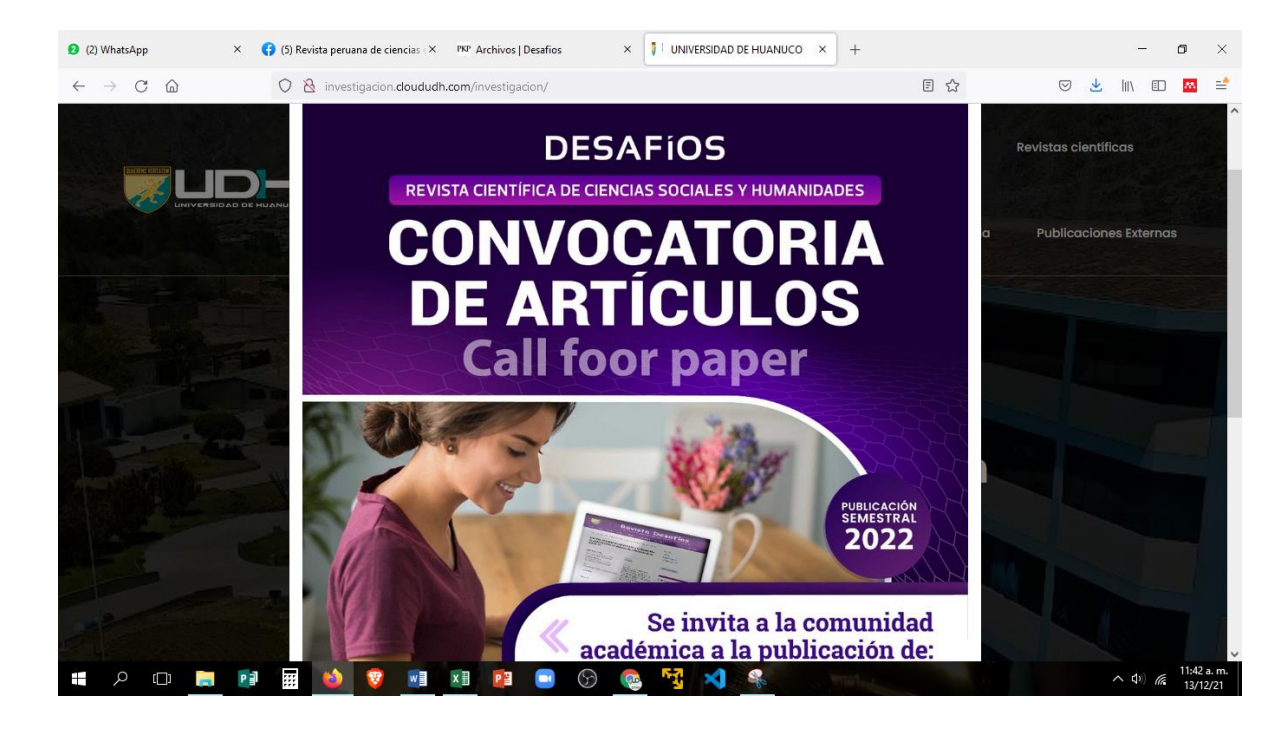

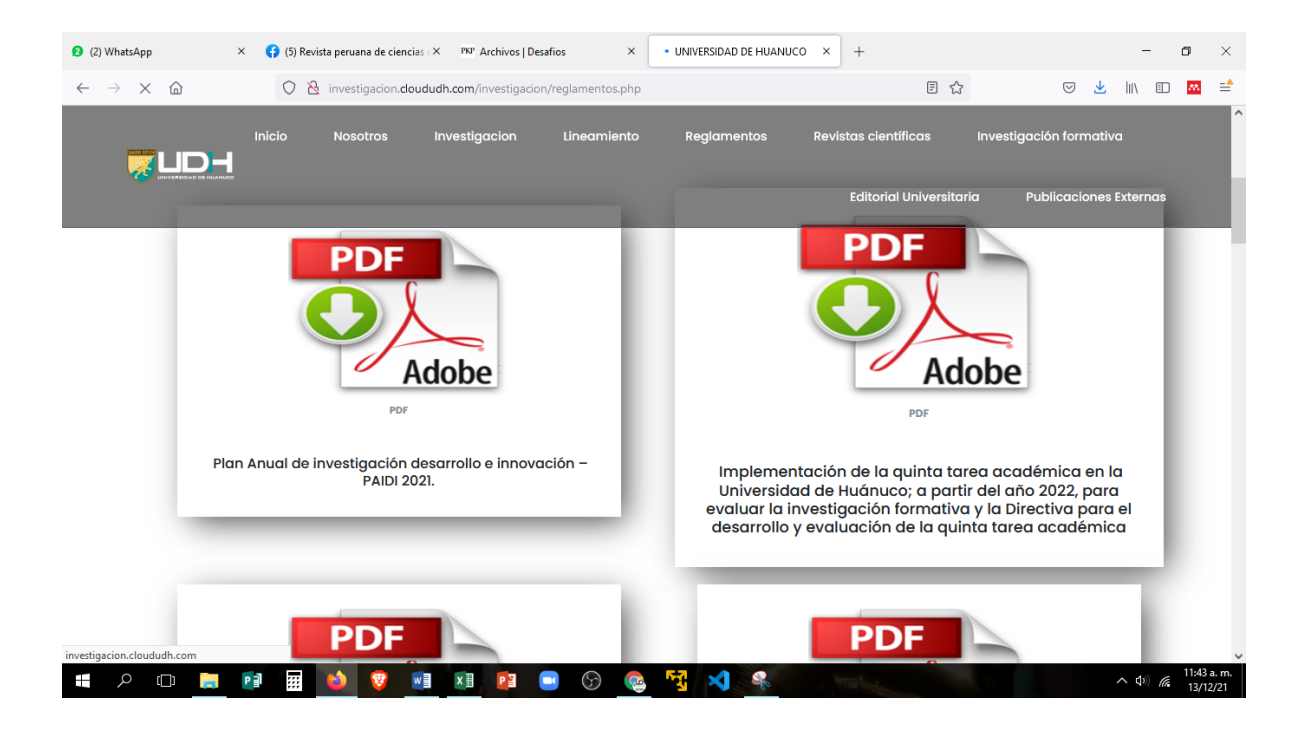

## **Turnitin de editorial universitaria**

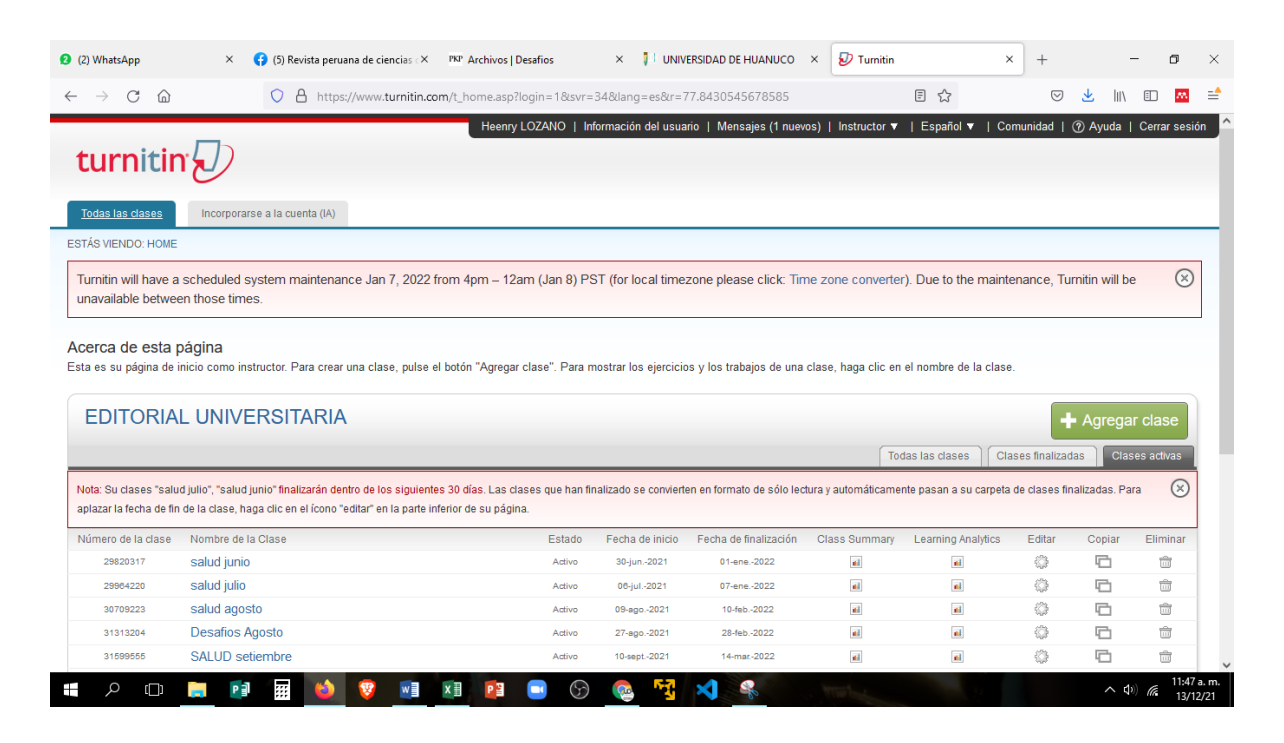

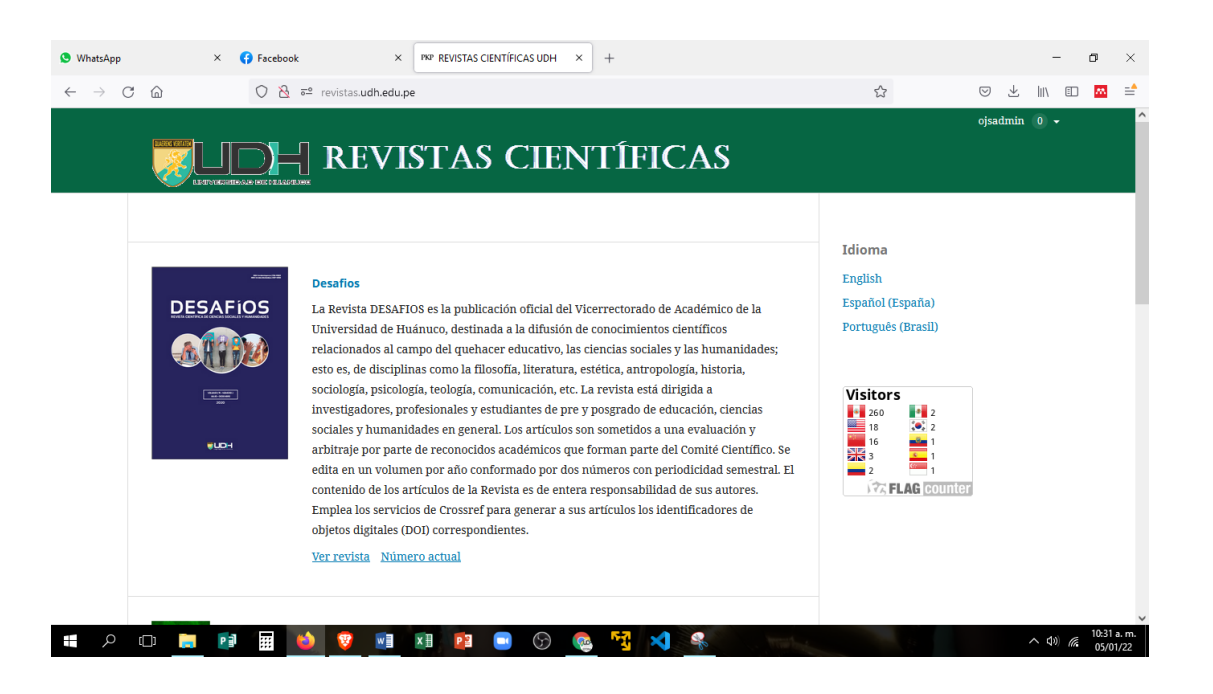

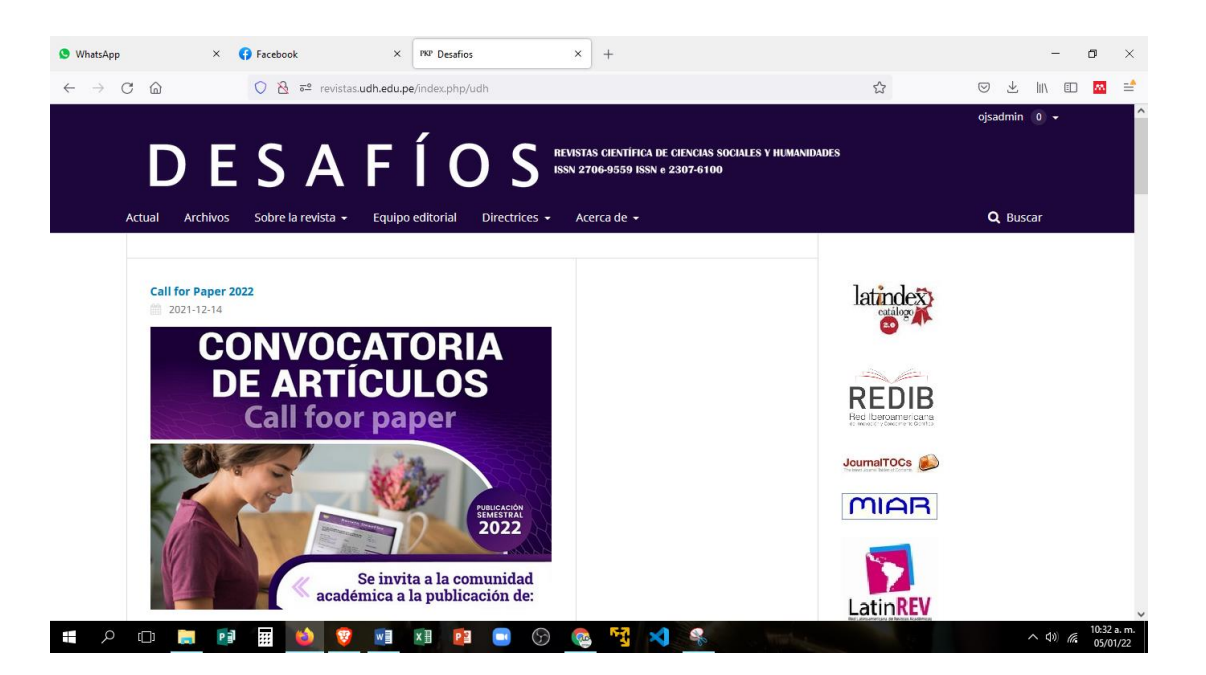

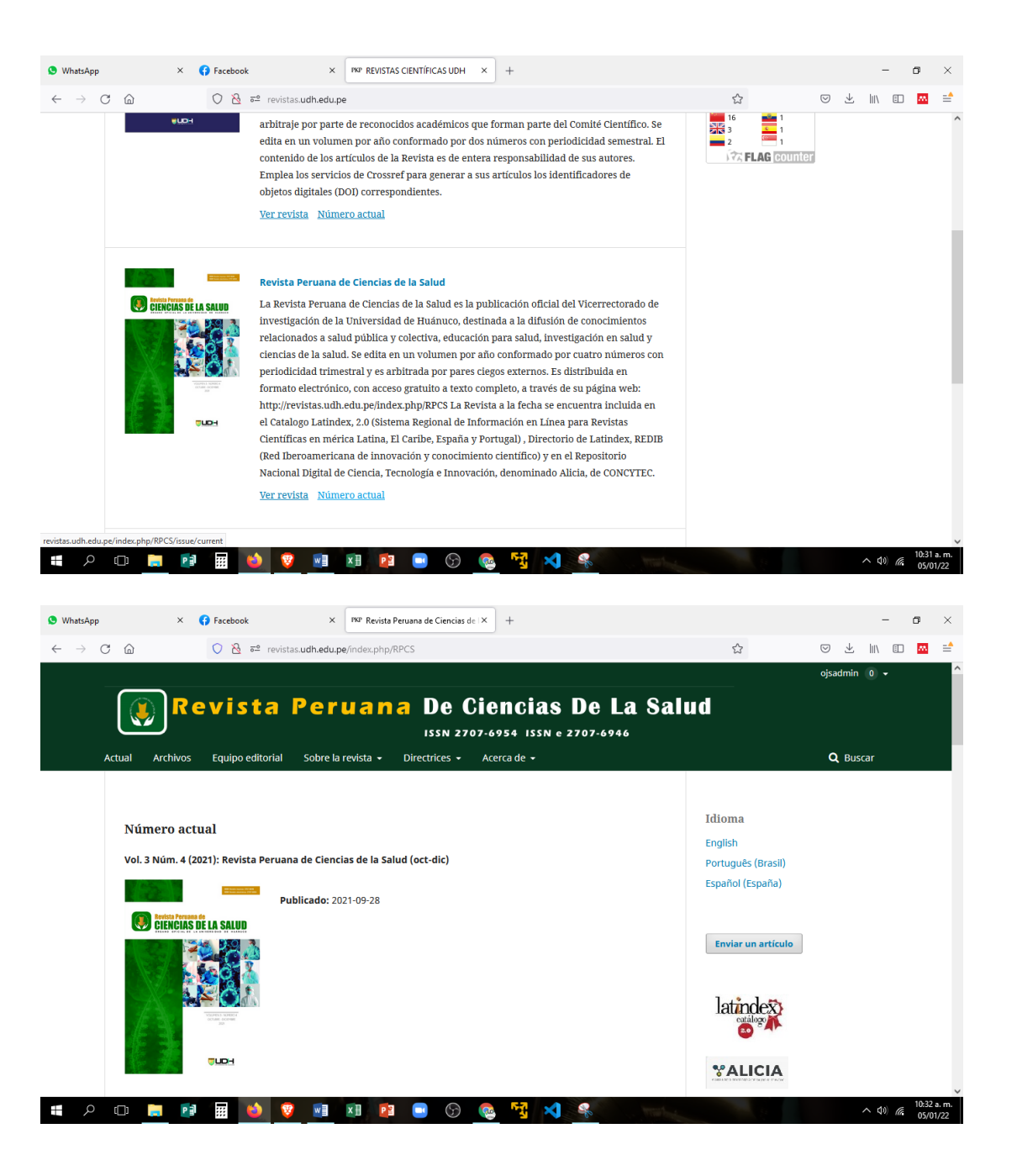

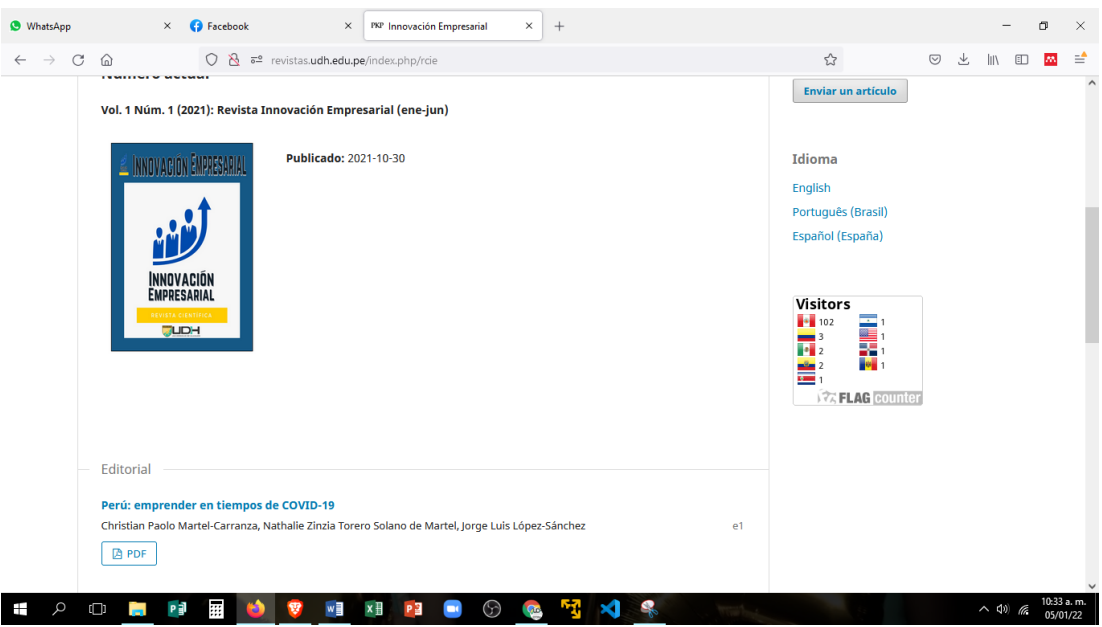

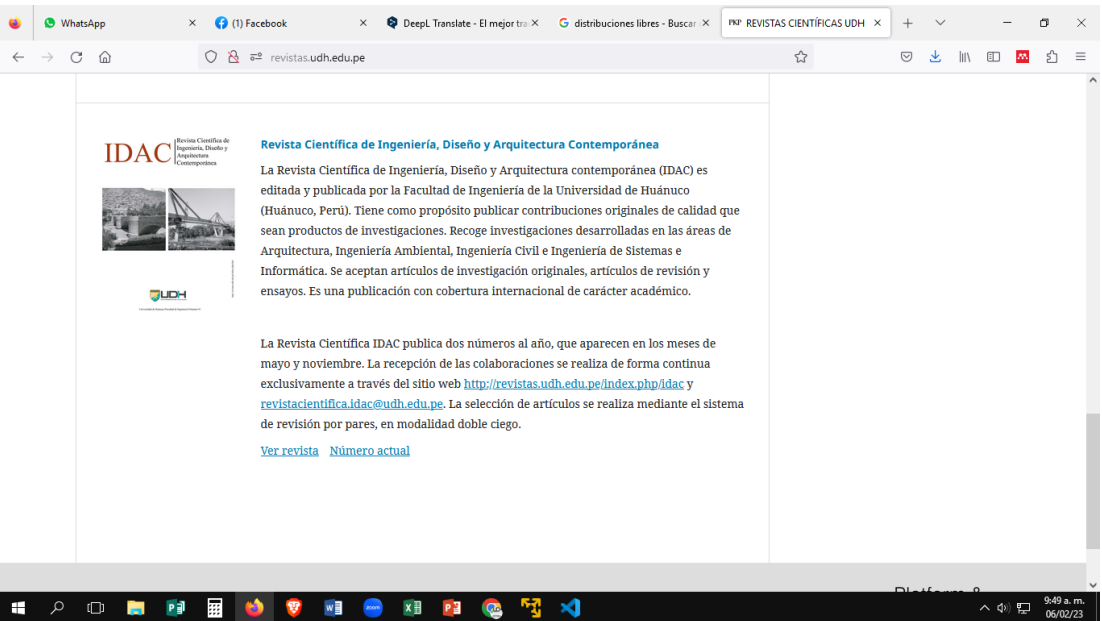

### **Matriz de consistencia**

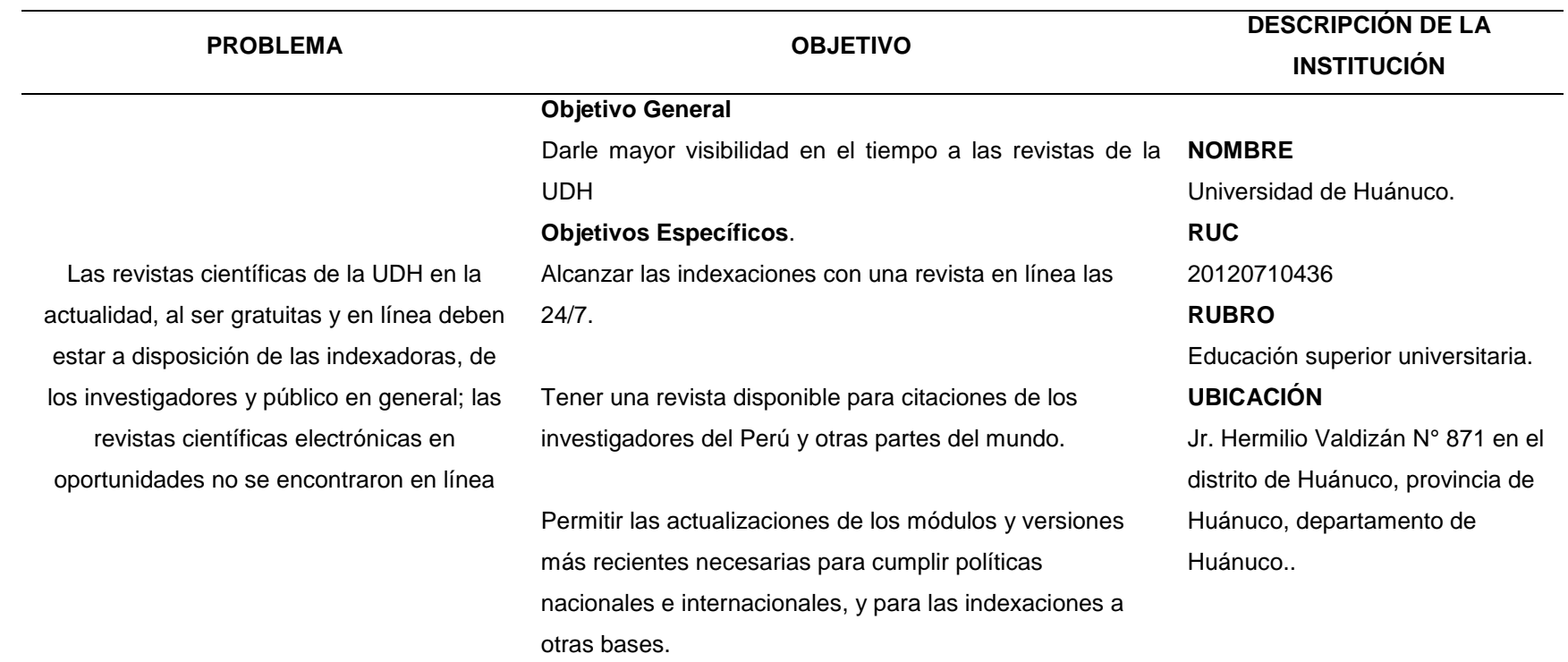